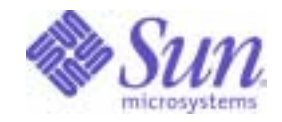

### Sun Java™ System

# Access Manager 6 Deployment Planning Guide

2005Q1

Sun Microsystems, Inc. 4150 Network Circle Santa Clara, CA 95054 U.S.A.

Part No: 817-7644-10

Copyright © 2005 Sun Microsystems, Inc., 4150 Network Circle, Santa Clara, California 95054, U.S.A. All rights reserved. Sun Microsystems, Inc. has intellectual property rights relating to technology embodied in the product that is described in this document. In particular, and without limitation, these intellectual property rights may include one or more of the U.S. patents listed at

http://www.sun.com/patents and one or more additional patents or pending patent applications in the U.S. and in other countries.

THIS PRODUCT CONTAINS CONFIDENTIAL INFORMATION AND TRADE SECRETS OF SUN MICROSYSTEMS, INC. USE, DISCLOSURE OR REPRODUCTION IS PROHIBITED WITHOUT THE PRIOR EXPRESS WRITTEN PERMISSION OF SUN MICROSYSTEMS, INC.

U.S. Government Rights - Commercial software. Government users are subject to the Sun Microsystems, Inc. standard license agreement and applicable provisions of the FAR and its supplements.

This distribution may include materials developed by third parties.

Parts of the product may be derived from Berkeley BSD systems, licensed from the University of California. UNIX is a registered trademark in the U.S. and in other countries, exclusively licensed through X/Open Company, Ltd.

Sun, Sun Microsystems, the Sun logo, Java, Solaris, JDK, Java Naming and Directory Interface, JavaMail, JavaHelp, J2SE, iPlanet, the Duke logo, the Java Coffee Cup logo, the Solaris logo, the SunTone Certified logo and the Sun ONE logo are trademarks or registered trademarks of Sun Microsystems, Inc. in the U.S. and other countries.

All SPARC trademarks are used under license and are trademarks or registered trademarks of SPARC International, Inc. in the U.S. and other countries. Products bearing SPARC trademarks are based upon architecture developed by Sun Microsystems, Inc.

Legato and the Legato logo are registered trademarks, and Legato NetWorker, are trademarks or registered trademarks of Legato Systems, Inc. The Netscape Communications Corp logo is a trademark or registered trademark of Netscape Communications Corporation.

The OPEN LOOK and Sun(TM) Graphical User Interface was developed by Sun Microsystems, Inc. for its users and licensees. Sun acknowledges the pioneering efforts of Xerox in researching and developing the concept of visual or graphical user interfaces for the computer industry. Sun holds a non-exclusive license from Xerox to the Xerox Graphical User Interface, which license also covers Sun's licensees who implement OPEN LOOK GUIs and otherwise comply with Sun's written license agreements.

Products covered by and information contained in this service manual are controlled by U.S. Export Control laws and may be subject to the export or import laws in other countries. Nuclear, missile, chemical biological weapons or nuclear maritime end uses or end users, whether direct or indirect, are strictly prohibited. Export or reexport to countries subject to U.S. embargo or to entities identified on U.S. export exclusion lists, including, but not limited to, the denied persons and specially designated nationals lists is strictly prohibited.

DOCUMENTATION IS PROVIDED "AS IS" AND ALL EXPRESS OR IMPLIED CONDITIONS, REPRESENTATIONS AND WARRANTIES, INCLUDING ANY IMPLIED WARRANTY OF MERCHANTABILITY, FITNESS FOR A PARTICULAR PURPOSE OR NON-INFRINGEMENT, ARE DISCLAIMED, EXCEPT TO THE EXTENT THAT SUCH DISCLAIMERS ARE HELD TO BE LEGALLY INVALID.

\_\_\_\_\_\_\_\_\_\_\_\_\_\_\_\_\_\_\_\_\_\_\_\_\_\_\_\_\_\_\_\_\_\_\_\_\_\_\_\_\_\_\_\_\_\_\_\_\_\_\_\_\_\_\_\_\_\_\_\_\_\_\_\_\_\_\_\_\_\_\_\_\_\_\_\_\_\_\_\_\_\_\_\_\_\_\_\_\_\_\_\_\_\_\_\_\_\_\_\_\_\_\_\_\_\_\_\_\_\_\_ Copyright © 2005 Sun Microsystems, Inc., 4150 Network Circle, Santa Clara, California 95054, Etats-Unis. Tous droits réservés.

Sun Microsystems, Inc. détient les droits de propriété intellectuels relatifs à la technologie incorporée dans le produit qui est décrit dans ce document. En particulier, et ce sans limitation, ces droits de propriété intellectuelle peuvent inclure un ou plus des brevets américains listés à l'adresse http://www.sun.com/patents et un ou les brevets supplémentaires ou les applications de brevet en attente aux Etats - Unis et dans les autres pays.

CE PRODUIT CONTIENT DES INFORMATIONS CONFIDENTIELLES ET DES SECRETS COMMERCIAUX DE SUN MICROSYSTEMS, INC. SON UTILISATION, SA DIVULGATION ET SA REPRODUCTION SONT INTERDITES SANS L AUTORISATION EXPRESSE, ECRITE ET PREALABLE DE SUN MICROSYSTEMS, INC.

Cette distribution peut comprendre des composants développés par des tierces parties.

Des parties de ce produit pourront être dérivées des systèmes Berkeley BSD licenciés par l'Université de Californie. UNIX est une marque déposée aux Etats-Unis et dans d'autres pays et licenciée exclusivement par X/Open Company, Ltd.

Sun, Sun Microsystems, le logo Sun, Java, Solaris, JDK, Java Naming and Directory Interface, JavaMail, JavaHelp, J2SE, iPlanet, le logo Duke, le logo Java Coffee Cup, le logo Solaris, le logo SunTone Certified et le logo Sun[tm] ONE sont des marques de fabrique ou des marques déposées de Sun Microsystems, Inc. aux Etats-Unis et dans d'autres pays.

Toutes les marques SPARC sont utilisées sous licence et sont des marques de fabrique ou des marques déposées de SPARC International, Inc. aux Etats-Unis et dans d'autres pays. Les produits portant les marques SPARC sont basés sur une architecture développée par Sun Microsystems, Inc.

Legato, le logo Legato, et Legato NetWorker sont des marques de fabrique ou des marques déposées de Legato Systems, Inc. Le logo Netscape Communications Corp est une marque de fabrique ou une marque déposée de Netscape Communications Corporation.

L'interface d'utilisation graphique OPEN LOOK et Sun(TM) a été développée par Sun Microsystems, Inc. pour ses utilisateurs et licenciés. Sun reconnaît les efforts de pionniers de Xerox pour la recherche et le développement du concept des interfaces d'utilisation visuelle ou graphique pour l'industrie de l'informatique. Sun détient une license non exclusive de Xerox sur l'interface d'utilisation graphique Xerox, cette licence couvrant également les licenciés de Sun qui mettent en place l'interface d'utilisation graphique OPEN LOOK et qui, en outre, se conforment aux licences écrites de Sun.

Les produits qui font l'objet de ce manuel d'entretien et les informations qu'il contient sont regis par la legislation americaine en matiere de controle des exportations et peuvent etre soumis au droit d'autres pays dans le domaine des exportations et importations. Les utilisations finales, ou utilisateurs finaux, pour des armes nucleaires, des missiles, des armes biologiques et chimiques ou du nucleaire maritime, directement ou indirectement, sont strictement interdites. Les exportations ou reexportations vers des pays sous embargo des Etats-Unis, ou vers des entites figurant sur les listes d'exclusion d'exportation americaines, y compris, mais de maniere non exclusive, la liste de personnes qui font objet d'un ordre de ne pas participer, d'une facon directe ou indirecte, aux exportations des produits ou des services qui sont regi par la legislation americaine en matiere de controle des exportations et la liste de ressortissants specifiquement designes, sont rigoureusement interdites.

LA DOCUMENTATION EST FOURNIE "EN L'ETAT" ET TOUTES AUTRES CONDITIONS, DECLARATIONS ET GARANTIES EXPRESSES OU TACITES SONT FORMELLEMENT EXCLUES, DANS LA MESURE AUTORISEE PAR LA LOI APPLICABLE, Y COMPRIS NOTAMMENT TOUTE GARANTIE IMPLICITE RELATIVE A LA QUALITE MARCHANDE, A L'APTITUDE A UNE UTILISATION PARTICULIERE OU A L'ABSENCE DE CONTREFACON.

## **Contents**

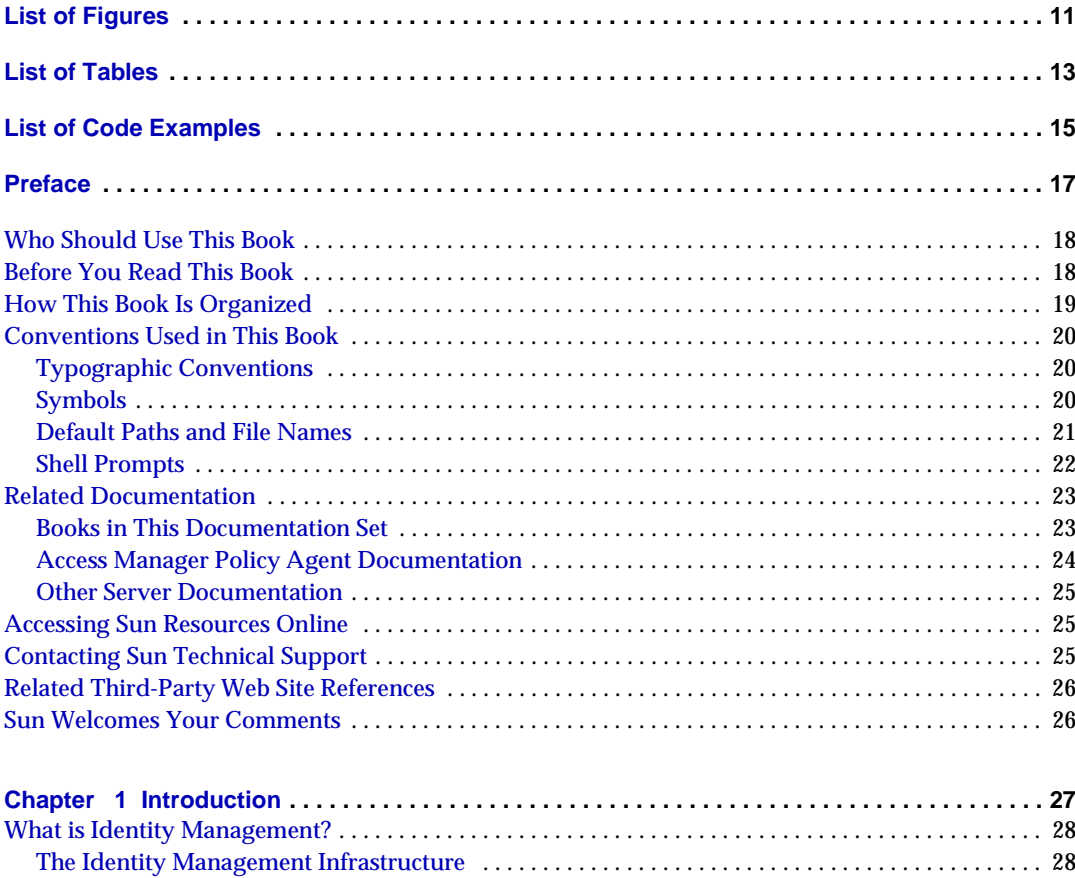

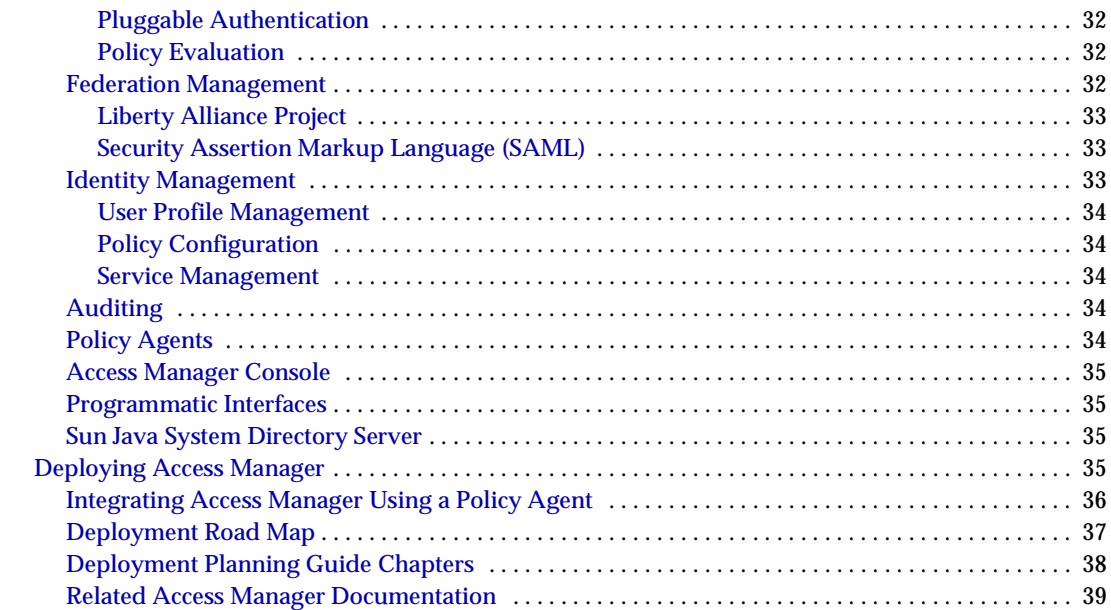

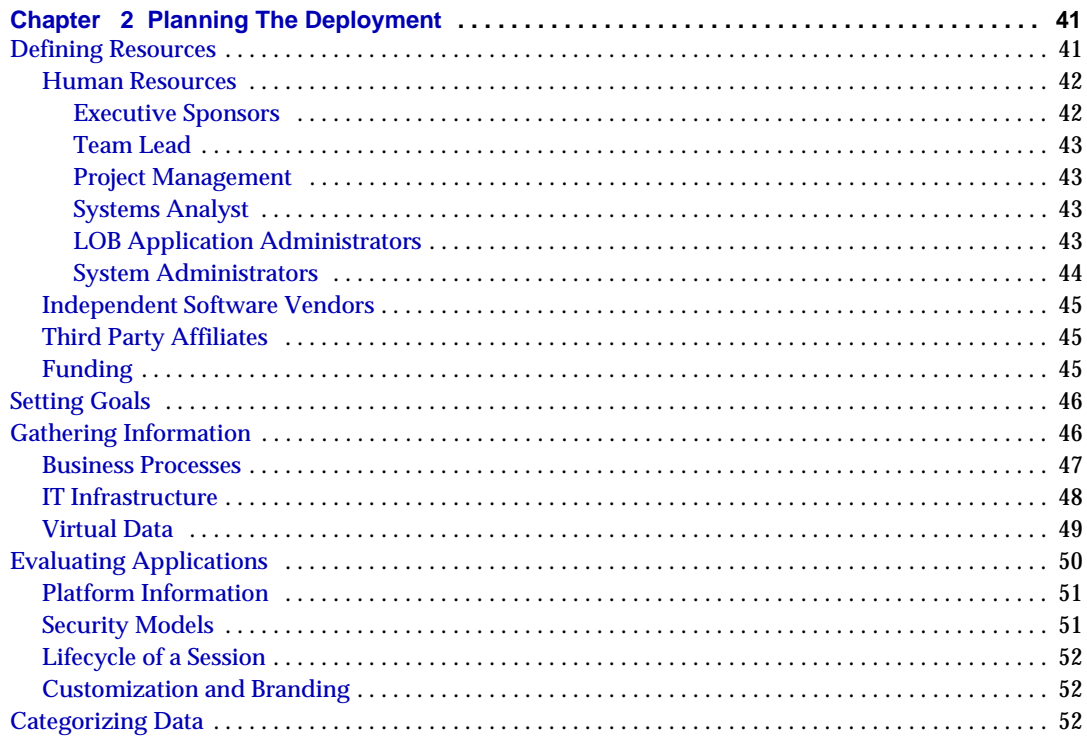

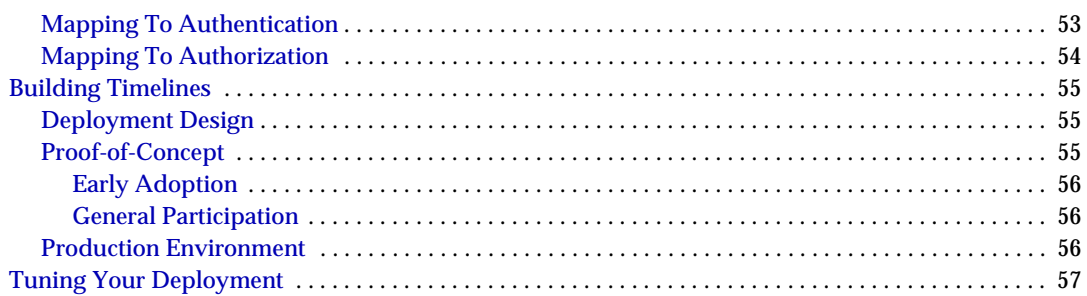

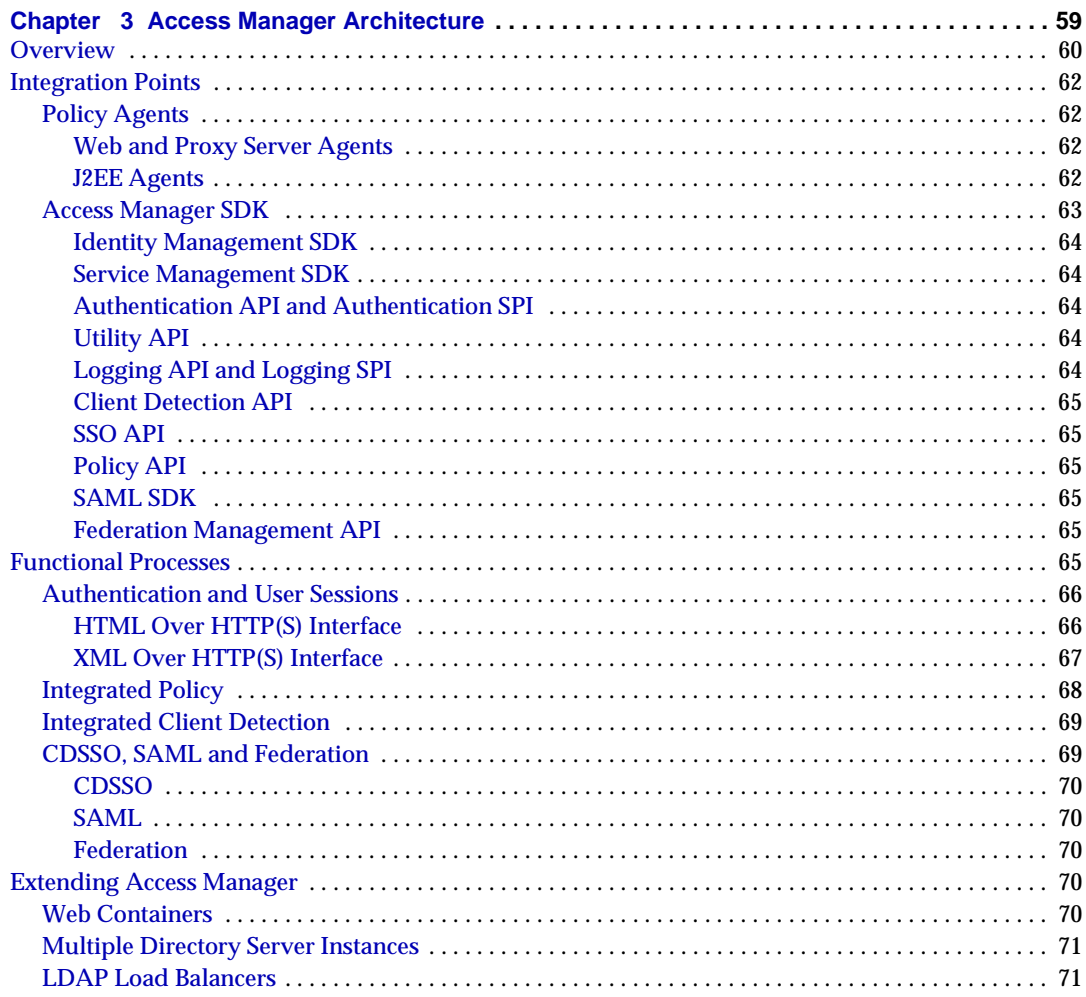

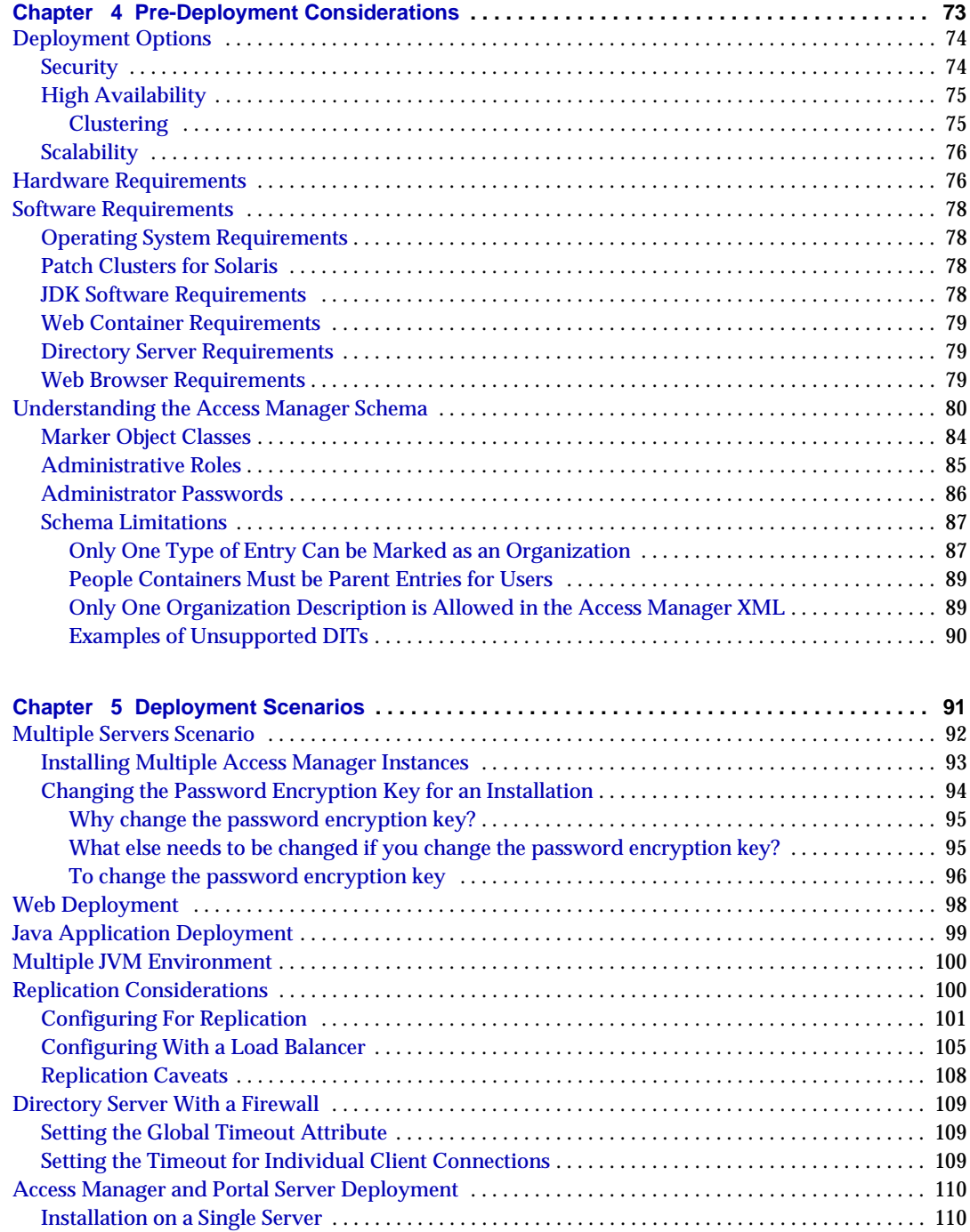

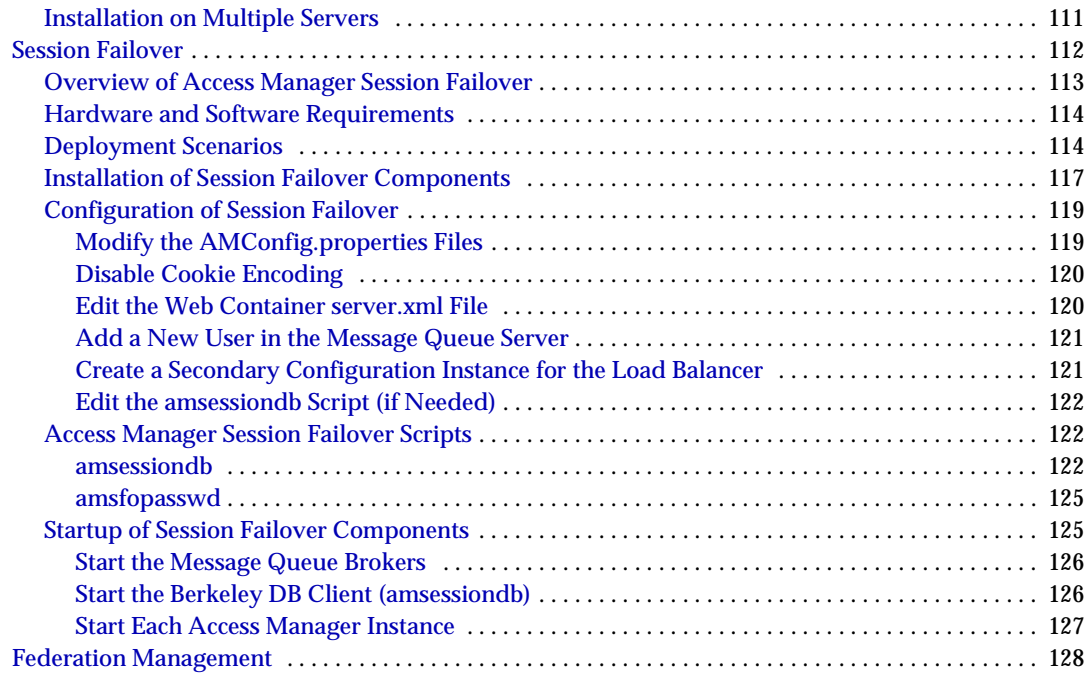

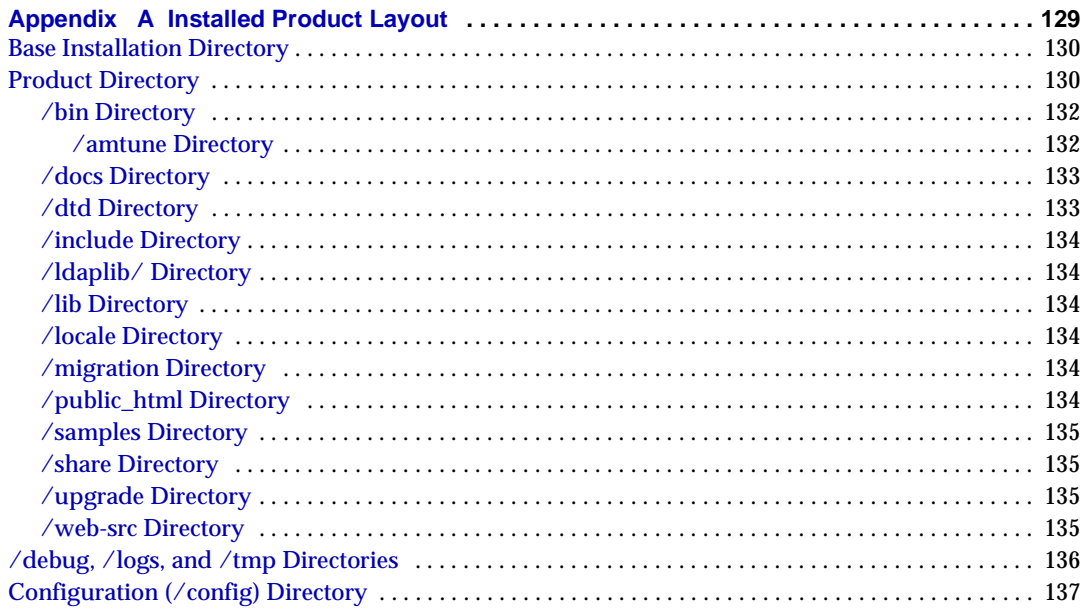

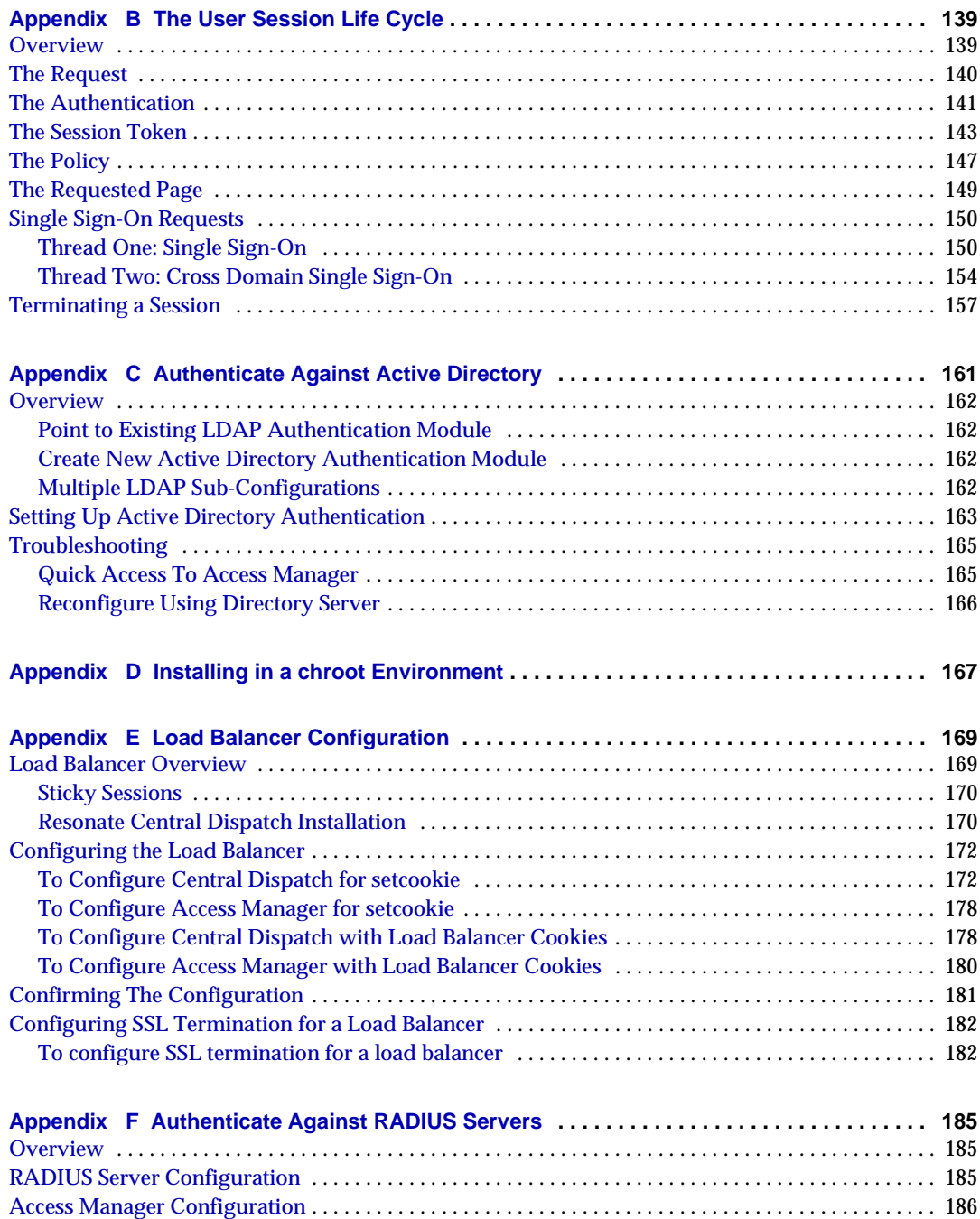

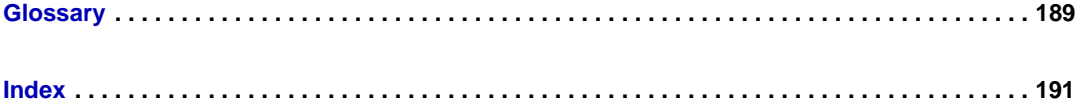

# List of Figures

<span id="page-10-0"></span>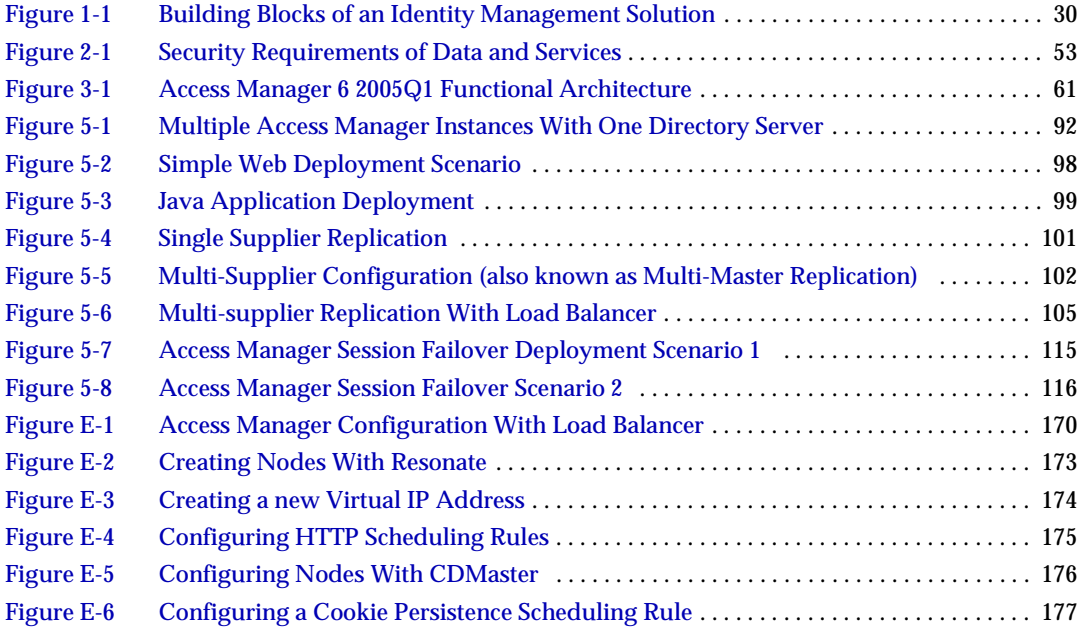

# List of Tables

<span id="page-12-0"></span>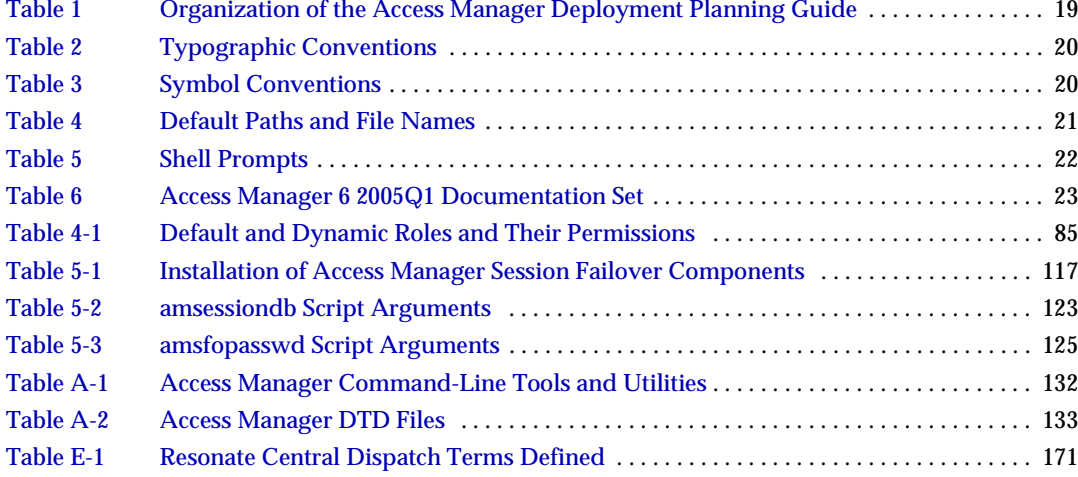

# List of Code Examples

<span id="page-14-0"></span>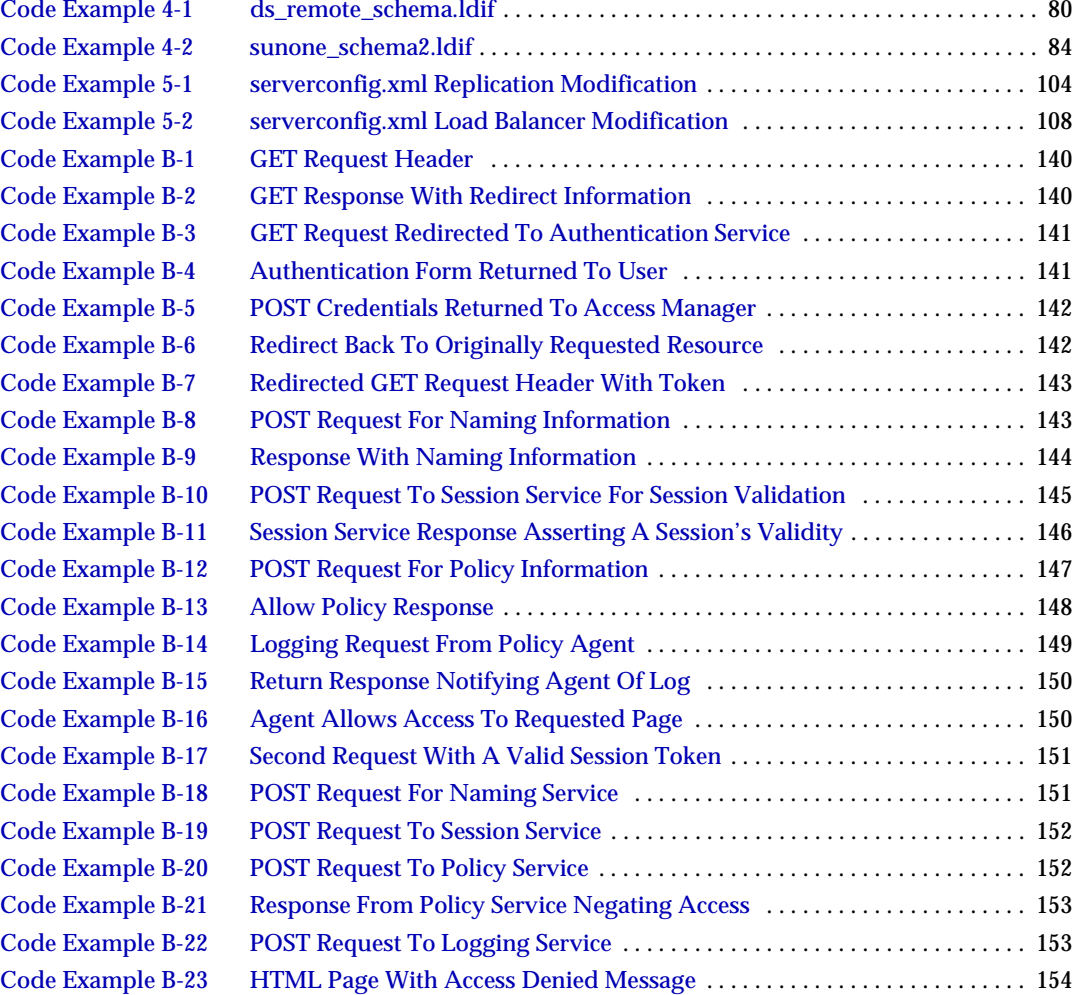

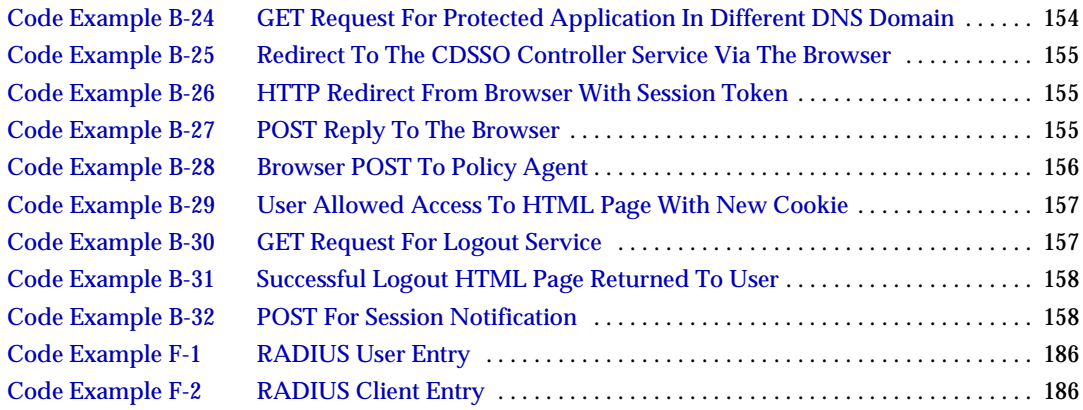

## Preface

<span id="page-16-0"></span>The *Sun Java™ System Access Manager Deployment Planning Guide* provides technical information and simple scenarios to plan and deploy Sun Java System Access Manager (formerly Sun™ Java System Identity Server). It also contains general details about identity management and how to select a deployment team.

This preface contains the following sections:

- ["Who Should Use This Book" on page 18](#page-17-0)
- ["Before You Read This Book" on page 18](#page-17-1)
- ["How This Book Is Organized" on page 19](#page-18-0)
- ["Conventions Used in This Book" on page 20](#page-19-0)
- ["Related Documentation" on page 23](#page-22-0)
- ["Accessing Sun Resources Online" on page 25](#page-24-1)
- ["Contacting Sun Technical Support" on page 25](#page-24-2)
- ["Related Third-Party Web Site References" on page 26](#page-25-0)
- ["Sun Welcomes Your Comments" on page 26](#page-25-1)

## <span id="page-17-0"></span>Who Should Use This Book

This *Deployment Planning Guide* is intended for use by IT administrators who implement an integrated identity management and web access platform using Sun Java System servers and software. Administrators should understand the following technologies:

- Web container that is running Access Manager: Sun Java System Application Server, Sun Java System Web Server, BEA WebLogic, or IBM WebSphere Application Server.
- Solaris™ or Linux operating system concepts
- Lightweight Directory Access Protocol (LDAP) directory server concepts
- Java™ technology
- JavaServer Pages™ (JSP) technology
- HyperText Transfer Protocol (HTTP)
- HyperText Markup Language (HTML)
- eXtensible Markup Language (XML)

## <span id="page-17-1"></span>Before You Read This Book

Access Manager is a component of the Sun Java Enterprise System, a software infrastructure that supports enterprise applications distributed across a network or Internet environment. You should be familiar with the documentation provided with Sun Java Enterprise System, which you can access online at:

http://docs.sun.com/prod/entsys.05q1

Because Sun Java System Directory Server is used as the data store in an Access Manager deployment, you should be familiar with the Directory Server documentation, which you can access online at:

http://docs.sun.com/coll/DirectoryServer\_05q1

## <span id="page-18-0"></span>How This Book Is Organized

The following table summarizes the content of this book:

<span id="page-18-1"></span>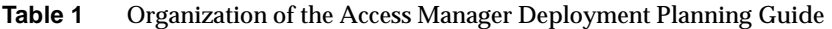

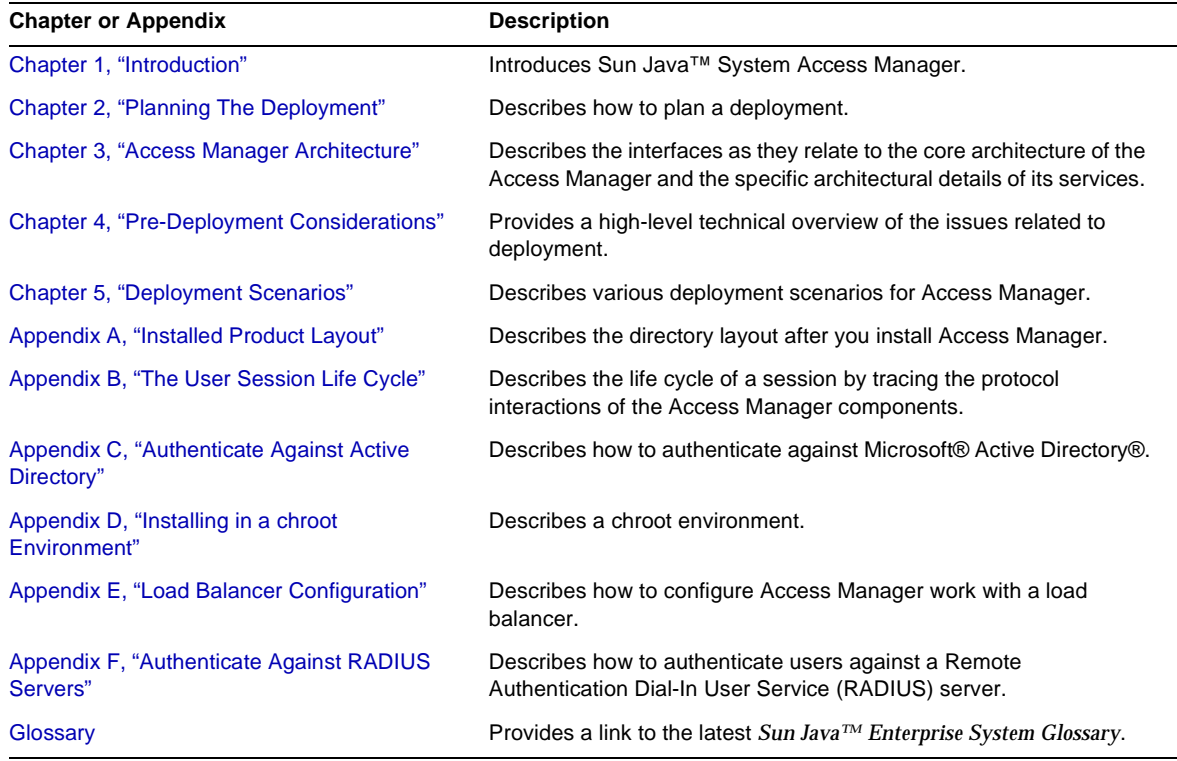

## <span id="page-19-1"></span><span id="page-19-0"></span>Conventions Used in This Book

The tables in this section describe the conventions used in this book.

### Typographic Conventions

The following table describes the typographic changes used in this book.

<span id="page-19-3"></span>

| <b>Typeface</b>                   | Meaning                                                                                                    | <b>Examples</b>                                                 |
|-----------------------------------|----------------------------------------------------------------------------------------------------|-----------------------------------------------------------------|
| AaBbCc123<br>(Monospace)          | API and language elements, HTML<br>tags, web site URLs, command<br>names, file names, directory path<br>names, onscreen computer output,<br>sample code. | Edit your. login file.                                          |
|                                   |                                                                                                    | Use $\exists s$ -a to list all files.                           |
|                                   |                                                                                                    | % You have mail.                                                |
| AaBbCc123<br>(Monospace)<br>bold) | What you type, when contrasted<br>with onscreen computer output.                                                                                         | ៖ su                                                            |
|                                   |                                                                                                    | Password:                                                       |
| AaBbCc123<br>(Italic)             | Book titles, new terms, words to be.<br>emphasized.                                                                                                    | Read Chapter 6 in the User's<br>Guide.                          |
|                                   | A placeholder in a command or path<br>name to be replaced with a real<br>name or value.                                                                  | These are called <i>class</i> options.                          |
|                                   |                                                                                                    |                                                                 |
|                                   |                                                                                                    | Do <i>not</i> save the file.                                    |
|                                   |                                                                                                    | The file is located in the<br><i>install-dir/bin directory.</i> |

**Table 2** Typographic Conventions

## <span id="page-19-2"></span>Symbols

The following table describes the symbol conventions used in this book.

<span id="page-19-4"></span>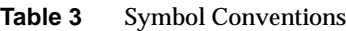

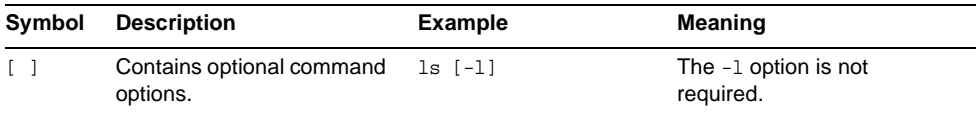

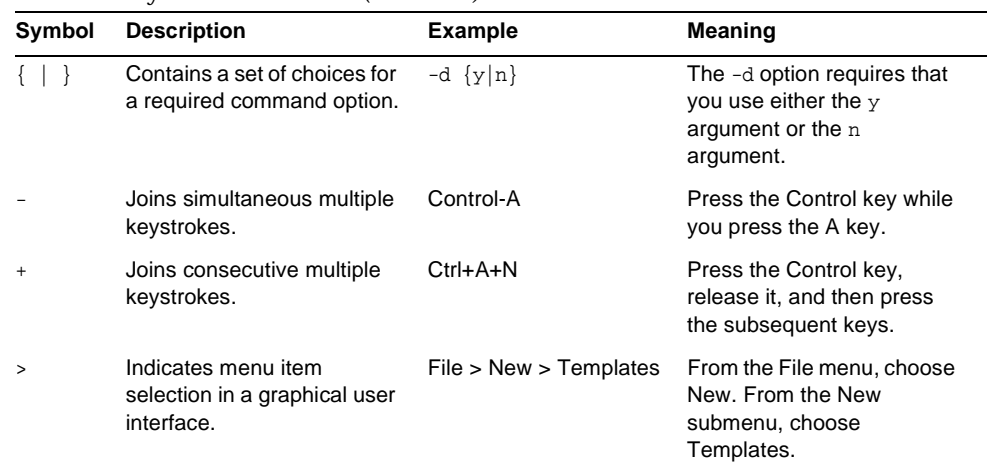

#### **Table 3** Symbol Conventions *(Continued)*

#### <span id="page-20-0"></span>Default Paths and File Names

The following table describes the default paths and file names used in this book:

<span id="page-20-1"></span>

| Term                          | <b>Description</b>                                                                                                    |
|-------------------------------|----------------------------------------------------------------------------------------------------|
| AccessManager-base            | Represents the base installation directory for Access Manager. The<br>Access Manager default base installation and product directory<br>depends on your specific platform: |
|                               | Solaris <sup>™</sup> systems: /opt/SUNWam                                                                                                    |
|                               | Linux systems: /opt/sun/identity                                                                                                    |
| DirectoryServer-base          | Represents the base installation directory for Sun Java System<br>Directory Server. Refer to the product documentation for the<br>specific path name.                      |
| <b>ApplicationServer-base</b> | Represents the base installation directory for Sun Java System<br>Application Server. Refer to the product documentation for the<br>specific path name.                    |
| WebServer-base                | Represents the base installation directory for Sun Java System<br>Web Server. Refer to the product documentation for the specific<br>path name.                            |

**Table 4** Default Paths and File Names

## <span id="page-21-0"></span>Shell Prompts

The following table describes the shell prompts used in this book.

<span id="page-21-1"></span>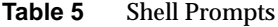

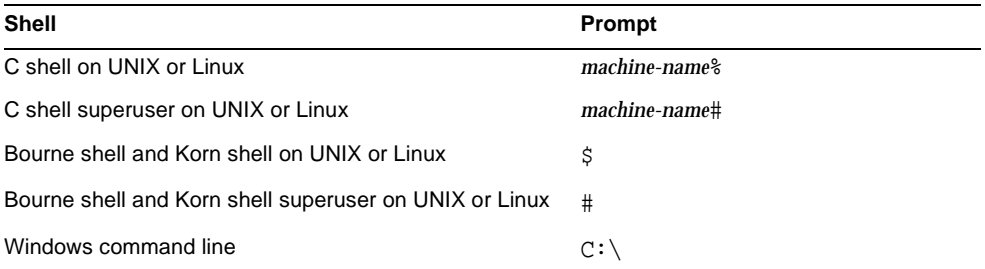

## <span id="page-22-0"></span>Related Documentation

To access Sun technical documentation online, go to http://docs.sun.com.

You can browse the documentation archive or search for a specific book title, part number, or subject.

### Books in This Documentation Set

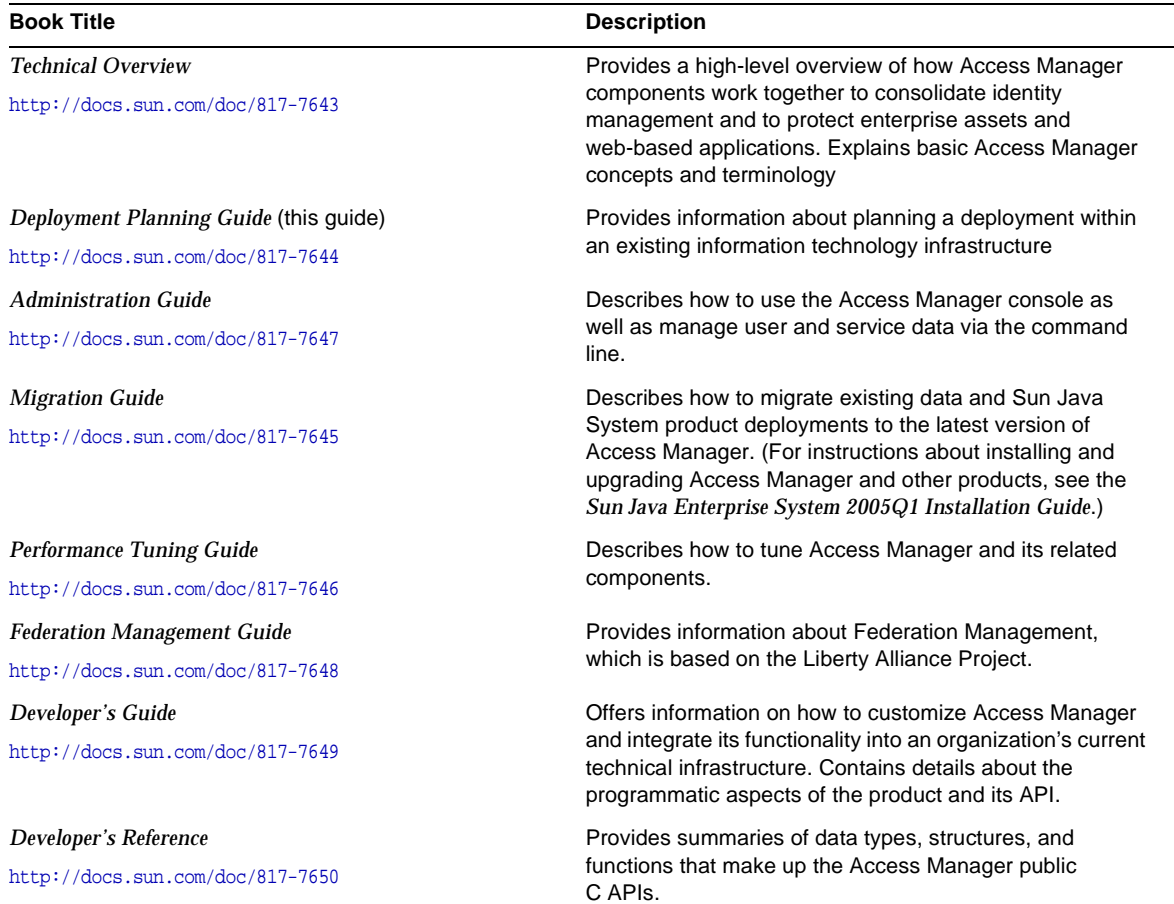

#### <span id="page-22-2"></span><span id="page-22-1"></span>**Table 6** Access Manager 6 2005Q1 Documentation Set

| <b>Book Title</b>                | <b>Description</b>                                                                                                    |
|----------------------------------|----------------------------------------------------------------------------------------------------|
| Release Notes                    | Available after the product is released. Contains                                                                                                    |
| http://docs.sun.com/doc/817-7642 | last-minute information, including a description of what is<br>new in this current release, known problems and<br>limitations, installation notes, and how to report issues<br>with the software or the documentation. |

**Table 6** Access Manager 6 2005Q1 Documentation Set *(Continued)*

#### <span id="page-23-0"></span>Access Manager Policy Agent Documentation

Documentation for the Access Manager Policy Agents is available on the following documentation Web site:

http://docs.sun.com/coll/S1\_IdServPolicyAgent\_21

Policy Agents for Access Manager are available on a different schedule than the server product itself. Therefore, the documentation set for the policy agents is available outside the core set of Access Manager documentation. The following titles are included in the set:

- *Policy Agents For Web and Proxy Servers Guide* documents how to install and configure an Access Manager policy agent on various web and proxy servers. It also includes troubleshooting and information specific to each agent.
- *J2EE Policy Agents Guide* documents how to install and configure an Access Manager policy agent that can protect a variety of hosted J2EE applications. It also includes troubleshooting and information specific to each agent.
- The *Release Notes* are available online after a set of agents is released. The *Release Notes* include a description of what is new in the current release, known problems and limitations, installation notes, and how to report issues with the software or the documentation.

### <span id="page-24-0"></span>Other Server Documentation

For other server documentation, go to the following:

- Directory Server documentation http://docs.sun.com/coll/DirectoryServer\_05q1
- Web Server documentation http://docs.sun.com/coll/WebServer\_05q1
- Application Server documentation http://docs.sun.com/coll/ApplicationServer8\_ee\_04q4
- Web Proxy Server documentation http://docs.sun.com/prod/s1.webproxys#hic

## <span id="page-24-1"></span>Accessing Sun Resources Online

For product downloads, professional services, patches and support, and additional developer information, go to the following:

Download Center http://wwws.sun.com/software/download/

Sun Java System Services Suite http://www.sun.com/service/sunjavasystem/sjsservicessuite.html

Sun Enterprise Services, Solaris Patches, and Support http://sunsolve.sun.com/

Developer Information http://developers.sun.com/prodtech/index.html

## <span id="page-24-2"></span>Contacting Sun Technical Support

If you have technical questions about this product that are not answered in the product documentation, go to:

http://www.sun.com/service/contacting

## <span id="page-25-0"></span>Related Third-Party Web Site References

Sun is not responsible for the availability of third-party web sites mentioned in this document. Sun does not endorse and is not responsible or liable for any content, advertising, products, or other materials that are available on or through such sites or resources. Sun will not be responsible or liable for any actual or alleged damage or loss caused or alleged to be caused by or in connection with use of or reliance on any such content, goods, or services that are available on or through such sites or resources.

## <span id="page-25-1"></span>Sun Welcomes Your Comments

Sun is interested in improving its documentation and welcomes your comments and suggestions.

To share your comments, go to http://docs.sun.com and click Send Comments. In the online form, provide the document title and part number. The part number is a seven-digit or nine-digit number that can be found on the title page of the book or at the top of the document.

For example, the title of this book is *Sun Java System Access Manager 6 2005Q1 Deployment Planning Guide*, and the part number is 817-7644.

## <span id="page-26-2"></span>Introduction

<span id="page-26-1"></span><span id="page-26-0"></span>Sun Java™ System Access Manager (formerly Sun™ Java System Identity Server) provides an infrastructure for an organization to administrate the processes used to manage the digital identities of customers, employees, and partners who use their web-based services and non web-based applications. Because these resources may be distributed across a wide range of internal and external computing networks, attributes, policies, and controls are defined to manage access.

This introductory chapter describes the basic principles behind a deployment of Access Manager. It contains the following sections:

- ["What is Identity Management?" on page 28](#page-27-0)
- ["Sun Java System Access Manager" on page 31](#page-30-1)
- ["Deploying Access Manager" on page 35](#page-34-3)

## <span id="page-27-0"></span>What is Identity Management?

Modern enterprises maintain an advanced information technology infrastructure to facilitate the management of its daily operations. Integral parts of this infrastructure might include:

- Network servers running disparate operating systems
- Information data stores
- Human resources, payroll, and contract management systems
- Line-of-business applications for accounting, supply chain management, and resource planning
- Customer relationship management (CRM) systems that integrate sales, marketing, customer service, field support, and other client-related functions
- E-commerce applications for shopping, and secure credit card transactions

Because they are deployed individually, each of these systems separately tracks users, controlling what they can and cannot see and do. This tracking process generally includes the management of *identity data* such as a personal profile, authentication information and access controls. Identity management simplifies the administration of this duplicated and oftentimes contrary data.

### <span id="page-27-1"></span>The Identity Management Infrastructure

Implementing a single infrastructure to manage all users across an enterprise is the objective of an identity management system. One identity management system simplifies the administration of user profiles by eliminating repetition and therefore maintaining consistency. One system also streamlines, simplifies and automates the identity management processes. The building blocks of an identity management system include:

- Identity administration provides an infrastructure to support the creation and maintenance of identities and their corresponding attributes, credentials and entitlements. This function includes:
	- ❍ Identity provisioning (creation, modification and deletion of profiles)
	- ❍ User self-registration
	- ❍ Password management and password reset
- Security services enable user identification to remain consistent across a network. This function includes:
	- ❍ Authentication (proving the identity is who they claim to be)
	- ❍ Single sign-on function (authenticate once to access many resources)
- Access controls define a user's entitlements (how and when they can use disparate resources). These controls tend to specify the user's role within the organization. By creating and applying centralized policies and roles, an organization can delegate the responsibilities of its customers, employees and partners.
	- ❍ Authorization (determines whether an identity can perform the requested action)
	- ❍ Policy (defines authorization for access to protected resources)
	- ❍ Access control instructions (defines authorization for access to identity data)
- Federation services provide authentication and authorization between independent information systems.
- A corporate LDAP directory acts as the authoritative data store for all identity information as well as the configuration information for the identity management system itself.

These building blocks are further illustrated by [Figure 1-1.](#page-29-0)

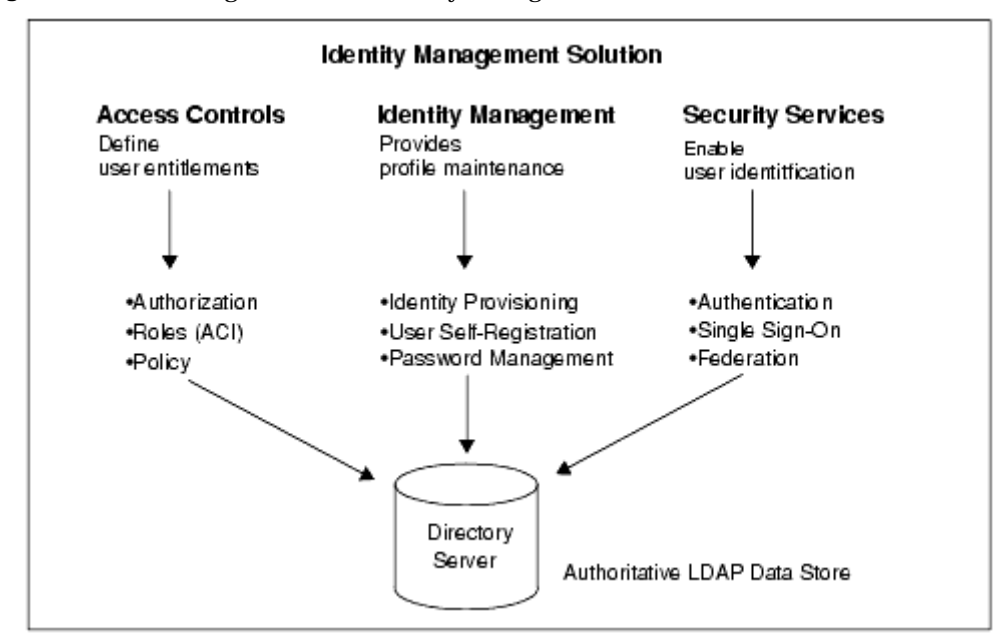

<span id="page-29-0"></span>**Figure 1-1** Building Blocks of an Identity Management Solution

### <span id="page-30-0"></span>The Life Cycle of an Identity Profile

The challenges of identity management can be summed up by taking into account the life cycle of a typical identity profile. The three stages of an identity within an organization would be:

**1.** Creating a Profile

An identity profile is created when a user joins the organization. The profile might include personal information, employment data, password information and defined access privileges.

**2.** Maintaining the Profile

After setup, profiles must be managed. This might include modifying the profile data, maintaining policies for resource access, or updating access control instructions.

**3.** Disabling the Profile

When a user leaves, their profile needs to be flagged as such, and their access to system resources disabled.

## <span id="page-30-1"></span>Sun Java System Access Manager

Sun Java System Access Manager is a package of integrated, standards-based middleware that provides web services to support access management, federation, and identity administration. This makes Access Manager a total identity management solution, integrating the ability to create and maintain user profiles with security processes, access management tools and a directory for data storage. These capabilities enable an organization to deploy a comprehensive system that protects their resources, and information as well as securely deliver their web-based applications.

### <span id="page-30-2"></span>Access Management

Access management provides a common authentication and authorization infrastructure to replace ad hoc and application-specific authentication and authorization methods. From a central point of administration, organizations can provide policy-based control of access to multiple services. The collection of access management services in Access Manager provide the following functionality.

#### <span id="page-31-0"></span>Single Sign-On (SSO)

Single sign-on functionality enables a user to authenticate once yet gain access to multiple resources. Access Manager supports SSO for web-based applications, and provides programmatic interfaces to integrate the SSO functionality into applications that are not web-based.

#### <span id="page-31-1"></span>Pluggable Authentication

The Java™ Authentication and Authorization Services-based (JAAS) authentication framework supports a variety of pluggable authentication modules including LDAP, Remote Authentication Dial-In User Service (RADIUS), X.509 digital certificates, SecureID®, SafeWord®, UNIX® (PAM-based), Windows® NT, HTTP Basic Authentication, Anonymous, and Self-registration.

The framework also allows for the development of custom authentication modules using the provided authentication service provider interfaces (SPI). Authentication can be configured to support the needs of a variety of organizations, roles, or users simultaneously in the same system, and supports multi-factor chained configurations.

Multi-level authentication allows resources to be assigned a different level of required authentication based on the sensitivity of the data or service. The Authentication Service can be accessed via web-based, Java, C, and XML interfaces.

#### <span id="page-31-2"></span>Policy Evaluation

The Policy Service allows centralized configuration and evaluation of access management rules that can be mapped onto a variety of role and grouping mechanisms. Policy constraints such as IP address, day and time or custom conditions can be applied to a policy and evaluated at runtime.

### <span id="page-31-3"></span>Federation Management

Because the Internet is fast becoming the prime vehicle for business, community, and personal interactions, it has become necessary to fashion a system for users to aggregate their various account identities, enabling them to have one network identity. This system is identity federation. Identity federation allows a user to associate, connect, or bind multiple Internet service providers' local identities. One network identity allows users to log in to one service provider's site and then move to an affiliated site, without having to reauthenticate or reestablish their identity.

Access Manager provides full implementations of Liberty 1.1, and SAML 1.0. This includes complete profile implementations, as well as SDK support for custom integration. Multi-hosting of Liberty identity and service providers is provided.

#### <span id="page-32-0"></span>Liberty Alliance Project

Federation management provides a way to view, manage, and configure the metadata pertaining to authentication domains and providers. The Liberty Alliance Project, which was forged to make identity federation a reality, is comprised of more than two billion customers and 138 member companies representing a wide variety of industries. Its mission is to address the problem of fragmented identities by delivering and supporting a federated network identity solution that enables single sign-on for consumers and business users.

Thus, a Liberty-enabled application can federate (or link) its user accounts with those of another Liberty-enabled application, and accomplish single sign-on between the two applications. Access Manager implements the Liberty Alliance Project's specifications.

#### <span id="page-32-1"></span>Security Assertion Markup Language (SAML)

SAML is a key enabler of business-to-business infrastructure. An application can use the SAML API integrated into Access Manager to exchange security information and execute business transactions with other trusted applications. An end user can employ a web browser to authenticate to Access Manager, then seamlessly access external URLs at trusted sites via an intersite transfer URL. Developers can use the SAML API in their applications to exchange authentication, authorization, and attribute information between trusted external applications.

#### <span id="page-32-2"></span>Identity Management

Identity management itself provides an extensible browser-based interface that allows for user provisioning, policy configuration, and service management. The Access Manager console allows centralized identity management with a single interface but, can also be delegated to other administrators, such as local group managers and external partners, or even to end users.

#### <span id="page-33-0"></span>User Profile Management

Simply, user profile management is the creation and deletion of identity profiles. But, it also entails delegating the management of those profiles to the administrators that know them as well as offering a self-service component where users can subscribe to a service or application, create a new user account and manage their own profiles (password changes, updating home addresses, et.al.).

#### <span id="page-33-1"></span>Policy Configuration

Policy configuration is the definition of the rules that are evaluated during access authorization. Delegation allows top-level administrators to distribute the configuration and management of policies to individuals at all levels of the organization ensuring that it is entrusted to people with authority over the resources.

#### <span id="page-33-2"></span>Service Management

Service management allows the configuration, registration and administration of web services and their corresponding attributes. Access Manager also provides an interface for the services that it uses for its own administration.

## <span id="page-33-3"></span>Auditing

Administrators can use highly-configurable logging functions to generate detailed reports on user activity, traffic patterns, and authentication and authorization violations. These functions can also be used to perform security-level audits on resource access. Message Authentication Code (MAC) and digital signature-based log security detects any tampering with log or audit records. A debug function can also be enabled.

## <span id="page-33-4"></span>Policy Agents

Access control in Access Manager is enforced using policy agents, which protect content on the designated web servers, application servers, and proxy servers from unauthorized intrusions. Access Manager supports both policy agents that protect web and proxy servers at the URL level as well as the Java™ 2 Platform, Enterprise Edition (J2EE) policy agents that enforce access on Java technology-enabled application servers. For more information, see ["Integrating Access Manager Using](#page-35-0)  [a Policy Agent" on page 36.](#page-35-0)

### <span id="page-34-0"></span>Access Manager Console

The Access Manager console is a browser-based interface for creating, managing, and monitoring the identities, services, and policies configured throughout an Access Manager deployment. It is built with Sun Java System Application Framework, a J2EE framework used to help developers build functional web applications. XML files, JavaServer Pages™ (JSP) and Cascading Style Sheets (CSS) are used to define the look of the HTML pages.

#### <span id="page-34-1"></span>Programmatic Interfaces

Non-graphical interfaces include the APIs, SPIs, and command line tools used to extend and customize Access Manager and allow other applications to access its functionality. More information on the APIs and SPIs can be found in ["Access](#page-62-1)  [Manager SDK" on page 63](#page-62-1) and in the *Access Manager Developer's Guide*. Additional information on the command line tools can be found in the *Access Manager Administration Guide*.

### <span id="page-34-2"></span>Sun Java System Directory Server

Java System Directory Server acts as the integrated data repository for storing identity, policy, configuration, and service information.

## <span id="page-34-3"></span>Deploying Access Manager

Access Manager is designed with an open-standards platform that can be used to integrate its authentication, authorization, single sign-on, policy, identity and administration capabilities with existing infrastructures. Its functions are delivered as a collection of Java servlets, JavaBeans™ and JSP that run inside the Java Virtual Machine (JVM) of the web container and can access the API and various server frameworks. Integrating Access Manager into a corporate infrastructure can accomplish the following tasks:

- Eliminate ad hoc or proprietary utilities.
- Achieve secure authentication, access control and auditing across multiple web and application services.
- Implement centralized administration of identities with delegation capabilities [using configured levels of access control instructions (ACIs)] that allows an organization to:
	- ❍ Delegate internal identity management to non-IT employees.
	- ❍ Delegate external identity management to the partner or supplier employees.
- Configure the centralized policy framework to provide an authorization functionality to currently running applications and newly deployed services.
- Integrate federation management with support for both the Liberty Alliance specifications, v.1.1 and SAML.

### <span id="page-35-0"></span>Integrating Access Manager Using a Policy Agent

Access Manager is a complete identity management system; however, your organization might have already implemented aspects of an identity management system. For example, you might have already deployed a directory server or a web container. To allow Access Manager to interoperate with other systems, you can download and install a policy agent on the protected server, if an agent is available that meets your organization's requirements.

New policy agents are being developed and released concurrently with each release of Access Manager. For example, policy agents are available for various releases of Apache Webserver, BEA WebLogic, IBM HTTP Server, IBM WebSphere, Lotus Domino, Microsoft IIS, and PeopleSoft.

Operating systems that have available policy agents include the Solaris™ Operating System (SPARC® Platform Edition and x86 Platform Edition), Red Hat™ Linux, HP-UX 11.x, and Windows 2000.

**NOTE** Not all of these operating systems have policy agents for each of the products listed. For a current list of available policy agents, check the Sun "Web, Portal & Directory Servers Download Center" on the following Web site to see if a policy agent is available that meets your requirements:

http://www.sun.com/software/download/inter\_ecom.html
# <span id="page-36-0"></span>Deployment Road Map

Mapping out your Access Manager integration is imperative to ensuring its success. This will include collecting information concerning hardware, currently deployed applications, identity data and access hierarchy. Access Manager deployment can be broken down into the following phases:

- **1.** Identify business objectives such as:
	- ❍ Increase operational efficiency
	- ❍ Assure data security
	- ❍ Assure continued productivity by:
		- **•** Understanding the scope and relationships within the organization.
		- **•** Analyzing the behavioral changes needed to support the business objectives.
- **2.** Develop a high-level technology analysis and map it to the business objectives by:
	- ❍ Listing technology services.
	- ❍ Listing tools needed to meet business objectives.
- **3.** Define initiatives for each technology service such as:
	- ❍ Storing employee history and data accumulated through personalization.
	- ❍ Accomplishing password synchronization and identity administration through identity management.
	- ❍ Realizing enterprise security through the development of role strategies.
- **4.** Prioritize initiatives based on:
	- ❍ Statistical accuracy
	- ❍ Predictability
	- ❍ Scope
	- ❍ Cost
	- ❍ Impact
	- ❍ Complexity
	- ❍ Behavior
- ❍ Infrastructure
- ❍ Benefit
- ❍ Support
- ❍ Dependencies

# Deployment Planning Guide Chapters

The following chapters in this guide follow the phases detailed in the [Deployment](#page-36-0)  [Road Map](#page-36-0):

- [Chapter 2, "Planning The Deployment"](#page-40-0)—defines a methodology (including goals and challenges) for assessing the current state of your organization's identity management solution and defining future requirements.
- [Chapter 3, "Access Manager Architecture"](#page-58-0)—provides a high-level architectural overview of all components of the Access Manager product.
- [Chapter 4, "Pre-Deployment Considerations"](#page-72-0) will help to analyze specific requirements, including hardware, sources of data and technical expertise.
- [Chapter 5, "Deployment Scenarios"](#page-90-0) details simple scenarios for planning a topology and deploying the application.

Additional appendices have been added to the *Access Manager Deployment Planning Guide* for further edification. They include:

- [Appendix A, "Installed Product Layout"](#page-128-0) details the directories and files created during the installation of Access Manager.
- [Appendix B, "The User Session Life Cycle"](#page-138-0) details the session objects used to track user interaction with web applications across multiple HyperText Transfer Protocol (HTTP) requests.
- [Appendix C, "Authenticate Against Active Directory"](#page-160-0) contains information on how authenticate users against a Microsoft Active Directory®.
- [Appendix F, "Authenticate Against RADIUS Servers"](#page-184-0) contains information on how to authenticate users against a Remote Authentication Dial-In User Service (RADIUS) server.
- [Appendix D, "Installing in a chroot Environment"](#page-166-0) contains information about Access Manager in a chroot environment, which can prevent malicious programs from accessing the real root file system.

## Related Access Manager Documentation

Additional information on Access Manager can be found in the following manuals:

- Installation—For installation information, see the *Sun Java Enterprise System 2005Q1 Installation Guide*.
- Migration—For information on migrating existing data and updating previous versions of Access Manager, see the *Sun Java Enterprise System 2005Q1 Installation Guide* and the *Access Manager Migration Guide*.
- Administration—For information on how to use the console and administer an Access Manager deployment, see the *Access Manager Administration Guide*.
- Customization—For information on how to customize the application, see the *Access Manager Developer's Guide*.

Deploying Access Manager

# <span id="page-40-0"></span>Planning The Deployment

Sun Java™ System Access Manager is a complex, distributed identity management system that, when properly deployed, secures access to a wide variety of data and services spanning an enterprise's organizational boundaries. To ensure proper control over corporate resources, appropriate planning of the deployment process is required. This chapter offers information on how to plan the deployment. It contains the following sections:

- ["Defining Resources" on page 41](#page-40-1)
- ["Setting Goals" on page 46](#page-45-1)
- ["Gathering Information" on page 46](#page-45-0)
- ["Evaluating Applications" on page 50](#page-49-0)
- ["Categorizing Data" on page 52](#page-51-0)
- ["Building Timelines" on page 55](#page-54-0)
- ["Tuning Your Deployment" on page 57](#page-56-0)

# <span id="page-40-1"></span>Defining Resources

Since an identity management solution touches a broad variety of systems throughout an organization, proper Access Manager deployment requires a variety of resources. The following corporate resources will be involved/required in the deployment process.

# Human Resources

It is important to be savvy to the various business and political relationships within an organization. A team of individuals should be assembled with a direct and/or matrixed reporting structure. Typically, Access Manager deployments have small teams that might consist of a project manager and a couple of dedicated [System](#page-43-0)  [Administrators.](#page-43-0) These report to the [Team Lead](#page-42-0) and further up to an owner who has responsibility across a number of related projects and often reports directly to an executive sponsor. This is often augmented by virtual team members consisting of Sun Professional Services resources, and [LOB Application Administrators](#page-42-1) which phase in and out as required. While this may or may not meet your exact needs, it does represent a fairly typical deployment team model. Although not necessarily distinct individuals, the following abstract technical roles representing various skill sets further define a typical Access Manager deployment team.

## Executive Sponsors

Successful identity management deployments traditionally cross organizational and political boundaries. This requires buy-in and support from those setting direction for the company. It is critical that executive sponsorship be in place. Planning meetings are an important process for gaining insight from those with a vested interest in the deployment. As the project plan is developed, ensure that its deliverables are inline with the goals of the company as a whole. For example, if cost reduction is a core business driver, collect statistics on current identity management costs and then determine costs such as using the help desk for password resets? Having tangible statistics available will help define a concrete ROI as the deployment team attempts to shore up executive support. Other company issues that might be relevant include:

- Who benefits from the identity management deployment?
- What organizational problems does an identity management solution solve?
- How does the company address internal issues that may slow the deployment?

**NOTE** It is often required that identity management concepts and the value of an Access Manager deployment be sold. A business and technology evangelist can passionately sell the new infrastructure to executives, helping to drive demand for integration and aid in the acceptance and ultimate success of the infrastructure changes.

#### <span id="page-42-0"></span>Team Lead

One person should be chosen as the party responsible for the project's success. This *team lead* must be clearly in charge and have the authority to make the project's goals happen. This may be a logically distributed role, perhaps between a technical lead, a project manager, and an executive head. However this role is defined, their goal is to show continued progress and demonstrated success throughout the deployment process to maintain executive sponsorship.

#### Project Management

This individual is responsible for the coordination of timelines. They will maintain a schedule that correlates the availability of services, support provided by the core IT group, and the integration of the various line-of-business (LOB) applications. This person must be a strong communicator and politically savvy. They must balance the needs of the internal customers with the availability of resources in order to support new applications joining the environment.

**NOTE** A line-of-business application is one vital to running an organization. They are generally large programs with capabilities that tie into databases and database management systems. They can include accounting, supply chain management, and resource planning applications. Increasingly, LOB applications are being connected with network applications that have user interfaces and with personal applications such as e-mail and address books.

### Systems Analyst

This individual is responsible for assessment and categorization of the various data and services to be integrated into the Access Manager deployment. The systems analyst interviews the LOB application owners and gathers details on technical requirements including platform, architecture, and its deployment schedule. With this information, the systems analyst formulates a plan on how the application will be integrated into the deployment in order to meet their customer's requirements. They must be an IT generalist, with broad knowledge of various application architectures and platforms. Detailed knowledge of Access Manager architecture, services, agents, and APIs is required.

### <span id="page-42-1"></span>LOB Application Administrators

These individuals are responsible for integration of the Access Manager policy agents, or policy enforcement point, into their application. They must clearly communicate the LOB application's architecture, its integration points, and appropriate schedules. They are typically responsible for defining the access control model represented in Access Manager policies. This individual might

perform custom programming to enhance the integration between Access Manager and their application (for example, session coordination). Finally, they are generally responsible for QA and the regression testing of their application within the newly-deployed environment. This individual is a technical specialist with intimate knowledge of, and control over, the LOB application.

#### <span id="page-43-0"></span>System Administrators

It is critical that appropriate resources are in place to deploy and maintain the availability of Access Manager. System administrators are required at the following levels. Additional administrators might also include a web container administrator who is responsible for the deployment and performance of the software container in which Access Manager is deployed.

#### Access Manager Administrator

This individual is responsible for the deployment and maintenance of Access Manager. Typically a dedicated resource, this individual assures the availability of the common services, provides necessary enhancements to the infrastructure in general and configures policies and roles in particular. They typically help support integration efforts by developing guidelines, and offer technical support to [LOB](#page-42-1)  [Application Administrators.](#page-42-1) An understanding of Java, XML, LDAP, HTTP, and web application architectures is critical.

#### Directory Server Administrator

Corporate directory services used for authentication and authorization are often already managed by a group within the organization before the Access Manager deployment is even considered. This individual is responsible for the availability of the directory services, as well as for accepting and integrating additions or modifications to the currently defined LDAP schema and identity data; changes that might be required to support the identity management infrastructure.

#### Hardware/Datacenter/Network Administrator

Large organizations typically find economies of scale by separating hardware, operating system, datacenter and/or network administration from middleware administration. If this is the case in your company, it is essential that there is clear communication between these various administrators. It may be critical to the deployment's success to have access to certain machines, or to establish certain network configurations; keeping these individuals aware of project milestones and requirements will facilitate a smooth rollout.

## Independent Software Vendors

Sun Microsystems and other independent software vendors (ISV) are critical partners in the successful deployment of Access Manager. Purchasing packaged software allows an enterprise to diminish and distribute the cost and risk of software development across multiple organizations.

**NOTE** An independent software vendor makes and sells software products that can run on one or more types of computer hardware or operating system platforms. The companies that make the platforms (IBM, Hewlett-Packard, Apple, Microsoft, etc.) encourage and lend support to ISV. Sun Microsystems makes platforms and software products.

It is in the best interest of all parties involved for ISV to develop cooperative relationships and drive successful deployments. Engage Sun Professional Services and other ISV to help bootstrap the project, and impart knowledge they have gained from previous Access Manager deployments. Using Professional Services, as well as an open discussion with your account team (who can act as an intermediary between Access Manager engineers and your deployment team) will help insure your investment and a successful deployment.

## Third Party Affiliates

If you are planning on leveraging the Federation Management capabilities of Access Manager, you will be collaborating with external partners and third party affiliates. Consider an initial deployment of this functionality in conjunction with your own internal deployment. In this case, it is important to involve the LOB application that owns the business functionality which will be delivered and maintain communication with the technical resources of all parties. Your legal counsel can also help to establish a level playing field between involved parties.

# Funding

The core IT group is often responsible for the cost of the deployment project. In fact, it is common to have internal funds transferred from an LOB application to the core group in order to fund portions of the identity management project. But, even when a single LOB application group is providing initial funding, the needs of the larger organization should be balanced with the needs of the funding group.

# <span id="page-45-1"></span>Setting Goals

By setting goals, an organization is defining where it wants to be after the deployment of Access Manager is finished. The deployment strategy is to plan a roadmap for reaching these objectives and move towards it. Goals are created by defining the expectations of all involved and getting approval early in the process.

In general, an identity management solution enhances security and improves infrastructure manageability while decreasing costs. More specifically, some common goals (and their benefits) that Access Manager allows an organization to meet include:

- Implementation of a scalable infrastructure to meet the expected increase in digital identities (employees, partners, and customers).
- Consolidation of the creation and management of identity profiles with each group controlling their own data.
- Cost reduction through vendor consolidation, user self-management and related administration costs.
- Improvement of security through immediate identity profile termination.
- Improved transparency of security models and access rights.
- Condensing timeframes required for access to critical systems.
- Removal of user rights to critical systems as roles or affiliation within the organization change.

Ultimately, these goals, combined with an understanding of the motivation of all groups involved and information gleaned from a site survey, can be used to design an infrastructure for the deployment. In addition, they can be used throughout the deployment process to keep interested parties engaged and encourage project endorsement.

# <span id="page-45-0"></span>Gathering Information

A site survey can be used to gather information about the applications and data stores that will be integrated into the deployment. In addition, these departmental interviews help to forge an understanding of the motivation of the groups involved by defining their particular functions and goals. Once collected, the information can solidify buy-in from the executive sponsors as well as serve as a design blueprint.

The following groups of individuals can help in a site survey:

- Users provide feedback on the applications with which they work on a daily basis.
- Human resources provides information on hiring and termination processes.
- Support personnel offer insight into problems that cross organizational boundaries.
- Application administrators and developers can provide technical information on the line-of-business (LOB) applications to be integrated into the deployment.
- Network administrators have knowledge of the organization's technical baseline for performance and standards.

An initial survey might include gathering information on [Business Processes,](#page-46-0) the [IT Infrastructure](#page-47-0) and [Virtual Data.](#page-48-0)

## <span id="page-46-0"></span>Business Processes

The business processes are the procedures that disparate groups in the organization define to do their job. Processes can include procedures for:

- Issuing payroll.
- Purchasing and accounts payable.
- Authorizing employee travel.
- Departmental budgeting.
- Terminating employees.

It is imperative to assess these processes as they are generally supported by the applications used by each business unit. Things to consider include:

- Do the current processes cause delays?
- Are there a number of different processes that perform the same function?
- Can processes be standardized across business unit boundaries?
- How complex are the processes? Can they be consolidated and/or simplified?
- Can the current processes handle organizational changes?

Any changes to be made to the processes should be initiated prior to the beginning of the deployment.

# <span id="page-47-0"></span>IT Infrastructure

The IT infrastructure includes all the hardware servers, operating systems and integrated applications that will be integrated into the Access Manager deployment.

• What applications will leverage Access Manager?

Applications might include critical internal applications such as those for human resources and accounting, or less-critical employee portals. Also leveraging the functionality of Access Manager might be external business-to-business applications that deal with both confidential financial information and less confidential sales material, or business-to-consumer *shopping carts* that are concerned with credit card data and purchase histories.

• What systems will leverage Access Manager?

This includes the hardware on which the applications are being deployed as well as their operating systems. An Access Manager deployment, at the minimum, includes a web container to run the application, a Sun Java System Directory Server (or existing data store) and the Sun Java System Access Manager application itself. It will likely also include additional hardware servers which run their own web containers. They contain corporate resources and on which Access Manager policy agents may be installed for purposes of security.

• What Access Manager services will each department leverage?

This includes the default and custom services integrated within Access Manager. Role and policy strategies will have to be mapped and defined for each department. Authentication modules need to be assessed and custom services, if any, need to be developed.

Additionally, more technical considerations might include:

- Are there incompatibilities in the infrastructure?
- Does the current system experience slowdowns? Down time?
- Are the applications sufficiently secure?
- Are there virus control procedures?
- Can applications be customized based on user entitlements?

More information can be found in ["Evaluating Applications" on page 50.](#page-49-0)

# <span id="page-48-0"></span>Virtual Data

Virtual data is a catch-all phrase for the profiles that will access, the configurations that will be accessible from, and the data that will be secured by, Access Manager. This includes, but is not limited to, user profiles (employees, customers, etc.), data and service access rules, and other types of corporate data.

• What assets will Access Manager be protecting?

Access Manager secures access to all types of data and services. An administrator can regulate who can view and/or configure Access Manager data as well as control access to applications, portals and services.

• What users will leverage Access Manager?

Users might include employees, business partners, suppliers, and current or potential customers. Each user will have a profile which includes, at a minimum, their user ID and password. Employees will undoubtedly have larger and more confidential profiles than customers signing in for a look at external sales information.

• What data will be accessible?

Data might include public information, internal information, confidential information, and restricted data. This might also include sales information on an external website, confidential employee profiles, access rules which protect corporate resources, server configuration information and federated customer profiles. This data may or may not be stored on Directory Server.

• What is the authoritative source of the data?

There are often multiple schemas that define different types of data. These definitions need to be reconciled within your deployment. Be aware of data ownership issues, allowing the various LOB applications to maintain control over their data, where appropriate. It is imperative to balance the demands of the satellite groups in order to provide service that is representative of the overall enterprise as all services are critical to the larger organization.

Additionally, more technical considerations might include:

- Is the same information defined in multiple attributes?
- Do users have multiple cross-organizational profiles?
- Are the data stores located in front of the firewall?
- Is the data consistent across different data stores?
- How often is new data added, or existing data modified?

More information can be found in ["Categorizing Data" on page 52](#page-51-0).

# <span id="page-49-0"></span>Evaluating Applications

Identity management services are generally provided as a centralized IT function with corporate and business unit applications forming the extended system. Upkeep of this system hierarchy involves a core IT group that manages and maintains the server infrastructure, and a satellite group of employees to maintain the LOB applications. As large organizations often have hundreds (or even thousands) of deployed internal applications, evaluating all of them would be time-intensive and cost-prohibitive. When conducting an application survey, focus on applications that:

- Are of particularly high value to the organization.
- Would naturally benefit from integration into a single sign-on infrastructure.
- Are indicative of standard programming and deployment platforms within your organization.
- Are generally receptive to the identity management infrastructure.
- Are currently in the early process of deployment or refactoring, and might logically have timelines that coincide with the Access Manager deployment.

You might develop a spreadsheet which can be used to organize the information from the most promising applications. An overall metric can be developed to compare the value of the application to the complexity of it's integration. This might be considered an application's degree of fitness for deployment. An example of a highly fit application might be a web application that delegates authentication to an application server on which an Access Manager policy agent is installed for security. All user information would be stored in an LDAP directory. An example of an unfit application might be a *green screen* application (one with a text-based interface) driven off a mainframe. In this case, it would be advantageous to integrate other applications while waiting for a refactoring/architecture of the mainframe application. The following sections detail types of information that can be gathered when evaluating your organization's applications.

**NOTE** This step also helps in determining the resources that will be protected.

## Platform Information

General platform information, based on your existing technologies and hardware, can be used to assess the appropriateness of an application as a candidate for integration. Collected platform information might include:

- What operating system (including version) do the applications run on?
- Which web containers (including version) do they run in?
- With what programming model are the applications developed? (Java, ASP/.NET, C, etc.)
- Are there plans to upgrade the applications? If so, what is the timeline?

## Security Models

It is important to document the existing security models used within the LOB applications. Typically, applications that use external authentication and/or authorization will be good candidates for deployment as are applications which rely on external directory services. Security information might include:

- What authentication mechanisms are currently being used?
- Are their special authentication requirements (such as 2-factor authentication)?
- Is there a pluggable interface for external authentication mechanisms?
- What authorization mechanisms are currently being used?
- Can authorization be externalized? Does it make sense to do so?
- What user data repositories are being used? Can these be externalized?
- Who can access the application? Are there existing roles or groups in place? Under what special conditions are they granted access?

**NOTE** LOB applications may also be running third party applications (such as portals, content management databases, or human resource systems). These applications do not always deploy on platforms supported by Access Manager agents. Be prepared to assess the deployment criteria of these applications and schedule their inclusion based on agent availability. If custom work is required, Java-based applications are typically easier to integrate.

## Lifecycle of a Session

An identity's session lifecycle is an important topic to assess when evaluating authentication applications. Make sure you have a clear picture of how a user session is created, managed and destroyed. Clearly document this process as it will be referred to when working on the application's integration. More information on this topic can be found in [Appendix B, "The User Session Life Cycle."](#page-138-0)

## Customization and Branding

Specific branding or look and feel requirements for the application needs to be considered. Often times, it is important to maintain an individual look and feel or to simply maintain consistency of user experience. Ensure that any customization and branding requirements are noted with your application assessment as time needs to be scheduled to account for this.

# <span id="page-51-0"></span>Categorizing Data

Having analyzed your applications, and categorized them into fitness levels, you must now begin categorizing the data and services offered by those applications. This information will be used to build a security model. The categorization process itself is a procedure of data and service categorization, followed by cataloguing the existing authentication and authorization systems. The information collected in [Evaluating Applications](#page-49-0) is used for the former portion of the process. A good methodology might be to organize the collected information into various tiers of security. These tiers would indicate the amount of risk associated with data loss, application compromise, abuse or other illicit types of access. Using well-defined categories will help to simplify the mapping of resources into a security model incorporating authentication and authorization requirements.

[Figure 2-1](#page-52-0) is a chart reflecting data within a typical organization. The data or service is separated into four levels of security. The X axis is the data or service and the Y axis is the security level associated with it. Tier 1 is illustrated with a minimal amount of security and might be data applicable to a public website. Tier 4, on the other hand, requires maximum security and might be financial or HR data. Your organization's categorization may have more or less tiers, but this chart shows how typical it is for large amounts of data to have low associated risk, and thus, low security requirements. As risk associated goes up, security requirements do also. (In reality, there is very little data with high security requirements, and a lot with no security requirements.)

<span id="page-52-1"></span><span id="page-52-0"></span>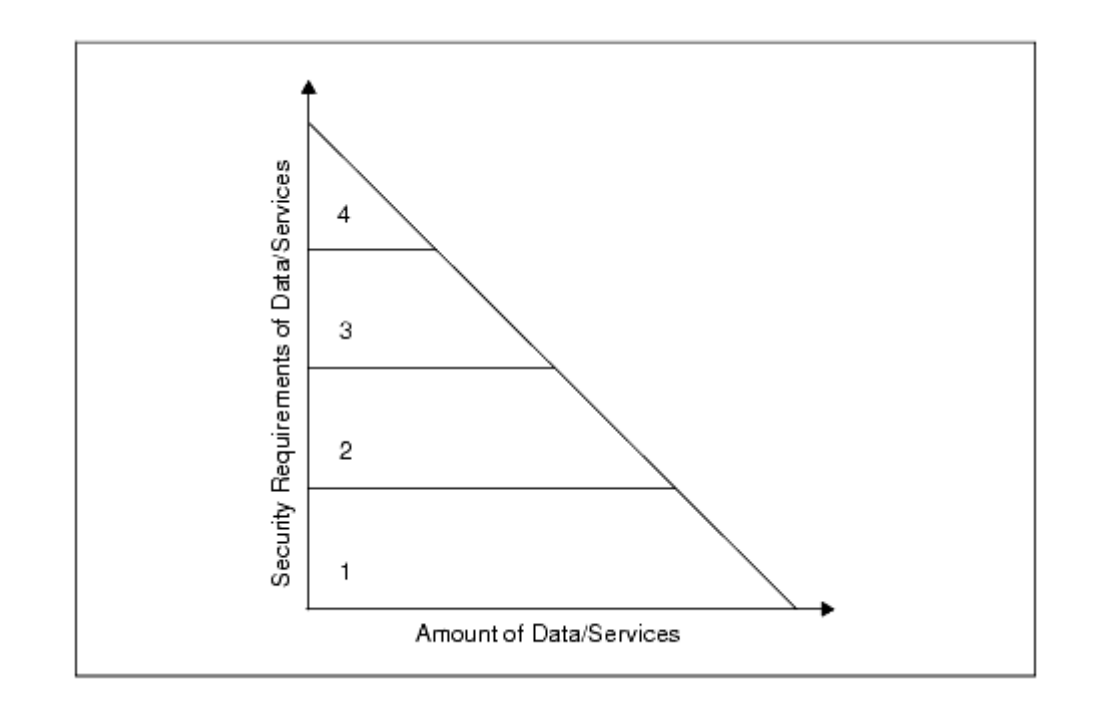

#### **Figure 2-1** Security Requirements of Data and Services

Keep in mind that you are aiming to build functional groupings of data and service types so that authentication and authorization functions can be mapped to them. Too many tiers will inject extra complexity into your process while too few might not offer enough flexibility. It is also important to note that there might be data with too much risk to place on the network at all. If relevant, make sure distinctions are made between internal and externally available data. Keep authentication and authorization requirements in mind as you build out these tiers, as well as conditional qualifiers such as such as access time of data and network location.

# Mapping To Authentication

With the data categorized according to security level, the next step is to inventory authentication and authorization mechanisms. Using a current list of available authentication mechanisms, associate those mechanisms with the security tiers defined. For example, the following might be appropriate for the data categorized in [.](#page-52-1)

- Tier 1 data might be appropriate for anonymous authentication with no access control.
- Tier 2 data might require password protection only.
- Tier 3 data might require hard token or certificate authentication.
- Tier 4 data might require multifactor authentication or might even be data that is not placed on the network.

You should ensure a clean mapping between authentication requirements and the data/services categorization. If there is none, look for common criteria between those items that do not match. Don't hesitate to make multiple charts if logical distinctions occur. For example, separate charts can be made for intranet and extranet applications. You might also categorize data based upon a functional security domain such as HR or finance. While not a universally applicable tool, categorizing your data in this manner will help you to understand your security requirements, and map them into logically manageable groups.

# Mapping To Authorization

Using the data available from your application assessment, examine each of the applications to determine a scalable authorization model. Typically, it is best to look for common groups/roles used across applications. These ideally will map to functional roles within the organization. You should also determine the source of those roles/groups (where does the membership data live and how is it modeled). Ideally, this will exist in Sun Java System Directory Server. If not, custom plug-ins may be required. If a robust grouping model is in place, begin associating each application with existing groups or roles. If not, begin planning a role or group mechanism, finding common relationships between functional user types and access to specific applications. When completed you should have the following:

- A clear map of existing roles and groups.
- A clear understanding of where that data lives, and who is the authority over its quality and management.
- A clear understanding of new groups or roles that need to be created to facilitate your deployment, or to reduce cost/complexity.
- A mapping of existing and future grouping mechanisms to your categorized applications.
- Notes on additional conditions required by the applications to allow access to a certain group or role.

With this basic security model (categorization of data, with correlation to authentication and authorization mechanisms), you can now put together a timeline to drive your deployment.

# <span id="page-54-1"></span><span id="page-54-0"></span>Building Timelines

From the information you have gathered, a preliminary timeline should be built. The following sections detail the steps for a generic schedule of deployment.

## Deployment Design

This phase of the timeline is where the concepts, business needs and user requirements gathered heretofore are put in their proper context. A total view of the deployment takes shape. Components are described, technological requirements are defined and a complete architecture is mapped out. Storyboarding login screens or creating data flow charts are two ways of initiating this design phase.

## Proof-of-Concept

A proof-of-concept enables the design to be tested in a business environment. Organizations often have a *test bed* database, a set of pre-configured test cases coupled with their expected results. The proof-of-concept can be applied to this test bed and, if all goes well, the documented results will be equivalent to the new results. A proof-of-concept aims to answer all question posed by the [Deployment](#page-54-1)  [Design](#page-54-1), proving that it meets all needs efficiently and with minimal risk. It is generally fast allowing for ample time to refine the design based on a limited set of data. There are certain to be several rounds of proof-of-concept followed by design refinement. The last round in the proof-of-concept should be integration of some internal applications. Integration of a corporation's shared services often adheres to a standard model of sign-on by early adopters, followed by general participation and, lastly, the stragglers. Demonstrated success with early adopters makes it easier to use those applications as references for general adoption.

#### Early Adoption

Mission critical or revenue-building applications should not be chosen as your first application. A less risky strategy is to choose an important hub application which will not completely disrupt business operations if there are issues during roll-out. For example, a divisional portal serves as a natural staging ground for a single sign-on roll out, rather than an accounting system at the close of a fiscal period. Also, limit the number of applications roll-outs in the early phases so process flaws can be driven out, results demonstrated, and immediate success recognized. Minimizing organizational risk while maximizing visibility is the optimal roll-out strategy. This plan positions the deployment team with the appropriate product experience to take on critical applications.

### General Participation

Although the deployment project begins with a single application, the requirements of other internal customers should be assessed at the same time so that a general purpose system can be built. The central IT group should be able to accommodate the diverse criteria and schedules of the satellite groups in order to provide service that is representative of the larger organization. Schedules must have sufficiently large windows, allowing the satellite groups time to build changes and upgrades into their application's deployment and quality analysis (QA) cycle.

## Production Environment

Following the proof-of-concept, the refined design can be replicated into a production environment. The purpose of a production environment is to demonstrate the function of the design in a non-artificial environment, ensuring its proper behavior. It is compared to the behavior as observed in the proof-of-concept, and as defined in the deployment design. It is also tested for stability.

An assessment is made and reports are generated. Early adoption applications go live in the production environment as they are ready. Incrementally phase new applications through the test bed phase and into production. Other applications are incrementally added to the production environment by working them through the proof-of-concept cycle as the early adopters have been.

**NOTE** Sample timelines are not available, as they are variable based upon project complexity, but this process typically takes place in a span of 2-3 months.

# <span id="page-56-0"></span>Tuning Your Deployment

After you install Access Manager 6 2005Q1, you can tune your deployment for optimum performance using the amtune and related scripts. These scripts allow you to tune Access Manager, the Solaris™ Operating System (OS), the web container, and Directory Server.

The Java Enterprise System installer installs the tuning scripts and related files in the bin/amtune directory.

The amtune script is not interactive. Before you run amtune, you must edit the parameters in the amtune-env configuration file to specify the tuning you want amtune to perform for your specific environment. The amtune-env configuration file includes two major sections:

- Performance related parameters that you set to control the tuning.
- An internal section that is maintained by Access Manager engineering and should not be modified.

You can run the amtune script in two modes:

- Review mode: amtune reports tuning recommendations but does not make any actual changes to your environment.
- Change mode: amtune makes actual changes, except for Directory Server, depending on parameters in the amtune-env configuration file.

The amtune script does not automatically tune Directory Server. Most deployments have applications other than Access Manager that also access Directory Server, so you don't want to make tuning changes without considering how they would affect your other applications.

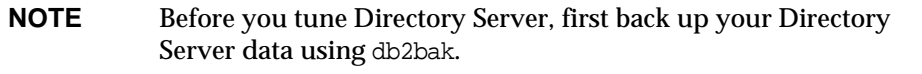

When you run amtune, the script creates a tar file that contains the Directory Server tuning script, amtune-directory. Untar this file in a temporary directory and then run the script in review mode. When you are certain that your changes are acceptable for all applications at your deployment, run amtune-directory in change mode.

For detailed information about running the tuning scripts and setting tuning parameters in the amtune-env configuration file, see the *Sun Java System Access Performance Tuning Guide*.

# <span id="page-58-0"></span>Access Manager Architecture

Sun Java™ System Access Manager provides interfaces for managing identity objects, policies, and services. This chapter describes these interfaces as they relate to the core architecture of the product and specific architectural details of its services. It contains the following topics:

- ["Overview" on page 60](#page-59-0)
- ["Integration Points" on page 62](#page-61-0)
- ["Functional Processes" on page 65](#page-64-0)
- ["Extending Access Manager" on page 70](#page-69-0)

# <span id="page-59-0"></span>**Overview**

Access Manager is built on the Java™ 2 Platform, Enterprise Edition (J2EE) platform and uses a web container as the infrastructure for operating the servlets, web service endpoints, and web applications which provide these services. Each of the provided services are implemented as web services which are built using a set of emerging standards and centrally provided on a network.

In order to implement these services across the enterprise, Access Manager provides interfaces for managing identity-related objects, policies, and services. The primary interfaces for this include policy agents that provide security for a wide variety of web and application servers, Java™ and C application programming interfaces (API), eXtensible Markup Language (XML) files, JavaServer Pages™, HyperText Markup Language (HTML) pages, a command-line interface (CLI), and a graphical user interface (Access Manager console). With these interfaces it is possible to administer identity information in Sun Java System Directory Server, as well as extend SSO, authentication, policy-based authorization, and the logging functionality to applications across the enterprise.

[Figure 3-1](#page-60-0) illustrates the functional architecture of Access Manager 6 2005Q1 and how the different components interact with each other.

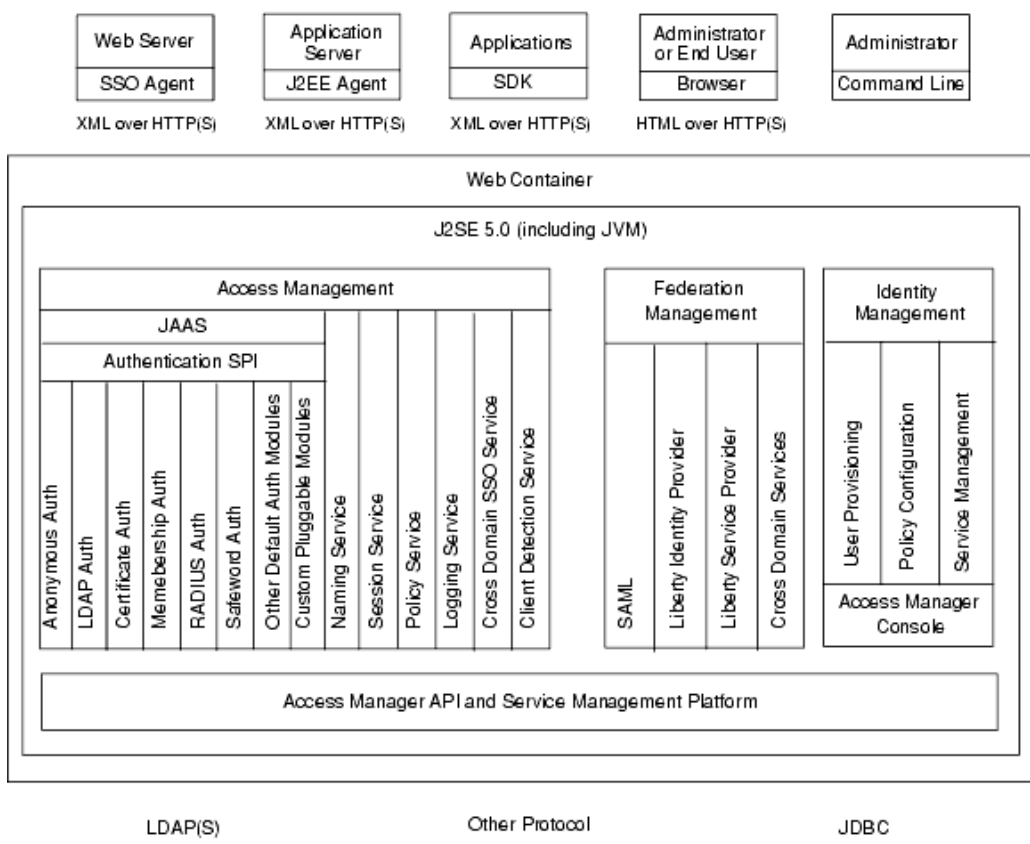

#### <span id="page-60-0"></span>**Figure 3-1** Access Manager 6 2005Q1 Functional Architecture

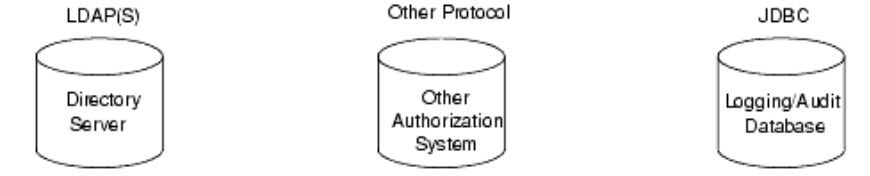

Specific details on the individual architecture of these components can be found in the *Access Manager Developer's Guide*. The following section, [Integration Points](#page-61-0), details how some of these components interact with each other.

# <span id="page-61-0"></span>Integration Points

Access Manager is a distributed system that relies on a variety of integration points to enable the delivery of its services. An *integration point* is a connector that allows an application to work smoothly with third-party systems or software. The primary integration points for Access Manager are policy agents and the software development kit (SDK).

# Policy Agents

Access control in the Access Manager is enforced using policy agents that protect content on designated web, application, or proxy servers from unauthorized intrusions. Policy agents are provided under separate cover from Access Manager. The most current Sun Java System Access Manager Policy Agents can be downloaded from the Sun Microsystems Download Center. They are divided into two categories: those that protect resources on web and proxy servers and those that protect J2EE applications in a variety of deployment containers.

## Web and Proxy Server Agents

Web and proxy server policy agents protect content deployed on said servers from unauthorized intrusions. The agents control access to a multitude of services and web resources based on policies configured by an administrator. When a user points a browser to a URL deployed on a protected web server, the agent intercepts the request and validates the user's session token, if any exists. If the token's authentication level is insufficient (or none exists), the appropriate Authentication Service is called for a login page, prompting the user for (further) authentication. The Authentication Service verifies that the user credentials are valid. (For example, the LDAP service verifies that the user name and password are stored in Sun Java System Directory Server.) After the user's credentials are properly authenticated, the policy agent examines all the roles (which contain the policies) assigned to the user. Based on the aggregate of all policies assigned to the user, the individual is either allowed or denied access to the URL.

## J2EE Agents

Access Manager provides agents for protecting J2EE applications in a variety of deployment containers. These applications can include servers like IBM Lotus® Domino<sup>™</sup> and applications from companies such as PeopleSoft. The J2EE agents are generally comprised of two components (although this is partially subject to the interfaces exposed and supported by the deployment container): an Agent Filter and an Agent Realm that handle Authentication and Authorization, respectively.

#### Agent Filter

The Agent Filter is a servlet filter that intercepts an inbound request to the server. It checks the request to see if it contains a session token. If one is available, the Agent Filter validates the token using the Access Manager Session Service. If no token is available, the user is re-directed to the Authentication Service as in a typical SSO exchange. Once the user is authenticated, they are directed back to the server where the Agent Filter once again intercepts the request, and then validates the newly acquired token. After validation, the filter instantiates the principal and realm for the container, and the request is allowed to pass through the filter to the application. Through this mechanism, the Agent Filter ensures that only requests with a valid Access Manager token are allowed to access a protected application.

#### Agent Realm

The Agent Realm provides the Authorization component. A *realm* is a means for a J2EE-compliant application server to provide information about users, groups, and access control to applications deployed on it. It is a scope over which security policy is defined and enforced. The server is configured to use a specific realm for validation of users and their roles, when attempts are made to access resources. By default, many application servers ship with a number of realm implementations, including the default File Based as well as LDAP, NT, Unix, and Relational Database Management System (RDBMS). The Agent Realm implements the server's Realm interface, and allows user and role information to be managed by the Access Manager deployment. The Agent Realm makes it possible to provide granular role-based Authorization of J2EE resources to users who have been authenticated by the Agent Filter.

**NOTE** For more detailed information, see the *Sun Java System Access Manager Web Policy Agents Guide* or the *Sun Java System Access Manager J2EE Policy Agents Guide*.

## Access Manager SDK

Another means to integrate an application within Access Manager is programatically via the SDK. SDK access is provided primarily in Java, with C interfaces being provided for some functionality. It is also possible to interface directly with Access Manager services via XML over HTTP(s), although the document format is subject to change in subsequent releases. Future versions of Access Manager will formally support web service interfaces with Web Service Definition Language (WSDL) defined endpoints. The following SDKs are currently provided:

### Identity Management SDK

Combined with Access Manager templates that describe the data modeling used in the underlying Directory Server, the Identity Management SDK provides the framework to create and manage users, roles, groups, containers, organizations, organizational units, and sub-organizations. It provides an interface at a much higher abstraction level then the LDAP client APIs, and simplifies the management of directory-based identity information. The core packages here are com.iplanet.am.sdk which operates directly against Directory Server, and com.sun.identity.um which operates remotely against Access Manager via JAX-RPC which, in turn, acts against Directory Server on its behalf. (This is part of am\_services.jar.) Finally, SPIs are provided to create plug-ins to the core SDK for tasks such as data validation, or password policy enforcement.

## Service Management SDK

The service management interfaces can be used by developers to register service definitions that will be used to manage application configuration data. The API package name is com.sun.identity.sm.

### Authentication API and Authentication SPI

Access Manager provides a JAAS implementation which allows programmatic authentication against Access Manager. This provides remote access to the full capabilities of the Authentication Service. Additionally, an Authentication SPI following the JAAS PAM specification allows creation of new authentication types.

### Utility API

This API provides a number of Java classes that can be used to manage system resources. It includes thread management and debug data formatting. The Java package name is com.iplanet.am.util. There are currently no comparable C interfaces.

### Logging API and Logging SPI

The Logging Service records, among other things, access approvals, access denials and user activity. The Logging API can be used to enable logging for external Java applications, providing a common logging facility to any integrated application. The Logging SPI can be used to develop plug-ins for customized features.

### Client Detection API

Access Manager can detect the type of client browser that is attempting to access its resources and respond with the appropriately formatted pages. The API package used for this purpose is com.iplanet.services.cdm. This package is part of am\_services.jar.

### SSO API

Access Manager provides interfaces for validating and managing session tokens, and for maintaining the user's authentication credentials. All applications wishing to participate in the SSO solution can use this API. The package name is com.iplanet.sso.

## Policy API

The Policy API can be used to evaluate and manage Access Manager policies as well as provide additional functionality for the Policy Service. A policy evaluator which directly loads and interprets policy from the Policy Store is provided, as well as a remote policy evaluator, which acts as a client of Access Manager using the Java API for XML-based Remote Procedure Calls (JAX-RPC). The API also provides the ability to determine which resources an identity has access to.

## SAML SDK

Access Manager uses the SAML API to exchange acts of authentication, authorization decisions and attribute information. The API package names begin with com.sun.identity.saml. This package is part of am\_services.jar.

## Federation Management API

Access Manager uses the Federation Management API to add functionality based on the Liberty Alliance Project specifications. The API package name is com.sun.liberty. This package is part of am\_services.jar.

For more information, refer to the *Access Manager Federation Management Guide*.

# <span id="page-64-0"></span>Functional Processes

Access Manager contains a number of integrated functionalities. They include:

- [Authentication and User Sessions](#page-65-0)
- [Integrated Policy](#page-67-0)
- [Integrated Client Detection](#page-68-0)
- [CDSSO, SAML and Federation](#page-68-1)

The integrated processes are discussed in the following sections. More specific details on many of the programmatic points can be found in the *Access Manager Developer's Guide*.

## <span id="page-65-0"></span>Authentication and User Sessions

The Authentication Service is the entry point of Access Manager. A user must pass an authentication process before accessing the Access Manager console and its corresponding management functions. A user attempting to access a service or application *protected* by Access Manager must also authenticate before access is allowed. The Authentication Service invokes authentication modules to collect and validate the necessary credentials. Access Manager also provides APIs that allow applications to participate in a single sign-on functionality enabling a user to authenticate only once yet access multiple resources.

There are two ways to authenticate to the Access Manager: an administrator or end user attempts to access the Access Manager console itself for management purposes and is re-directed to the Authentication Service or, a user attempts to access an application protected by Access Manager and is re-directed to the Authentication Service. The former uses a HTML over HTTP(S) interface and the latter uses C-based or Java APIs.

**NOTE** A third option entails a user's attempt to access any protected resource on a remote server machine. This option includes the installation of Access Manager policy agents and will be discussed in ["Integrated Policy" on page 68](#page-67-0).

## HTML Over HTTP(S) Interface

In a typical web-based scenario, an administrator or end user desiring to open Access Manager for management purposes would first access the authentication user interface Java servlet by typing the Authentication Service uniform resource indicator (URI) into the location window of a web browser.

**NOTE** A URI is a generic term that encompasses the more well-known URL.

The URI is pre-configured to an authentication process that defines one or more authentication modules. The servlet parses the URI, contacts the Session Service which creates a session token (in an invalid state) and embeds the token in a cookie. The Authentication SPI (com.sun.identity.authentication.spi) invoke the specific authentication modules and pass the login pages and the token/cookie to the requesting browser. The user enters their credentials and the Authentication SPI returns the information to the Authentication Service which validates it against information in the corresponding data store. Upon successful completion of all required authentication processes, the user's policies (including URL access and deny lists), authentication level, and configuration parameters are passed to the Session Service which sets the token to a valid state. (Session information is not embedded in the token, but stored on the server. The token is only a pointer to the information.) Finally, the URL parameters are used to direct the user to the proper resource.

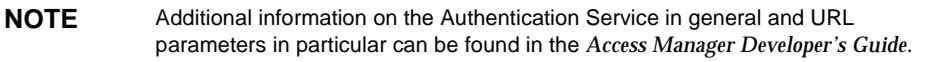

## XML Over HTTP(S) Interface

Both Java and C applications can request user authentication from Access Manager with the Authentication API. The Java package,

com.sun.identity.authentication provides interfaces to initiate the authentication process, and communicate the unvalidated authentication credentials from the application back to the Authentication Service.

**NOTE** com.sun.identity.authentication can be implemented locally or remotely. Remotely, developers incorporate the classes and methods from this package into their Java applications.

Java calls are converted into an XML message and passed to Access Manager over HTTP(S). Once received, the XML message is converted back into Java to be interpreted by the Authentication Service. C application developers would follow the same process but first must contact Access Manager.

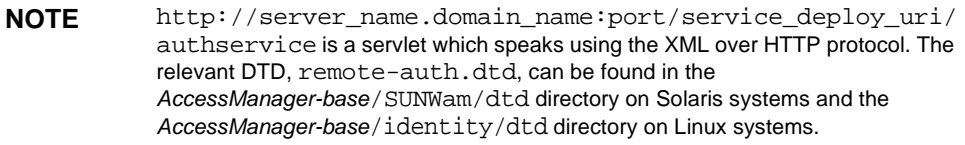

After opening a connection, the C application is developed to send its authentication requests to the Access Manager as XML messages over HTTP(S). Again, when received, the XML messages are converted back into Java and is parsed by the Authentication Service which determines the authentication method, contacts the Session Service which creates a session token in an invalid state and embeds the token in a cookie. The Authentication SPI (com. sun. identity. authentication.spi) invokes the specific authentication modules and pass the login pages and the token/cookie to the requesting application. The user enters their credentials and the Authentication SPI returns the information to the Access Manager which validates it against the information in the corresponding authentication date store. Upon successful completion of all required authentication processes, the user's policies (including URL access and deny lists), authentication level, and configuration parameters are passed to the Session Service which embeds the information in the session token and sets it to a valid state. Finally, the requestor is granted access to the application.

## <span id="page-67-0"></span>Integrated Policy

Both authentication and single sign-on within an Access Manager deployment are interdependent; this means that there is not much a user can do after successful authentication if they do not also have a session token. The Policy Service has that same interdependence. Because a user's policies define their privileges regarding protected resources within the deployment, there is not much a user can do without Access Manager first regarding their defined policies. This function is taken care of through the use of *policy agents*, installed in web servers on the remote machines that store the resources protected by Access Manager.

**NOTE** The most current policy agents can be downloaded from the Identity Management page of the Sun Microsystems Download Center: http://www.sun.com/software/download/

When a user connects to a web server protected by a policy agent, the agent intercepts the request and checks for a session token embedded in a cookie. In the case where no token/cookie is found, the agent redirects the user to the login URL configured for this particular agent to begin the authentication process and create a session token. From this point, the process detailed in ["Authentication and User](#page-65-0)  [Sessions" on page 66](#page-65-0) is followed. After the user has received a valid session token, they are directed back to the originally requested resource where the agent once again intercepts the request and checks for the session token. Finding one, the agent must now validate the new token so a request is made to the Naming Service to decrypt the token and pass along the specific Session Service to contact for

validation. The agent receives the response, extracts the URL for the Session Service, and contacts it for token validation. The Session Service sends a response back to the agent, validating the token. The agent then requests of the Session Service to receive notification if, for any reason, the session times out or becomes invalid. The Session Service responds in the affirmative. In order to get the user's defined policies, the agent can now contact the Policy Service which responds with a decision. The agent then uses this decision to allow or deny access to the requested resource. In addition, a log message is sent to the Logging Service.

## <span id="page-68-0"></span>Integrated Client Detection

The first step in authenticating a user is to identify the client type making the request. The Authentication Service uses the URL information to retrieve the browser type's characteristics. Based on these characteristics, the correct authentication pages are sent back to the client browser; for example, HTML pages. Once the user is validated, the client type is added to the session token where it can be retrieved by other services. More information on client detection can be found in the Client Detection chapter of the *Sun Java System Access Manager Developer's Guide*.

## <span id="page-68-1"></span>CDSSO, SAML and Federation

Cross-Domain Single Sign-on (CDSSO), Security Assertion Markup Language (SAML) Service, and Federation Management are separate features of Access Manager that provide the same functionality in different ways. CDSSO is Access Manager's proprietary feature that allows single sign-on to occur across multiple DNS domains. The SAML Service can be used for the same purpose (cross domain single sign-on) in organizations that have implemented the SAML specifications in their existing deployments. Federation Management uses the Liberty Alliance Project's version 1.1 specifications for federated identity management. They enable simplified sign-on through a linked network of partners, and user control over the use and disclosure of personal identification.

**NOTE** The Liberty specifications are built integrating the SAML specifications although, in this case, the use of SAML is not a part of the Access Manager SAML service itself.

### CDSSO

CDSSO is a configurable part of the Access Manager authentication and authorization process. It includes the installation and configuration of policy agents which is discussed in ["Authentication and User Sessions" on page 66](#page-65-0). More information can be found in the Single Sign-On chapter of the *Sun Java System Access Manager Developer's Guide* as well as the *Sun Java System Access Manager Web Policy Agents Guide* or the *Sun Java System Access Manager J2EE Policy Agents Guide*.

### SAML

The SAML Service is based on an open-standard protocol that uses an XML framework to exchange security information between an authority and a trusted partner site. Information on its architecture within Access Manager can be found in the SAML Service chapter of the *Sun Java System Access Manager Developer's Guide*.

### Federation

Federation Management enables the configuration and management of authentication domains, hosted providers and remote providers using the Access Manager console. This enables users to sign on once but gain access to any other federated resources. Information on the federation architecture can be found in the Federation Management chapter of the *Sun Java System Access Manager Developer's Guide*.

# <span id="page-69-0"></span>Extending Access Manager

Access Manager can be deployed with remote web or application servers, LDAP load-balancers such as Sun Java System Directory Proxy Server, and in multi-master replications. Before installation, consider how the following products might fit into a deployment. In some cases, they must be installed and configured before Access Manager.

# Web Containers

Some web containers are remote relative to the Sun Java System Web Server (or other web container) on which Access Manager itself is deployed. Remote web containers may already be deployed to serve content pages for your organization; additional ones might be needed. They become integrated within the Access

Manager environment when a policy agent is installed to protect the content. For detailed web container installation and administration information, see the documentation that comes with the server, or access the Sun Java System Web Server documentation.

## Multiple Directory Server Instances

Multiple instances of Directory Server can be installed for upgrading, setting up failover directories, or deploying multi-masters. Directory Server must be installed, configured and deployed properly for the Access Manager deployment to be successful. Database replication agreements must be defined before installing Access Manager. For detailed Directory Server installation and deployment information, see the *Directory Server Installation and Migration Guide* and the *Directory Server Deployment Planning Guide*.

# LDAP Load Balancers

Access Manager can be configured to work with load balancers such as Sun Java System Directory Proxy Server. Load balancing across replicated servers and locating replicated servers closer to users are two ways to improve Access Manager performance and response time. Using load balancers adds a layer of high availability and directory failover protection beyond the basic level that comes with Access Manager. They manage request traffic as well as reject client queries when all back-end LDAP servers are unavailable. For detailed installation and administration information, see the Sun Java System Directory Proxy Server 5.2 documentation. For information on other load balancers, see the documentation that comes with the product.

Extending Access Manager
# Pre-Deployment Considerations

Sun Java™ Access Manager 6 2005Q1 enables large organizations with a heterogeneous hardware, software, and application infrastructure to successfully deploy an identity management solution for their employees, contractors, customers and suppliers. This chapter provides a high-level technical overview of the issues related to this process. It contains the following sections:

- ["Deployment Options" on page 74](#page-73-0)
- ["Hardware Requirements" on page 76](#page-75-0)
- ["Software Requirements" on page 78](#page-77-0)
- ["Understanding the Access Manager Schema" on page 80](#page-79-0)

# <span id="page-73-0"></span>Deployment Options

There are several key factors that an organization should consider when planning for an Access Manager deployment. These considerations generally deal with risk assessment and a growth strategy. For example,

• How many users is the environment expected to currently support, and what is the projected growth rate?

It is critical that user growth and system usage are monitored and this real data is compared with the projected data to ensure that the current capacity is capable of handling the projected growth.

• Are there future plans to add additional services to the environment which might impact the current design?

The architecture being developed now is optimized for the current service. Future plans should also be examined.

In addition, the architecture should provide a foundation for the objectives detailed in the following sections.

## **Security**

There are a number of options to consider when providing for a secure internal and external networking environment. They include:

- Server-based firewalls that provide an additional layer of security by locking down port-level access to the servers. As with standard firewalls, server-based firewalls lock down in-coming and out-going TCP/IP traffic.
- Minimization refers to removing all unnecessary software and services from the server in order to minimize the opportunity for exploitation of the vulnerabilities of a system.
- A Split-DNS infrastructure is one in which two zones are created in one domain. One zone is used by an organization's internal network clients and the other is used by external network clients. This approach is recommended to ensure a higher level of security. The DNS servers can also be load-balanced for performance.

### High Availability

IT deployments strive for no *single point of failure* (SPOF) as well as continuos availability to its users. Different products achieve availability in different ways; for example, clustering or multi-master replication. The desired *high availability* refers to a system or component that is continuously operational for a desirably long length of time. It is generally accomplished with multiple server machines that appear to the user as a single highly available system. In a deployment that meets the minimal requirements (all applications on one machine), the SPOFs might include:

- Web container
- Directory Server
- Java™ Virtual Machine (JVM)
- Directory Server hard disk
- Access Manager hard disk
- Policy agents

As most of these issues can be waylaid, much planning for high availability centers around backup and failover processing as well as data storage and access. For storage, a redundant array of independent disks (RAID) is one approach. For any system to be highly available, the parts of the system should be well-designed and thoroughly tested before they are used. For example, a new application program that has not been thoroughly tested is likely to become a frequent point-of-breakdown in a production system.

**NOTE** In a high availability scenario, the encryption key needs be filled out identically for all installs of Access Manager.

#### **Clustering**

Clustering is the use of multiple computers to form a single, highly available system. Clustering isn't used for Sun Java System Access Manager however, it is crucial within the underlying Sun Java System Directory Server data store. For example, a clustered MMR server pair can increase the availability of each master instance by ensuring availability.

### **Scalability**

*Horizontal scaling* is achieved by connecting multiple server machines so they work as one unit. A load balanced service is considered horizontally scaled as it increases the speed and availability of the service. *Vertical scaling*, on the other hand, is increasing the capacity of existing hardware by adding resources within one server machine. The types of resources that may be scaled include CPUs, memory, and storage. Horizontal scaling and vertical scaling are not mutually exclusive; they can work hand-in-hand. Typically, servers in an environment are not installed at full capacity, so vertical scaling is used to improve performance. When a machine approaches full capacity, horizontal scaling can be used to distribute the load among a larger number of servers.

## <span id="page-75-0"></span>Hardware Requirements

The hardware on which Access Manager will be installed must meet certain requirements. At a minimum, Access Manager needs to be installed in tandem with Sun Java System Directory Server to be used as a data store and a web container in which it will be deployed. Another recommendation is that Directory Server and Access Manager should be installed on different machines.

The detailed requirements are high-level, based on a default configuration of the components: one instance of Access Manager (deployed by Web Server), and one instance of Directory Server. Please review the *Directory Server Installation and Migration Guide* and the *Directory Server Deployment Planning Guide*, as well as the documentation from the web container of choice before installing Access Manager.

**NOTE** The recommended procedure is to consult Sun Java System Professional Services or a Sun Java System-certified system integrator before designing and deploying a Sun Java System Access Manager.

For optimum performance, run Access Manager run on a 100 MB or greater Ethernet network. The minimum configuration for an Access Manager deployment is a machine with both Access Manager and Sun Java System Web Server installed on it. It should be a machine with one or more CPUs, with greatly diminishing returns on processor investment after four. Two to four CPUs per server is highly recommended. A minimum of 256 MB of RAM is necessary for basic testing of the software.

For an actual deployment scenario, 1 GB of RAM is recommended for threads, the SDK, the HTTP server, and other internals; 2 GBs for basic operation, and object allocation space, and 100 MBs per 10,000 concurrent sessions. Each Access Manager is recommended to cap out at 100,000 concurrent sessions, after which horizontal load balancing should be applied (assuming the 4GB memory limitation of 32bit applications).

**NOTE** Typically, directory resource requirements are high although they may differ based on customer specific data and usage.

# <span id="page-77-0"></span>Software Requirements

The systems on which Access Manager will be installed must also meet minimum software and operating system requirements.

## Operating System Requirements

Access Manager 6 2005Q1 is supported on these platforms:

- Solaris™ Operating System (OS), SPARC® Platform Edition, versions 8, 9, and 10
- Solaris™ OS, x86 Platform Edition, versions 9 and 10
- Red Hat™ Linux, Advanced Server

For more information about the specific versions that are supported, refer to the *Sun Java Enterprise System 2005Q1 Release Notes* and the Access Manager *Release Notes*.

## Patch Clusters for Solaris

Patch clusters are identified by two numbers, for example: 108827-15. The first number identifies the patch itself, and the second number identifies the version of the patch. Overall patch information and recommended patches can be downloaded from the SunSolve Patch Portal:

http://sunsolve.sun.com/

To list the patches currently installed on a Solaris machine, use the showrev -p command.

For a list of required patches, refer to the *Access Manager 2005Q1 Release Notes* and the *Java Enterprise System 2005Q1 Release Notes*.

## JDK Software Requirements

Access Manager 6 2005Q1 supports the following JDK software:

- JDK 1.5.0\_01
- **JDK** 1.4.2\_05 or greater

#### Web Container Requirements

Access Manager 6 2005Q1 supports the following web containers for a full installation or an SDK-only installation:

- Sun Java System Web Server
- Sun Java System Application Server
- BEA WebLogic
- IBM WebSphere Application Server

For the specific versions that are supported, refer to the Access Manager 6 2005Q1 *Release Notes*.

When a policy agent is installed on a web container, it uses approximately 10MB of disk space. This spaces must be considered when configuring the web container. For detailed information, see the *Sun Java System Access Manager Web Policy Agents Guide* or the *Sun Java System Access Manager J2EE Policy Agents Guide*.

#### Directory Server Requirements

Access Manager 6 2005Q1 requires Sun Java System Directory Server 5 2005Q1. For the most recent list of requirements, refer to the Access Manager 6 2005Q1 *Release Notes*.

#### Web Browser Requirements

Administrators and end users use web browsers to perform administrative and user management tasks. For information about the supported web browsers for this release, refer to the Access Manager 6 2005Q1 *Release Notes*.

# <span id="page-79-0"></span>Understanding the Access Manager Schema

In general, a schema is a set of rules imposed on data that serves to define how it is stored. Directory Server contains a Lightweight Directory Access Protocol (LDAP) schema that defines how its data is stored. Object classes define attributes in a LDAP schema. In Directory Server, each data entry must have one or more object class(es) to specify the type of object the entry describes and define the set of attributes it contains. Each entry then is basically a set of attributes and their corresponding values and the list of object classes to which these attributes correspond.

Access Manager uses Directory Server as the data repository for all its identity profiles, entitlement definitions, and deployment configuration information. Towards this end, Access Manager has its own schema which extends the Directory Server schema. When Access Manager is installed, the Access Manager schema, detailed in ds\_remote\_schema.ldif and sunone\_schema2.ldif, is integrated with the Directory Server schema. ds\_remote\_schema.ldif details LDAP object classes and attributes that are specifically used by Access Manager; these object classes and attributes are generally holdovers from previous versions of Access Manager. sunone\_schema2.ldif loads the Access Manager-specific LDAP schema object classes and attributes defined by Sun Microsystems' new internal schema document. For reference, ds\_remote\_schema.ldif and sunone schema2. ldif are reproduced in [Code Example 4-1 on page 80](#page-79-1) and Code [Example 4-2 on page 84,](#page-83-0) respectively.

#### <span id="page-79-1"></span>**Code Example 4-1** ds\_remote\_schema.ldif

#### add: objectClasses

```
objectClasses: ( 2.16.840.1.113730.3.2.175 NAME 'iplanet-am-session-service' 
DESC 'Session Service OC' SUP top AUXILIARY MAY ( 
iplanet-am-session-max-session-time $ iplanet-am-session-max-idle-time $ 
iplanet-am-session-max-caching-time $ iplanet-am-session-get-valid-sessions 
$ iplanet-am-session-destroy-sessions $ 
iplanet-am-session-add-session-listener-on-all-sessions $ 
iplanet-am-session-service-status ) X-ORIGIN 'Sun Java System Identity 
Management' )
```
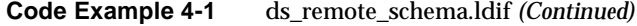

objectClasses: ( 2.16.840.1.113730.3.2.176 NAME 'iplanet-am-user-service' DESC 'User Service OC' SUP top AUXILIARY MAY ( iplanet-am-user-auth-modules \$ iplanet-am-user-login-status \$ iplanet-am-user-admin-start-dn \$ iplanet-am-user-auth-config \$ iplanet-am-user-alias-list \$ iplanet-am-user-success-url \$ iplanet-am-user-failure-url \$ iplanet-am-user-federation-info-key \$ iplanet-am-user-federation-info \$ iplanet-am-user-password-reset-options \$ iplanet-am-user-password-reset-question-answer \$ iplanet-am-user-password-reset-force-reset \$ sunIdentityServerDiscoEntries ) X-ORIGIN 'Sun Java System Identity Management' ) objectClasses: ( 2.16.840.1.113730.3.2.177 NAME 'iplanet-am-web-agent-service' DESC 'Web Agent Service OC' SUP top AUXILIARY MAY ( iplanet-am-web-agent-access-allow-list \$ iplanet-am-web-agent-access-deny-list \$ iplanet-am-web-agent-access-not-enforced-list \$ iplanet-am-web-agent-service-status ) X-ORIGIN 'Sun Java System Identity Management' ) objectClasses: ( 2.16.840.1.113730.3.2.179 NAME 'iplanet-am-managed-role' DESC 'Managed Role OC' SUP top AUXILIARY MAY ( iplanet-am-role-type \$ iplanet-am-role-description \$ iplanet-am-role-aci-description \$ iplanet-am-role-aci-list \$ iplanet-am-role-service-options \$ iplanet-am-role-any-options \$ iplanet-am-role-managed-container-dn \$ iplanet-am-role-display-options) X-ORIGIN 'Sun Java System Identity Management' ) objectClasses: ( 2.16.840.1.113730.3.2.180 NAME 'iplanet-am-managed-group' DESC 'Managed Group OC' SUP top AUXILIARY MAY ( iplanet-am-group-subscribable \$ inetgroupstatus ) X-ORIGIN 'Sun Java System Identity Management' ) objectClasses: ( 2.16.840.1.113730.3.2.181 NAME 'iplanet-am-managed-filtered-group' DESC 'Managed Filter Group OC' SUP iplanet-am-managed-group AUXILIARY X-ORIGIN 'Sun Java System Identity Management' ) objectClasses: ( 2.16.840.1.113730.3.2.182 NAME 'iplanet-am-managed-assignable-group' DESC 'Managed Assignable Group OC' SUP iplanet-am-managed-group AUXILIARY X-ORIGIN 'Sun Java System Identity Management' ) objectClasses: ( 2.16.840.1.113730.3.2.183 NAME 'iplanet-am-managed-static-group' DESC 'Managed Static Group OC' SUP iplanet-am-managed-group AUXILIARY X-ORIGIN 'Sun Java System Identity Management' ) objectClasses: ( 2.16.840.1.113730.3.2.184 NAME 'iplanet-am-managed-person' DESC 'Managed Person OC' SUP top AUXILIARY MAY ( iplanet-am-modifiable-by \$ iplanet-am-static-group-dn \$ iplanet-am-user-account-life ) X-ORIGIN 'Sun Java System Identity Management' )

#### **Code Example 4-1** ds\_remote\_schema.ldif *(Continued)*

objectClasses: ( 2.16.840.1.113730.3.2.186 NAME 'iplanet-am-managed-org-unit' DESC 'Managed OrganizationalUnit OC' SUP top AUXILIARY MAY ( sunPreferredDomain \$ associatedDomain \$ sunPreferredOrganization \$ sunAdditionalTemplates \$ sunOverrideTemplates \$ iplanet-am-service-status ) X-ORIGIN 'Sun Java System Identity Management' ) objectClasses: ( 2.16.840.1.113730.3.2.187 NAME 'iplanet-am-managed-people-container' DESC 'Managed People Container OC' SUP top AUXILIARY X-ORIGIN 'Sun Java System Identity Management' ) objectClasses: ( 2.16.840.1.113730.3.2.189 NAME 'iplanet-am-managed-group-container' DESC 'Managed Group Container OC' SUP top AUXILIARY X-ORIGIN 'Sun Java System Identity Management' ) objectClasses: ( 2.16.840.1.113730.3.2.166 NAME 'iplanet-am-managed-policy' DESC 'Managed Name Policy OC' SUP top AUXILIARY MAY iplanet-am-named-policy-dn X-ORIGIN 'Sun Java System Identity Management' ) objectClasses: ( 2.16.840.1.113730.3.2.167 NAME 'iplanet-am-domain-url-access-service' DESC 'Domain URL Access Service OC' SUP top AUXILIARY MAY iplanet-am-domain-url-access-allow X-ORIGIN 'Sun Java System Identity Management' ) objectClasses: ( 1.3.6.1.4.1.42.2.27.9.2.22 NAME 'iplanet-am-saml-service' DESC 'SAML Service OC' SUP top AUXILIARY MAY ( iplanet-am-saml-user \$ iplanet-am-saml-password ) X-ORIGIN 'Sun Java System Identity Management' ) objectClasses: ( 1.3.6.1.4.1.42.2.27.9.2.23 NAME 'iplanet-am-auth-configuration-service' DESC 'Authentication Configuration Service OC' SUP top AUXILIARY MAY ( iplanet-am-auth-configuration \$ iplanet-am-auth-login-success-url \$ iplanet-am-auth-login-failure-url \$ iplanet-am-auth-post-login-process-class ) X-ORIGIN 'Sun Java System Identity Management' ) objectClasses: ( 1.3.6.1.4.1.42.2.27.9.2.25 NAME 'sunservice' DESC 'object containing service information' SUP top MUST ou MAY ( labeleduri \$ sunserviceschema \$ sunkeyvalue \$ sunxmlkeyvalue \$ sunpluginschema \$ description ) X-ORIGIN 'Sun Java System Identity Management' ) objectClasses: ( 1.3.6.1.4.1.42.2.27.9.2.26 NAME 'sunorgservice' DESC 'Service information specific to organizations' SUP top MUST ou MAY ( sunkeyvalue \$ sunxmlkeyvalue \$ description ) X-ORIGIN 'Sun Java System Identity Management' ) objectClasses: ( 1.3.6.1.4.1.42.2.27.9.2.27 NAME 'sunservicecomponent' DESC 'Sub-components of the service' SUP top MUST ou MAY ( sunserviceid \$ sunsmspriority \$ sunkeyvalue \$ sunxmlkeyvalue \$ description ) X-ORIGIN 'Sun Java System Identity Management' ) objectClasses: ( 1.3.6.1.4.1.42.2.27.9.2.28 NAME 'sunserviceplugin' DESC 'Object that stores information specific to plugins' SUP top MUST ou MAY ( sunpluginid \$ sunkeyvalue \$ sunxmlkeyvalue \$ sunsmspriority ) X-ORIGIN 'Sun Java System Identity Management' ) objectClasses: ( 1.3.6.1.4.1.42.2.27.9.2.74 NAME 'iplanet-am-managed-filtered-role' DESC 'Managed Filtered Role OC' SUP iplanet-am-managed-role AUXILIARY X-ORIGIN 'Sun Java System Identity Management' )

#### **Code Example 4-1** ds\_remote\_schema.ldif *(Continued)*

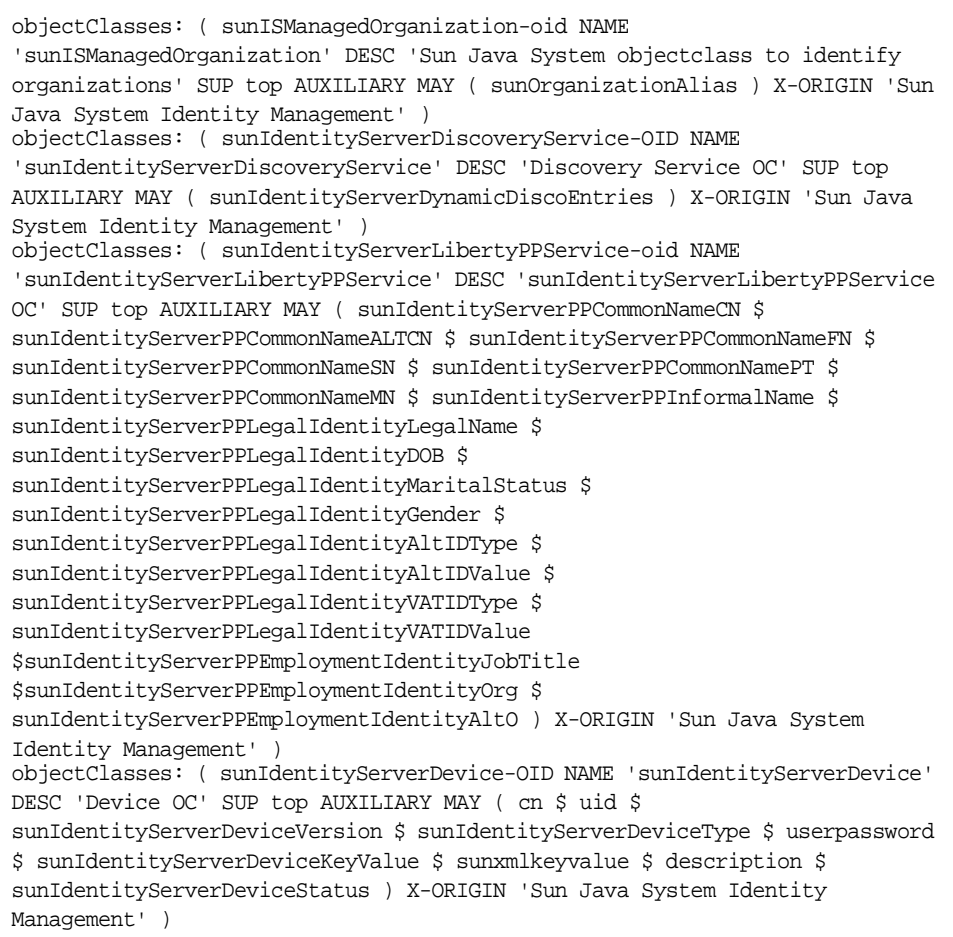

#### <span id="page-83-0"></span>**Code Example 4-2** sunone schema2.ldif

```
add: objectClasses
```
objectClasses: ( 2.16.840.1.113730.3.2.185 NAME 'sunManagedOrganization' DESC 'Auxiliary class which must be present in an organization entry' SUP top AUXILIARY MAY ( inetDomainStatus \$ sunPreferredDomain \$ associatedDomain \$ sunPreferredOrganization \$ sunAdditionalTemplates \$ sunOverrideTemplates \$ sunRegisteredServiceName \$ organizationName ) X-ORIGIN 'Sun Java System Identity Management' ) objectClasses: ( 1.3.6.1.4.1.42.2.27.9.2.75 NAME 'sunManagedSubOrganization' DESC 'Auxiliary class which must be present in an sub organization entry' SUP top AUXILIARY MAY ( inetDomainStatus \$ parentOrganization ) X-ORIGIN 'Sun Java System Identity Management' ) objectClasses: ( 1.3.6.1.4.1.42.2.27.9.2.29 NAME 'sunNameSpace' DESC 'Auxiliary class which must be present at the root of a subtree representing a namespace' AUXILIARY MAY sunNameSpaceUniqueAttrs X-ORIGIN 'Sun Java System Identity Management' ) objectClasses: ( 1.3.6.1.4.1.42.2.27.9.2.27 NAME 'sunservicecomponent' DESC 'Sub-components of the service' SUP top MUST ou MAY ( sunserviceid \$ sunsmspriority \$ sunkeyvalue \$ sunxmlkeyvalue \$ description ) X-ORIGIN 'Sun Java System Identity Management' )

#### Marker Object Classes

Identity entries created using the Access Manager console and stored in Directory Server are appended with *marker object classes*. Marker object classes define the designated entries as those which Access Manager will manage. The object classes will not interfere with other aspects of the directory tree, such as servers or hardware. As well, existing identity entries can not be managed using Access Manager until they are modified to include these object classes. More detailed information on the marker object classes can be found in Chapter 5, "Identity Management" in the *Access Manager Developer's Guide*. Information on how to migrate existing Directory Server data for use with Access Manager can be found in the *Access Manager Migration Guide*.

### Administrative Roles

Delegated administration of the LDAP entries (mapped to each identity-related object in Access Manager) are implemented through the use of pre-defined roles and access control instructions (ACIs). Default administrative roles and their defined ACIs are created during Access Manager installation, and can be viewed and managed using the Access Manager console. When an Access Manager identity-related object is created, the appropriate administrative roles (and, thus, corresponding ACIs) are also created and assigned to the LDAP entry for that object. The role can then be assigned to an individual user who maintains control of that object's node. For example, when Access Manager creates a new organization, several roles are automatically created for it and stored in Directory Server:

- Organization Administrator has read and write access to all entries in the configured organization.
- Organization Help Desk Administrator has read access to all entries in the configured organization and write access to the userPassword attribute in those entries.
- Organization Policy Administrator has read and write access to all policies in the organization.

The assignation of any of these roles to a user gives that user all the permissions accorded that role. [Table 4-1](#page-84-0) summarizes the Access Manager administrator roles and the scope of write permissions that correspond to each one.

<span id="page-84-0"></span>

| Role                                      | Administrative<br><b>Suffix</b> | <b>Permissions</b>                                                                                                    |
|-------------------------------------------|---------------------------------|----------------------------------------------------------------------------------------------------|
| Top-level Organization<br>Admin (amadmin) | Root level                      | Read and write access to all entries<br>(roles, policy, groups, etc.) under<br>top-level organization.                                                |
| Top-level Organization Help<br>Desk Admin | Root level                      | Read and write access to all passwords<br>under top-level organization.                                                                               |
| Top-level Organization Policy<br>Admin    | Root level                      | Read and write access to policies<br>created under top-level organization only.<br>Used by sub-organizations to delegate<br>referral policy creation. |
| Organization Admin                        | Organization only               | Read and write access to all entries<br>(roles, policy, groups, etc.) under the<br>created sub-organization only.                                     |
| Organization Help Desk<br>Admin           | Organization only               | Read and write access to all passwords<br>under the created sub-organization only.                                                                    |

**Table 4-1** Default and Dynamic Roles and Their Permissions

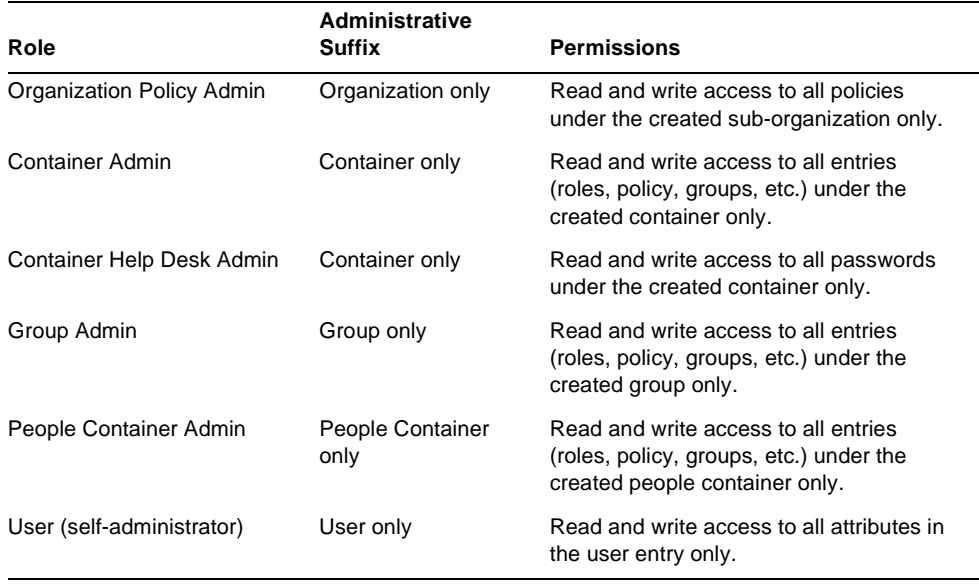

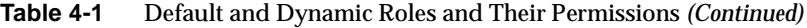

Using roles instead of group-based ACIs is more efficient and requires less maintenance. Filtered roles are simpler for LDAP clients, since they can just ask for the nsRole attribute of a user. Roles do suffer though from scope limitations, where a role must be a peer of a parent of a member of that role. More detailed information on the default ACIs can be found in Chapter 14, "Administration Attributes" in the Sun Java System Access Manager *Administration Guide*.

### Administrator Passwords

During the installation of Access Manager, you must provide passwords for the Administrator user ID (amadmin) and the LDAP user ID (amldapuser).

The serverconfig.xml file contains the parameters used by the Identity SDK to establish the LDAP connection pool to Directory Server, including the following users:

• Proxy User (User name="User 1", cn=puser) can take on any user's privileges (for example, the organization administrator or an end user).

• Admin User (User name="User 2", cn=dsameuser) is used for binding purposes when the Access Manager SDK performs operations on Directory Server that are not linked to a particular user (for example, retrieving service configuration information).

Each of these users has an associated password that is stored in encrypted format in the serverconfig.xml file. Of course, you should always protect these passwords, especially the puser password; however, it is also recommended that you:

- Change the password for puser and dsameuser after Access Manager installation.
- Do not use the same password for puser and dsameuser that you used for amadmin or amldapuser.

For information about changing the password for puser and dsameuser, refer to the amPassword command-line tool in the *Access Manager Administration Guide*.

### Schema Limitations

Access Manager abstractly represents the entries it manages. This means, for example, that an organization in Access Manager is not necessarily the same as an organization in Directory Server. Whether a specific Directory Information Tree (DIT) can be managed or not depends on how the you choose to represent or manage your directory entries, and whether your DIT fits into the limitations of each Access Manager type.

The following sections describe these limitations of the Access Manager schema:

- ["Only One Type of Entry Can be Marked as an Organization" on page 87](#page-86-0)
- ["People Containers Must be Parent Entries for Users" on page 89](#page-88-0)
- ["Only One Organization Description is Allowed in the Access Manager XML"](#page-88-1)  [on page 89](#page-88-1)

At the end of this section, several ["Examples of Unsupported DITs" on page 90](#page-89-0) are included.

#### <span id="page-86-0"></span>Only One Type of Entry Can be Marked as an Organization

By adding the Access Manager iplanet-am-managed-org auxiliary class to any entry, Access Manager will manage this entry as if it is an organization. But there is a limitation: only one type of entry may be marked as an organization in Access Manager. For example, if you have an entry o=sun, and another entry dc=ibm in your DIT, you cannot mark them both as organizations.

In the following example, if you want both  $d\sigma$  and  $\sigma$  entries to be organizations, the DIT structure will not be manageable using Access Manager:

There is one exception to this rule. The entry at the Access Manager root suffix does not count as one entry. So in the following example, the DIT structure can be managed by Access Manager:

dc=MadisonParc  $\left[\begin{array}{c} \text{inductor} \\ \text{o=continent1} \\ \text{o=continent2} \end{array}\right]$ 

If you were to add dc=company1 below o=continent1, then this DIT would be manageable only if dc is marked as a container. Container is another abstract type in Access Manager that typically maps to an OrganizationalUnit. In most DITs, you would add the iplanet-am-managed-container entry to all OrganizationlUnits.

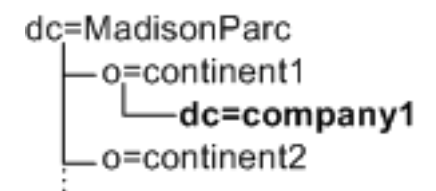

However, you could add this marker object class to any entry type. The DIT structure in the following example is allowed:

dc=MadisonParc  $\begin{bmatrix} -\text{wausom are} \\ -\text{o=continent1} \\ -\text{ou=company1} \\ \text{ou=company2}\end{bmatrix}$  In this example, since you cannot mark both o= and ou= entries as organizations you could mark the o= entries as organization and the ou= entries as containers. When exposed in the UI, both organizations and containers have the same options. You can create subordination or subcontinents, people containers, groups, roles, and users under both of them.

#### <span id="page-88-0"></span>People Containers Must be Parent Entries for Users

Another abstract entry type is the people container. The Access Manager type assumes that this entry is a parent entry for users. When you mark an entry as a people container with iplanet-am-managed-people-container, the UI will assume it can only contain sub-people containers or users. The attribute OrganizationUnit is typically used as a people container, but any entry can be this type in Access Manager as long as it has the iplanet-am-managed-people-container object class and it has a Access Manager manageable parent of type organization or container.

#### <span id="page-88-1"></span>Only One Organization Description is Allowed in the Access Manager XML

The Access Manager organization is defined in amEntrySpecific.xml. Only one organization description is allowed in this file. As a result, when you customize directory entry properties, or create administration pages or search pages in the UI, your custom attributes apply globally to the entire Access Manager configuration. This Access Manager requirement may not meet the needs of some companies, especially hosting companies, that require different display attributes for each organization in the deployment.

In the following example, Edison-Watson is a hosting company that provides internet services to a number of companies. CompanyA wants to display fields for capturing a user's name First Name, Surname, and Badge Number. CompanyB wants to display fields for capturing a user's First Name, Last Name, and Employee Number.

o=EdisonWatson -o=CompanyA<br>-o=CompanyB The organization description is defined at the root level (o=EdisonWatson), and not at the organization level. By default, the UI for both CompanyA and CompanyB must be identical. Also, all services globally define attributes to be of the subschema type user. So if CompanyA has attributes for its users in the auxiliary class CompanyA-user, and CompanyB has attributes in CompanyB-user then CompanyB's attributes will be overridden and will not be displayed.

As a workaround, you can modify the ACIs to work for user display. However, this workaround will not address the attributes in Search and Create windows.

#### <span id="page-89-0"></span>Examples of Unsupported DITs

In the following example, you would need three types of organization makers: o, ou, and l. Assuming that l=california and l=alabama are not a people containers, this DIT would not work with Access Manager:

In the following example, you would need three types of Access Manager markers (dc,o,ou) plus the people container type (ou=people). Under these assumptions, the DIT would not work with Access Manager:

dc=MadisonParc -dc=contintent  $L$ o=country1 ou=alabama\_ 

# Deployment Scenarios

This chapter describes various deployment scenarios for Sun Java™ System Access Manager 6 2005Q1, including:

- ["Multiple Servers Scenario" on page 92](#page-91-0)
- ["Web Deployment" on page 98](#page-97-0)
- ["Java Application Deployment" on page 99](#page-98-0)
- ["Multiple JVM Environment" on page 100](#page-99-0)
- ["Replication Considerations" on page 100](#page-99-1)
- ["Directory Server With a Firewall" on page 109](#page-108-0)
- ["Access Manager and Portal Server Deployment" on page 110](#page-109-0)
- ["Session Failover" on page 112](#page-111-0)
- ["Federation Management" on page 128](#page-127-0)

# <span id="page-91-0"></span>Multiple Servers Scenario

A typical deployment scenario might have two servers, with both Access Manager and Directory Server installed on each one. The Directory Server instances are set up in a multiple master configuration.

The Access Manager installed on the first server points to either instance of Directory Server. During installation using the Java Enterprise System installer, you can choose an existing Directory Server with or without an existing DIT, depending on your setup.

You install the second instance of Access Manager on the second server by running the Access Manager installation scripts, with the instance pointing to an Directory Server with an existing DIT. Access Manager does not write any information to Directory Server that it recognizes as already existing, so there is no danger of overwriting existing data.

Multiple instances of Access Manager can be installed against Directory Server for enhanced performance, directory replication support, or agent failover. To install multiple instances of Access Manager on different servers against the same Directory Server, see ["Installing Multiple Access Manager Instances" on page 93.](#page-92-0)

[Figure 5-1](#page-91-1) shows two Access Manager instances with one Directory Server.

<span id="page-91-1"></span>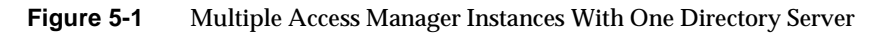

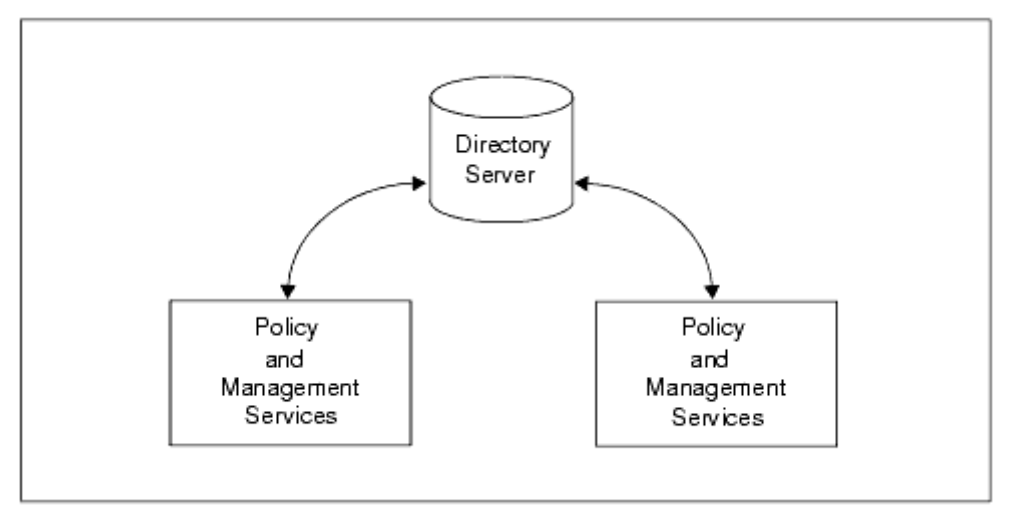

#### <span id="page-92-0"></span>Installing Multiple Access Manager Instances

To install multiple instances of Access Manager, follow these steps:

- **1.** Install the first instance of Access Manager by running the Java Enterprise System installer. For information about the installer, refer to the *Sun Java Enterprise System 2005Q1 Installation Guide*.
- **2.** Create and start a new web container instance for each Access Manager instance you plan to create, using the administration tools for the web container.

For Web Server documentation, see: http://docs.sun.com/coll/WebServer\_05q1

For Application Server documentation, see: http://docs.sun.com/coll/ApplicationServer8\_ee\_04q4

- **3.** Copy the *AccessManager-base*/SUNWam/bin/amsamplesilent file to a writable directory and make that directory your current directory. On Linux systems, this file is in the *AccessManager-base*/identity/bin directory. For example, you might create a directory named /newinstances.
- **4.** Rename the copy of the amsamplesilent file to describe the new instance you want to deploy. For example, if you plan to create a new Access Manager instance for Web Server 6.1, rename the file to amnewws6instance.

In case you might need to uninstall this instance later, save the new amnewws6instance file.

**5.** Set the following variables in the amnewws6instance file:

```
DEPLOY_LEVEL=1
NEW_INSTANCE=true 
WEB_CONTAINER=WS6
```
Set other variables in the amnewws6instance file as required for the new instance you want to create. For a description of these variables, refer to the *Access Manager 2005Q1 Administration Guide*.

**Important** All Access Manager instances must use the same value for the password encryption key. To set the AM\_ENC\_PWD variable for a new instance, copy the value from the am.encryption.pwd attribute in the AMConfig.properties file for the first instance. If you have deployed a new instance with a different key value, see ["Changing the Password Encryption](#page-93-0)  [Key for an Installation" on page 94.](#page-93-0)

**6.** Run the amconfig script, specifying the new amnewws6instance file as input. For example, on Solaris systems:

cd *AccessManager-base*/SUNWam/bin/ ./amconfig -s /newinstances/amnewws6instance

The -s option runs the script in silent mode.

The script reads the variables in the amnewws6instance file and then runs in silent mode to configure the new web container.

For more information about creating new Access Manager instances, see the *Access Manager 2005Q1 Administration Guide*.

### <span id="page-93-0"></span>Changing the Password Encryption Key for an Installation

The password encryption key is a string that Access Manager uses to encrypt user passwords. All Access Manager subcomponents must use the same password encryption key value that the Identity Management and Policy Services Core uses. If you plan to deploy multiple instances of Access Manager on different servers and install the Administration Console or Common Domain Services for Federation Management, you must use the same password encryption key for all instances.

When you install the first Access Manager instance, the Java Enterprise System installer generates a default password encryption key. You can either accept this default value or specify another value produced by a J2EE random number generator. The installer stores the password encryption key value in the am.encryption.pwd attribute in the AMConfig.properties file.

For more information, see Appendix A, "AMConfig.properties File" in the *Access Manager Developer's Guide*.

To deploy multiple instances of Access Manager, save the password encryption key value from the am.encryption.pwd attribute after you install the first instance. Then, use this key to set the AM\_ENC\_PWD variable in the silent install file (amsamplesilent) when you run the amconfig script to deploy each additional instance.

#### Why change the password encryption key?

The following scenarios explain why you might need to retrieve and change the password encryption key, as described in [To change the password encryption key](#page-95-0):

- If you are doing a multi-server installation of Access Manager with each instance pointing to the same Directory Server and you did not save the password encryption key used during the first Access Manager install, you must retrieve the key to use when you deploy additional instances.
- If you have created an additional Access Manager instance pointing to the same Directory Server as that of the first Access Manager instance but the additional instance has a different password encryption key, you must modify that encryption key value to match the first instance.

#### What else needs to be changed if you change the password encryption key?

Passwords and the password encryption key must be consistent throughout a deployment. If you change a password in one place or instance, you must also update the password in all other places and instances.

The serverconfig.xml file contains the encrypted user passwords, which are identified by the <DirPassword> element. For example:

```
<DirPassword> 
Adfhfghghfhdghdfhdfghrteutru 
</DirPassword>
```
The puser and dsameuser passwords in serverconfig.xml are encrypted using the password encryption key defined in am.encryption.pwd in the AMConfig.properties file. If you change the password encryption key, you must also re-encrypt these passwords in the serverconfig.xml file using the ampassword utility.

For information about the ampassword utility, see the *Access Manager Administration Guide*.

#### <span id="page-95-0"></span>To change the password encryption key

- **1.** Log in as or become superuser (root) on the server where the first Access Manager instance is installed.
- <span id="page-95-1"></span>**2.** In the AMConfig.properties file for the first Access Manager instance, get and save the values of the following attributes:

Password encryption key: am.encryption.pwd Shared secret: com.iplanet.am.service.secret

The AMConfig.properties file is installed in the following directory:

Solaris systems: /etc/opt/SUNWam/config Linux systems: /etc/opt/sun/identity/config

- <span id="page-95-2"></span>**3.** Log in as or become superuser (root) on the server where the second Access Manager instance is deployed.
- **4.** As a precaution, back up the AMConfig.properties and serverconfig.xml files in the /config directory.
- **5.** Stop the web container of the second Access Manager instance. For example, if Web Server is the web container:

cd *AccessManager-base*/SUNWwbsvr/https-*host2-name*  ./stop

**6.** Edit the AMConfig.properties file and replace the values for am.encryption.pwd and com.iplanet.am.service.secret with the values that you saved from the first instance in [Step 2](#page-95-1).

**7.** Since the encryption key defined in am. encryption. pwd is changed, you must run the ampassword utility to re-encrypt and replace the passwords in serverconfig.xml, The passwords in serverconfig.xml are identified by the <DirPassword> element. Consider the following cases:

**Passwords are the same**. If the password for puser and dsameuser is the same as the amadmin password in serverconfig.xml, run ampassword to re-encrypt the amadmin password. For example on Solaris systems:

cd *AccessManager-base*/SUNWam/bin/ ./ampassword --encrypt *password*

where *password* is the password you used for amadmin when you installed the first instance. Use the ampassword output (new encrypted password) to replace the two passwords in serverconfig.xml of the second instance.

**Passwords are different**. If the passwords for puser and dsameuser are different from the amadmin password in serverconfig.xml, run ampassword to re-encrypt each password (type="proxy" and type="adminv).

Use the ampassword output (new encrypted passwords) to replace the puser and dsameuser passwords in serverconfig.xml of the second instance.

<span id="page-96-0"></span>**8.** Restart the web container for Access Manager for the second instance. For example, if Web Server is the web container:

cd *AccessManager-base*/SUNWwbsvr/https-*host2-name* ./start

**9.** Repeat [Step 3](#page-95-2) through [Step 8](#page-96-0) for other additional instances of Access Manager in the deployment.

# <span id="page-97-0"></span>Web Deployment

The most common use of an Access Manager deployment is when a web browser accesses an application or resource deployed on a web server. The application/resource is protected by Access Manager and communicates with it using a policy agent installed on the web server. Additionally, the web server might have the Access Manager SDK deployed. This architecture does not impose restrictions with regards to the number of web servers within a machine, or the instances of Access Manager across multiple machines. For example, a machine might have multiple web servers, each deploying Access Manager. Similarly, there might be multiple web servers running on different machines, each deploying Access Manager. [Figure 5-2](#page-97-1) illustrates this simple deployment scenario.

#### **Figure 5-2** Simple Web Deployment Scenario

<span id="page-97-1"></span>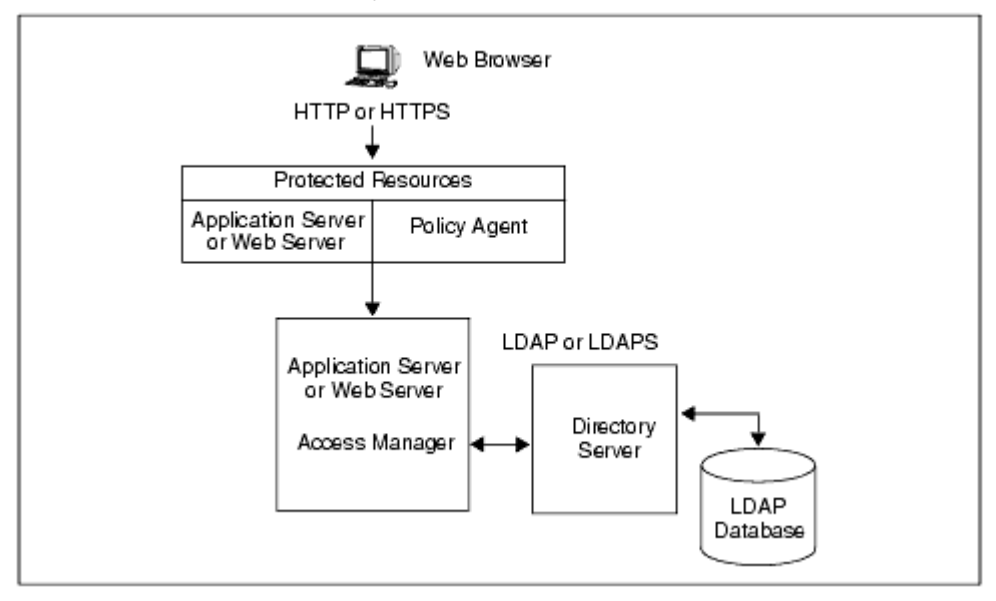

# <span id="page-98-0"></span>Java Application Deployment

Another common scenario for Access Manager is one in which Java™ applications access an Access Manager SDK installed directly on the machine where they are deployed. In this scenario, there must be an additional machine with an instance of Sun Java System Web Server or Sun Java System Application Server running, at least, one instance of Access Manager; this machine maintains the state information to provide single sign-on. [Figure 5-3 on page 99](#page-98-1) illustrates this Java application deployment scenario.

<span id="page-98-1"></span>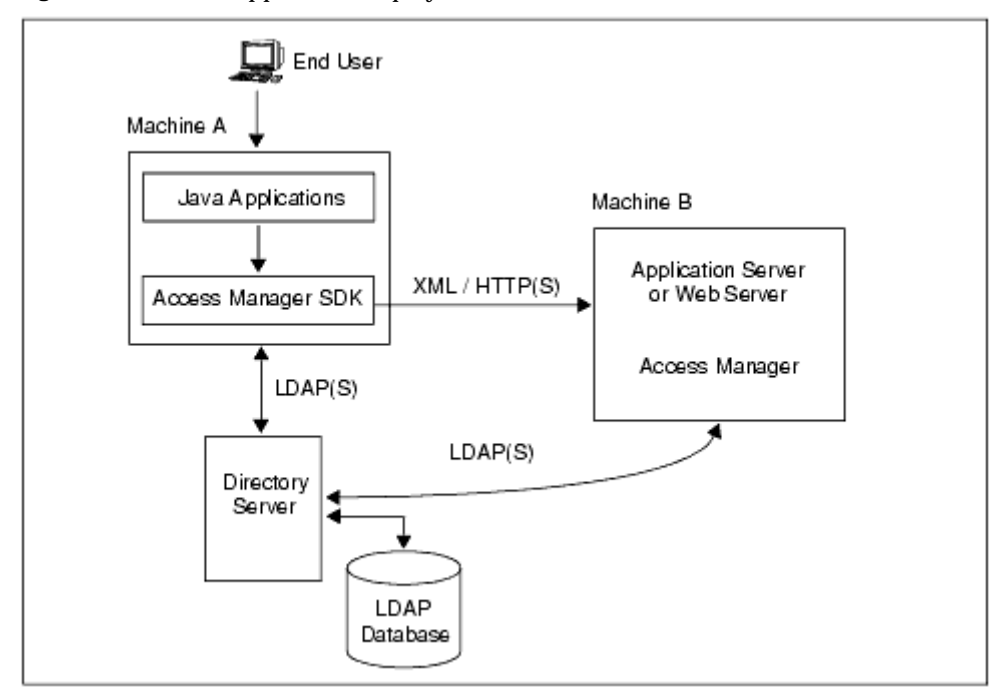

**Figure 5-3** Java Application Deployment

# <span id="page-99-0"></span>Multiple JVM Environment

Access Manager services are supported in multiple Java Virtual Machine (JVM) environments. That is, an instance of Sun Java System Application Server can be configured to have multiple JVMs with Access Manager services running in all of them. The Access Manager architecture imposes no restrictions on the deployment with regards to the number of Application Server instances within a machine, the number of Access Manager services across multiple machines, or the number of JVMs that a single Application Server can have. See the Java System Application Server documentation for more information on the multiple JVM environment.

# <span id="page-99-1"></span>Replication Considerations

Load balancing across replicated Directory Servers and locating replicated servers closer to users are two ways to improve Access Manager performance and response time. Directory Server can be set up in single-supplier or multi-supplier configurations. Load-balancing applications such as Sun Java System Directory Proxy Server can also be used. Directory Proxy Server dynamically performs proportional load balancing of LDAP operations across a set of configured Directory Servers. If one or more Directory Server(s) become unavailable, the load is proportionally redistributed among the remaining servers. When the server comes back on line, the load is proportionally and dynamically reallocated.

**NOTE** Directory replication agreements must be configured before installing Access Manager. This ensures that the supplier and consumer databases are synchronized correctly, allowing time to verify that referrals and updates are synchronized properly.

When Access Manager is installed for replication purposes, each instance of Directory Server and each instance of Access Manager, must be configured with the same values for the following:

- Directory Manager
- Directory Manager Password
- Directory Server Administrator ID
- Server Administrator Password
- Base suffix
- Default organization

## Configuring For Replication

Access Manager can be configured to work with single-supplier or multi-supplier replication. [Figure 5-4](#page-100-0) illustrates a single-supplier configuration where the consumer is a read-only database. Requests for write operations are referred to the supplier database. This configuration provides some measure of enhanced server performance by distributing the workload to more than one directory.

<span id="page-100-0"></span>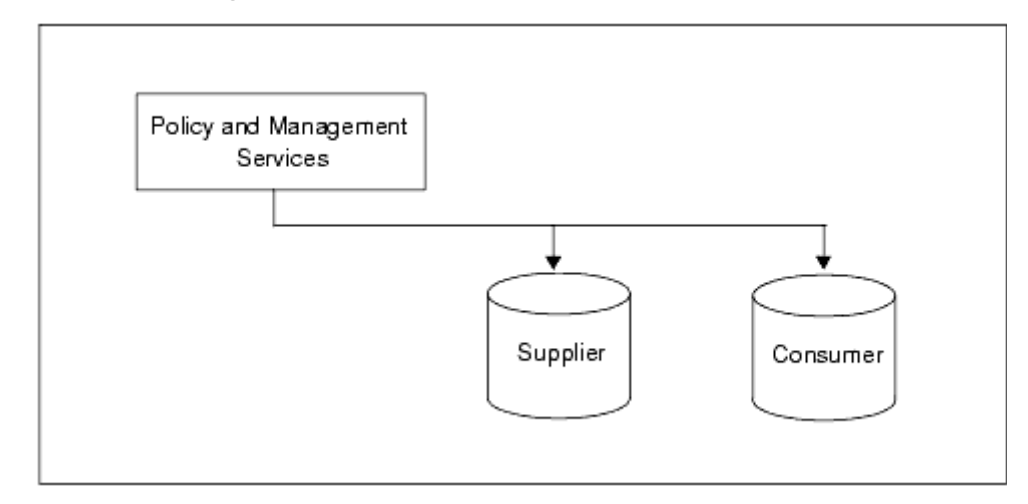

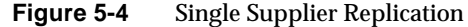

[Figure 5-5](#page-101-0) illustrates a multi-supplier configuration using multiple instances of Access Manager. This configuration provides failover protection as well as high availability, resulting in further enhanced server performance.

<span id="page-101-0"></span>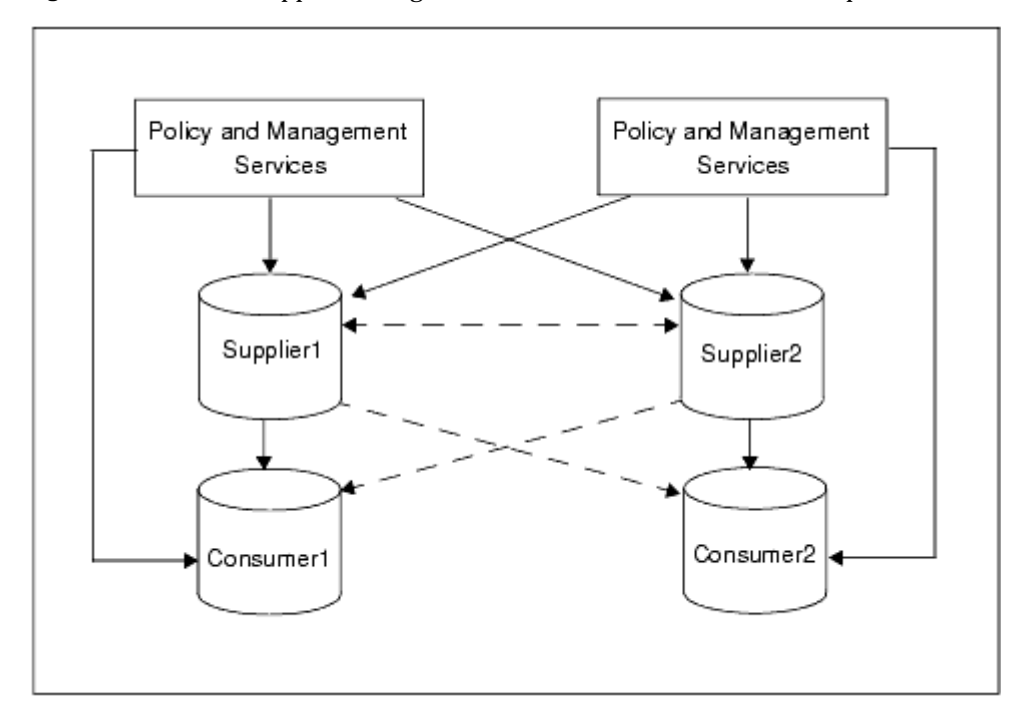

**Figure 5-5** Multi-Supplier Configuration (also known as Multi-Master Replication)

The following steps can be used to configure replication at the root or top level of the Access Manager directory tree when Access Manager has not yet been installed. They can also be used to configure replication at the default organization level.

<span id="page-101-1"></span>**1.** Install supplier and consumer Directory Servers.

See the *Sun Java Enterprise System 2005Q1 Installation Guide* for detailed instructions.

**2.** Set up replication agreements between the supplier and consumer, and verify that the directory referrals and updates are working properly.

See the *Directory Server Administration Guide* for detailed instructions.

**NOTE** It might be necessary to migrate existing Directory Server data to work with this version of Access Manager. For instructions on how to do this see the *Access Manager Migration Guide.*

**3.** If deploying Access Manager and Directory Server for the first time, or there is no plan to use existing user data, run the Sun Java Enterprise System 2005Q1 installation program to install Access Manager.

During installation, answer yes when asked if there is an existing Directory Server, and specify the host name and port number for a supplier Directory Server you installed in [Step 1.](#page-101-1)

- **4.** In the server where Access Manager Management and Policy services are installed, modify the AMConfig.properties file in the following directory, depending on your platform:
	- ❍ Solaris systems: /etc/opt/SUNWam/config
	- o Linux systems: /etc/opt/sun/identity/config
	- **a.** Modify the following properties to reflect the host and port number of a consumer Directory Server installed in [Step 1.](#page-101-1)
		- **•** com.iplanet.am.directory.host
		- **•** com.iplanet.am.directory.port
	- **b.** Modify the following properties to reflect the number of times Access Manager should continue to make the same request when the requested entry is not found.

com.iplanet.am.replica.retries

**c.** Modify the following properties to reflect the number of milliseconds Access Manager should allow to elapse between retries.

com.iplanet.am.replica.delay.between.retries

- **5.** In each Access Manager Authentication module enabled, specify the consumer directory installed in [Step 1](#page-101-1). In the following substeps, the LDAP Authentication module is used as an example:
	- **a.** In the Access Manager console, choose Service Management.
	- **b.** Locate the Access Manager service to be reconfigured by clicking the Properties arrow.
- **c.** In the right pane:
	- **•** In the first field named LDAP Server and Port, type the host name and port number for the primary (consumer) Directory Server. For example, consumer1.example.com:389.
	- **•** In the second field named LDAP Server and Port, type the host name and port number for the secondary (or supplier) Directory Server. For example, supplier1.example.com:389.
- **d.** Click Submit.
- **6.** In the following file: *AccessManager-base*/SUNWam/config/ums/serverconfig.xml, specify the host name and port number of the consumer directory installed in [Step 1](#page-101-1) as in [Code Example 5-1.](#page-103-0)
- **7.** Restart Access Manager. For information, see the *Sun Java System Access Manager Administration Guide* (http://docs.sun.com/doc/817-7647).

<span id="page-103-0"></span>**Code Example 5-1** serverconfig.xml Replication Modification

```
 <iPlanetDataAccessLayer> 
 <ServerGroup name="default" minConnPool="1" 
 maxConnPool="10"> 
 <Server name="Server1" 
 host="consumer1.madisonparc.com" port="389" 
 type="SIMPLE" />
```
### Configuring With a Load Balancer

[Figure 5-6](#page-104-0) illustrates a multi-supplier configuration that includes Directory Proxy Server. This configuration takes full advantage of Access Manager support for failover, high availability, and managed load-balancing.

<span id="page-104-0"></span>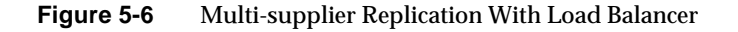

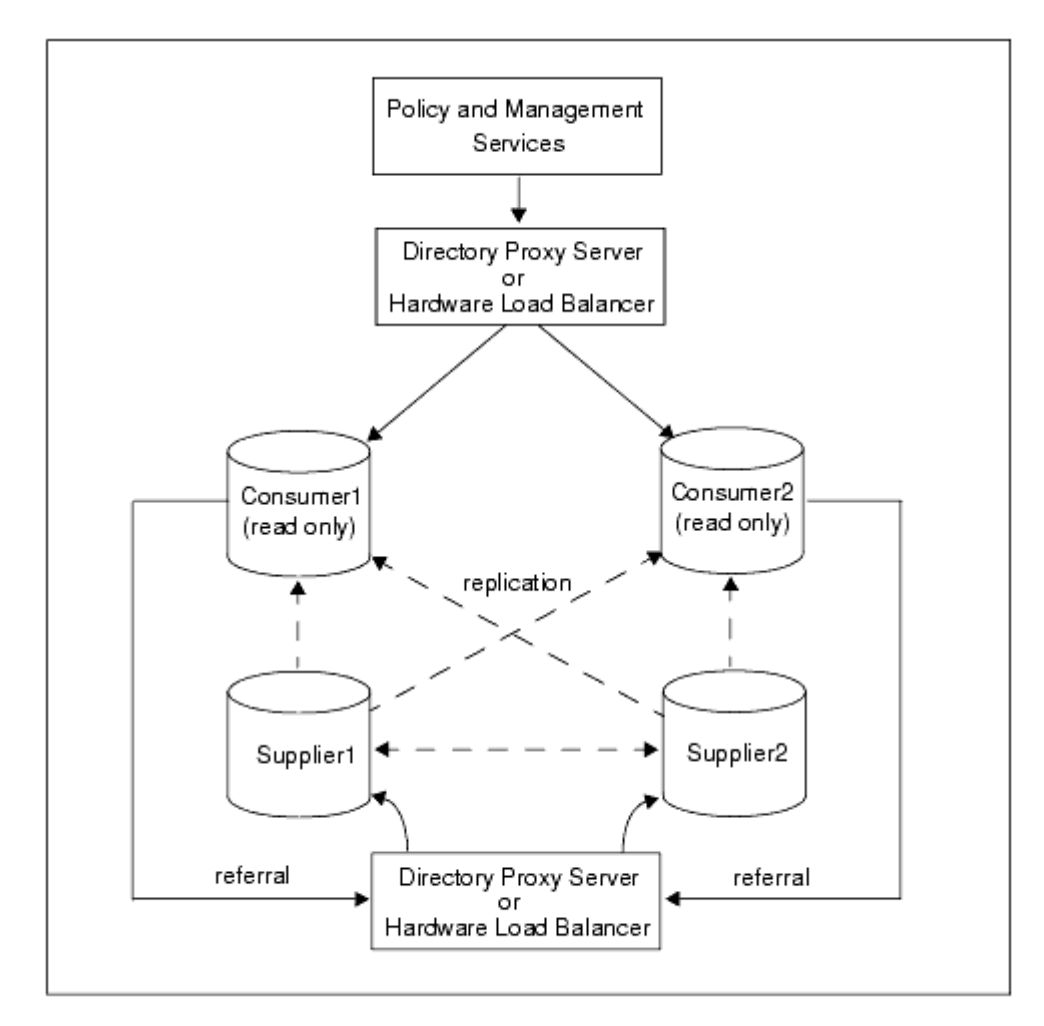

Using LDAP load balancers adds a layer of high availability and directory failover protection beyond the basic level that comes with Access Manager. For example, Directory Proxy Server can specify what percentage of the load gets redistributed to each of server. And, when all back-end LDAP servers become unavailable, it continues to manage request traffic and begins rejecting client queries. If you choose to install a load-balancer, Access Manager must be configured to recognize the application.

- <span id="page-105-0"></span>**1.** Before configuring:
	- **a.** Set up the Directory Servers for replication. For comprehensive information about directory replication and for detailed setup instructions, see "Managing Replication" in the *Directory Server Administration Guide*.
	- **b.** Install and configure the LDAP load balancer. Follow the instructions in the documentation that comes with the product.
- **2.** In the AMConfig.properties file, modify the following properties to reflect the load balancer host and port number of a consumer Directory Server installed in [Step a.](#page-105-0)

```
com.iplanet.am.directory.host 
com.iplanet.am.directory.port
```
**Note**: The com.sun.am.event.connection.idle.timeout property specifies the timeout value in minutes after which persistent searches are restarted. Ideally, this value should be lower than the Load Balancer or Firewall TCP timeout value to make sure that persistent searches are restarted before the connections are dropped. The default value of zero (0) specifies that a search is not restarted when a connection is dropped.

- **3.** For each Access Manager Authentication module enabled, specify the consumer Directory Server installed in [Step a.](#page-105-0) In the following substeps, the LDAP Authentication module is used as an example:
	- **a.** In the Access Manager console, choose Service Management.
	- **b.** Locate the authentication module to be reconfigured, clicking the Properties arrow.
	- **c.** In the right pane:
		- **•** In the first field named LDAP Server and Port, type the host name and port number for the primary (consumer) Directory Server using the form proxyhostname:port.
		- **•** In the second field named LDAP Server and Port, enter nothing.
	- **d.** Click Submit.
- **4.** In the *AccessManager-base*/SUNWam/config/ums/serverconfig.xml file (on Solaris systems), specify the host name and port number of the consumer directory installed in [Step a](#page-105-0) as in [Code Example 5-2](#page-107-0).
- **5.** Restart Access Manager. For information, see the *Sun Java System Access Manager Administration Guide* (http://docs.sun.com/doc/817-7647).

<span id="page-107-0"></span>**Code Example 5-2** serverconfig.xml Load Balancer Modification

```
 <iPlanetDataAccessLayer> 
 <ServerGroup name="default" minConnPool="1" 
 maxConnPool="10"> 
 <Server name="Server1" 
 host="idar.example.com" port="389" 
 type="SIMPLE" />
```
**NOTE** See [Appendix E, "Load Balancer Configuration"](#page-168-0) for more specifics about configuring Access Manager with a load balancer.

## Replication Caveats

There may be situations in which directory replication cannot be implemented in an Access Manager deployment. For comprehensive information on planning and implementing Directory Server replication, see the *Sun Java System Directory Server Deployment Planning Guide*.
# Directory Server With a Firewall

If your deployment is configured with a firewall between Access Manager and Directory Server, Access Manager connections can time out if the firewall idle connection timeout value is less than the Directory Server idle connection timeout value (nsslapd-idletimeout attribute). This problem usually occurs during non-peak usage hours when the load on Access Manager is low.

When Directory Server connections are dropped by the firewall, Access Manager does not recognize that the connections have been dropped and then goes through the pool of LDAP connections until all connections are exhausted. Access Manager must be restarted to create a fresh pool of LDAP connections.

To prevent this problem, consider the following solutions:

- [Setting the Global Timeout Attribute](#page-108-0)
- [Setting the Timeout for Individual Client Connections](#page-108-1)

## <span id="page-108-0"></span>Setting the Global Timeout Attribute

You might be able to set the Directory Server global nsslapd-idletimeout attribute to a value less than the firewall idle connection timeout value. However, this solution might not be acceptable because nsslapd-idletimeout is a global configuration attribute that affects applications other than Access Manager.

## <span id="page-108-1"></span>Setting the Timeout for Individual Client **Connections**

Directory Server allows you to set specific attributes for individual client connections. The nsIdleTimeout attribute specifies the idle connection timeout value for individual clients. This value takes precedence over the nsslapd-idletimeout value set for the global Directory Server configuration.

Set the nsIdleTimeout attribute for the Access Manager user that binds to the LDAP directory, which by default is amldapuser.

To add the nsIdleTimeout attribute for amldapuser, use either the Directory Server console or the ldapmodify tool. For example, to use ldapmodify:

ldapmodify -h *host-name* -p *port* -D "cn=Directory Manager" -w *password* dn: cn=amldapuser,ou=DSAME Users, dc=example,dc=com changetype: modify add: nsIdleTimeout nsIdleTimeout: *timeout-value*

For *timeout-value*, specify a value less than the connection idle timeout value set for the firewall. Thus Directory Server will close the Access Manager connections for amldapuser before they are closed by the firewall.

For information about the Directory Server attributes and the ldapmodify tool, see the *Directory Server Administration Guide* on the following Web site:

http://docs.sun.com/coll/DirectoryServer\_05q1

# Access Manager and Portal Server Deployment

For the Java Enterprise System 2005Q1 release, you can deploy Access Manager with Portal Server either on the same physical server or on multiple servers.

## Installation on a Single Server

In this scenario, Access Manager and Portal Server are installed on the same physical server. You must also install or have access to an installed version of Directory Server, which can be either on the same server or a remote server.

To install these components, run the Java Enterprise System installer in a single session and make these selections:

- On the Component Selection panel, select these products and subcomponents:
	- ❍ Under Communication & Collaboration Services, select Portal Server 6 2005Q1.
	- ❍ Under Directory & Identity Services, select Access Manager 6 2005Q1 and its subcomponents:
		- **•** Identity Management and Policy Services Core
		- **•** Access Manager Administration Console
- **•** Common Domain Services for Federation Management
- **•** Access Manager SDK

**Important** By default, when you select Portal Server 6 2005Q1, the installer installs only the Access Manager SDK, so you must specifically check the other subcomponents.

- Install and configure one of the following web containers:
	- ❍ Sun Java System Application Server
	- ❍ Sun Java System Web Server

## Installation on Multiple Servers

In this scenario, Portal Server will access Access Manager on a local server from a remote server. You must also install or have access to an installed version of Directory Server, which can be either on a local or remote server.

- On the local server, install Access Manager and a web container. You must install and configure the components on this server before you install and configure the components on the remote server.
- On the remote server, install Portal Server and the Access Manager SDK. You do not need to select the other Access Manager subcomponents on the remote server.

For more information, refer to these documents:

- Running the installer: *Sun Java Enterprise System 2005Q1 Installation Guide*  (http://docs.sun.com/doc/819-0056).
- Deploying Portal Server: *Sun Java System Portal Server Deployment Planning Guide* (http://docs.sun.com/doc/817-7697).
- Configuring Access Manager: *Sun Java System Access Manager Administration Guide* (http://docs.sun.com/doc/817-7647).

# Session Failover

Sun Java™ System Access Manager 6 2005Q1 provides a Web container independent session failover implementation using Sun Java System Message Queue (Message Queue) as the communications broker and the Berkeley DB by Sleepycat Software, Inc. as the session store database.

Access Manager session failover retains a user's authenticated session state in the event of a single hardware or software failure, which allows the user's session to fail over to a secondary Access Manager instance without losing any session information or requiring the user to login again.

Topics include:

- [Overview of Access Manager Session Failover](#page-112-0)
- [Hardware and Software Requirements](#page-113-0)
- [Deployment Scenarios](#page-113-1)
- [Installation of Session Failover Components](#page-116-0)
- [Configuration of Session Failover](#page-118-0)
- [Startup of Session Failover Components](#page-124-0)

## <span id="page-112-0"></span>Overview of Access Manager Session Failover

Access Manager 6 2005Q1 session failover includes these components:

- Two or more instances of Access Manager 6 2005Q1, with each instance running on a supported web container on a different host server.
- Message Queue broker cluster that manages the session messages between the Access Manager instances and the session store database.
- Berkeley DB by Sleepycat Software, Inc. (http://www.sleepycat.com/) as the session store database. The Berkeley DB client daemon is amsessiondb.

By default, Access Manager uses Message Queue and the Berkeley DB as the default communications/repository solution. If you prefer, you can use another JDBC 2.0 compliant repository (database) as the back-end session store with the corresponding implementation of the pluggable session repository interface in place. If you use another non-default session repository, however, extra configuration (not covered in this guide) is required.

Access Manager session failover follows the Message Queue publish/subscribe (topic destinations) delivery model:

- **1.** When a user initiates, updates, or ends a session, Access Manager publishes a session creation, update, or deletion message to the Message Queue broker cluster.
- **2.** The Berkeley DB client (amsessiondb) subscribes to the Message Queue broker cluster, reads the session messages, and stores the session operations in the database.

If an Access Manager instance fails due to a single hardware or software problem, a user's session associated with that instance fails over to a secondary Access Manager instance, as follows:

- **1.** The secondary Access Manager instance publishes a query request to the Message Queue broker cluster for the user's session information.
- **2.** The Berkeley DB clients (amsessiondb) subscribing to the same session request topic on the Message Queue broker cluster receive the query request retrieve the corresponding entry from the session database, and then publish the user's session information to the Message Queue broker cluster with the session response topic.
- **3.** The secondary Access Manager instance subscribing to the session response topic receives the response with the user's session and continues without losing any session information or the user having to login again.

If a Message Queue broker fails, Access Manager continues to operate in non-session failover mode. When the Message Queue broker is later restarted, Access Manager returns to session failover mode.

For more information about the Message Queue components and the publish/subscribe delivery model, see the Sun *Java System Message Queue Technical Overview*: http://docs.sun.com/doc/819-0069.

## <span id="page-113-0"></span>Hardware and Software Requirements

Access Manager session failover is supported on the following platforms:

- Solaris™ Operating System, SPARC® Platform Edition and x86 Platform Edition, versions 9 and 10
- Red Hat™ Linux, Advanced Server (for the specific versions that are supported, see the Access Manager *Release Notes*).

Required components for Access Manager session failover include:

- Sun Java System Access Manager 6 2005Q1 (6.3). In a multi-server deployment, all Access Manager instances must access the same Directory Server.
- Web container to run Access Manager: Web Server 6.1 2005Q1 SP4, Application Server Enterprise Edition 8.1 2005Q1, IBM WebSphere Application Server, or BEA WebLogic.
- Sun Java System Message Queue 3 2005Q1 (3.6)
- Berkeley DB version 4.2.52
- JDK 1.4.x and later

For the latest information about the supported versions of these platforms and components, refer to the Access Manager *Release Notes* (http://docs.sun.com/doc/817-7642).

## <span id="page-113-1"></span>Deployment Scenarios

The section describes several scenarios for deploying the Access Manager session failover components.

[Figure 5-7](#page-114-0) shows a scenario with two host servers, each running an Access Manager instance on a supported web container, the Message Queue broker cluster, and the Berkeley DB client (amsessiondb). Both Access Manager instances access the same Directory Server.

<span id="page-114-0"></span>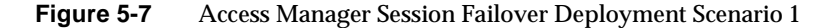

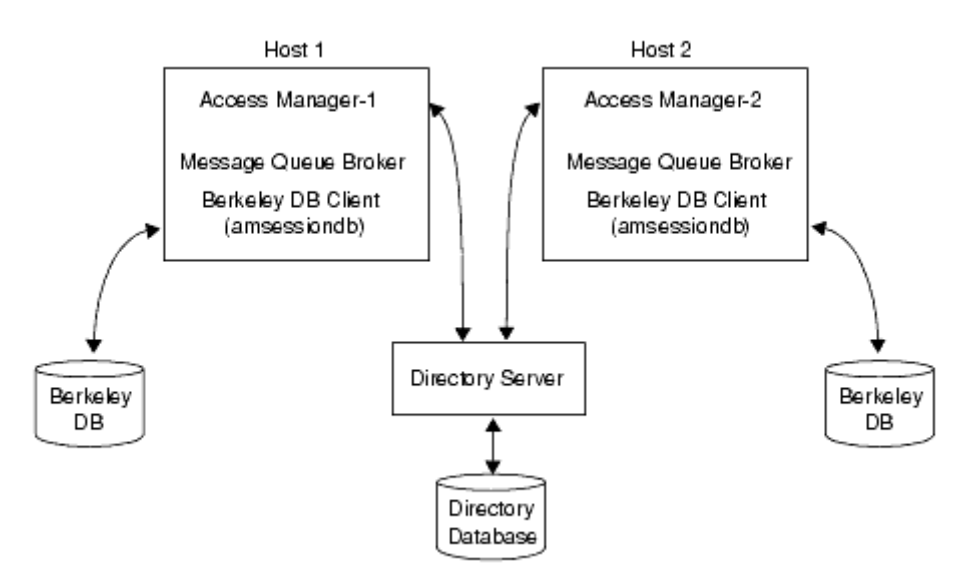

[Figure 5-8](#page-115-0) shows a deployment scenario using Access Manager session failover that includes:

- Three Access Manager instances, running on different host servers on supported web containers.
- Message Queue brokers, running in cluster mode on different servers.
- Berkeley DB client (amsessiondb), running on the same servers as the Message Queue brokers.
- Directory Server, accessed by all Access Manager instances.
- Load balancer to improve performance and security.
- Client requests can originate from a Web browser, C or Java application using the Access Manager SDK, or J2EE/Web agent.

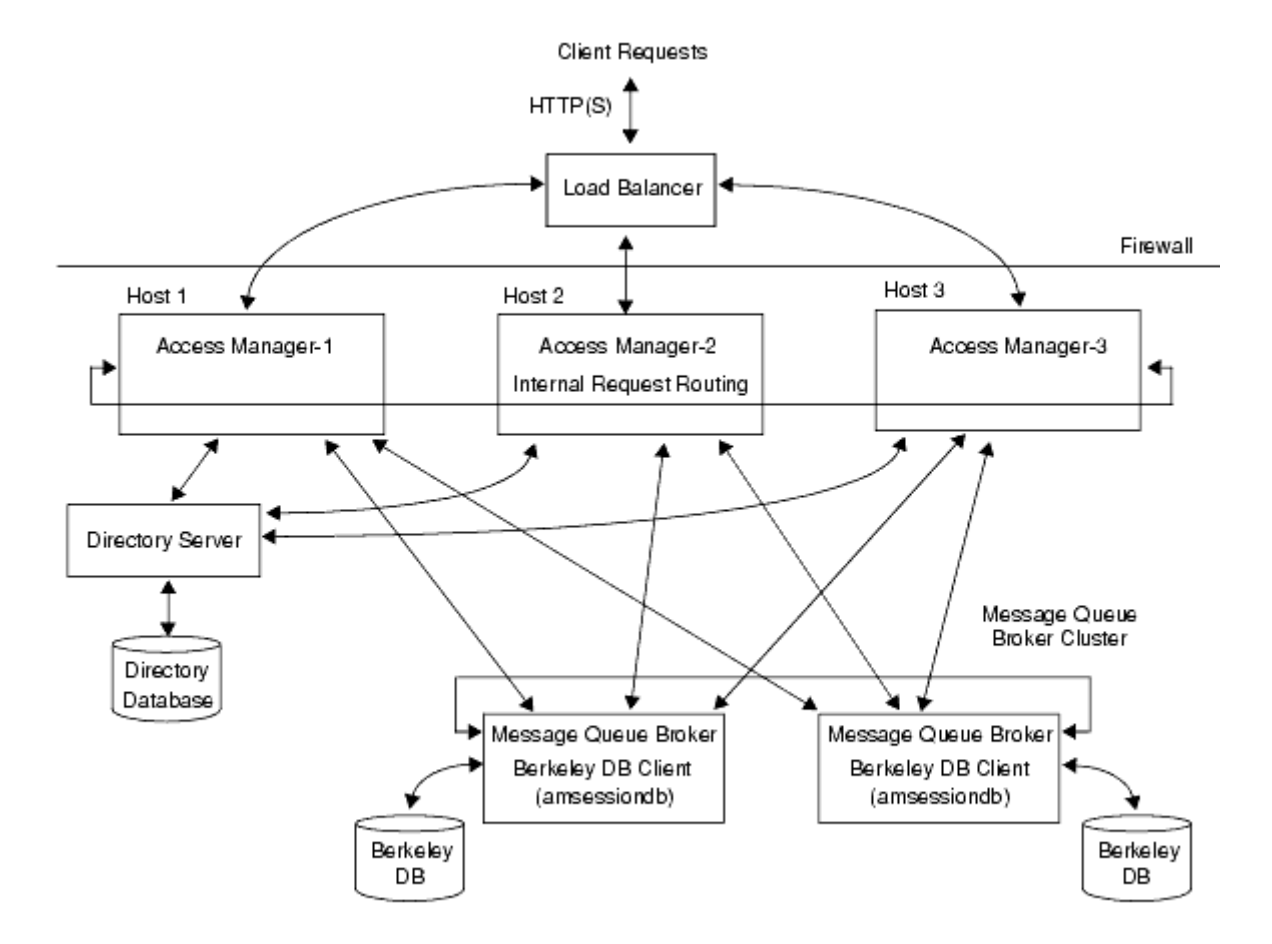

<span id="page-115-0"></span>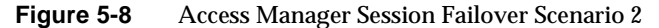

As a variation of the deployment shown in [Figure 5-8](#page-115-0), you can deploy the Berkeley DB client (amsessiondb) on two different servers to improve performance.

You can add additional sites similar to the one shown in [Figure 5-8](#page-115-0), with each site accessing the same Directory Server. Session failover, however, occurs only for the Access Manager instances within a site; cross-site session failover is not supported in the current release.

## Installation of Session Failover Components

[Table 5-1](#page-116-1) describes how to install the components required for Access Manager session failover.

| Component                     | How to install                                                                                                    |
|-------------------------------|----------------------------------------------------------------------------------------------------|
| Access Manager 6 2005Q1       | Install the first instance of Access Manager using the Java ES 2005Q1<br>Installer. The installer adds the packages required for session failover. |
|                               | Reference: Sun Java Enterprise System 2005Q1 Installation Guide:<br>http://docs.sun.com/doc/819-0056                                               |
|                               | Run the amconfig script to:                                                                                                    |
|                               | Configure the first Access Manager instance, if you specified the<br>"Configure Later" option during installation.                                 |
|                               | Deploy additional Access Manager instances on other host servers.                                                                                  |
|                               | Reference: Sun Java System Access Manager Administration Guide:<br>http://docs.sun.com/doc/817-7647                                                |
|                               | Refer to the deployment scenario shown in Figure 5-7.                                                                                              |
| Sun Java System Message Queue | Install Message Queue using the Java ES installer.                                                                                                 |
|                               | Reference: Sun Java Enterprise System 2005Q1 Installation Guide:<br>http://docs.sun.com/doc/819-0056                                               |

<span id="page-116-1"></span><span id="page-116-0"></span>**Table 5-1** Installation of Access Manager Session Failover Components

| Component   | How to install                                                                                                    |
|-------------|----------------------------------------------------------------------------------------------------|
| Berkeley DB | The Java ES installer and amconfig script adds the Access Manager<br>packages or RPMs required for session failover.                      |
|             | On servers that are not running an instance of Access Manager, add the<br>following packages or RPMs, depending on your operating system. |
|             | For the Solaris OS, add the following packages using the pkgadd command:                                                                  |
|             | SUNWamsfodb                                                                                                    |
|             | SUNWbdb                                                                                                    |
|             | SUNWbdbi                                                                                                    |
|             | Reference: Solaris documentation:<br>http://docs.sun.com/app/docs/prod/solaris                                                            |
|             | For the Linux OS, add the following RPMs using the rpm command:                                                                           |
|             | sun-identity-sfodb                                                                                                    |
|             | sun-berkeleydatabase-core                                                                                                    |
|             | sun-berkeleydatabase-java                                                                                                    |
|             | Reference: Linux online man pages.                                                                                                    |
|             | Refer to the deployment scenario shown in Figure 5-8.                                                                                     |

**Table 5-1** Installation of Access Manager Session Failover Components

**TIP** In a multi-server deployment, all instances of Access Manager must use the same password encryption key value. When you install the first instance, save the password encryption key value (am.encryption.pwd property in the AMConfig.properties file). Then, when you run the amconfig script to deploy Access Manager instances on other servers, set the AM\_ENC\_PWD variable to this same value in the amconfig script input file.

## <span id="page-118-0"></span>Configuration of Session Failover

To configure Access Manager session failover, follow these steps:

- **1.** [Modify the AMConfig.properties Files](#page-118-1)
- **2.** [Disable Cookie Encoding](#page-119-0)
- **3.** [Edit the Web Container server.xml File](#page-119-1)
- **4.** [Add a New User in the Message Queue Server](#page-120-0)
- **5.** [Create a Secondary Configuration Instance for the Load Balancer](#page-120-1)
- **6.** [Edit the amsessiondb Script \(if Needed\)](#page-121-0)

### <span id="page-118-1"></span>Modify the AMConfig.properties Files

On each host server that is running an Access Manager instance, modify the following properties in the AMConfig.properties file to point to the load balancer. For example:

```
com.iplanet.am.server.protocol=http 
com.iplanet.am.server.host=lbhost.example.com 
com.iplanet.am.server.port=80 
com.iplanet.am.console.protocol=http 
com.iplanet.am.console.host=lbhost.example.com 
com.iplanet.am.console.port=80 
com.iplanet.am.profile.host=lbhost.example.com 
com.iplanet.am.profile.port=80 
com.iplanet.am.naming.url=http://lbhost.example.com:80/amserver/namingserv
ice
```
#### Set this parameter if your deployment has implemented the Liberty Alliance Project:

com.sun.identity.liberty.interaction.wspRedirectHandler=http://lbhost.exam ple.com:80/amserver/WSPRedirectHandler

### <span id="page-119-0"></span>Disable Cookie Encoding

On each host server that is running an Access Manager instance, disable cookie encoding:

• If Web Server is the Web container, make sure the following property in the AMConfig.properties file is set to false (which is the default value set by the Java ES installer):

```
com.iplanet.am.cookie.encode=false
```
In the sun-web.xml file, set the encodeCookies property to false. For example:

```
<sun-web-app> 
<property name="encodeCookies" value="false"/> 
... 
</sun-web-app>
```
• If Application Server 8.1, BEA WebLogic, or IBM WebSphere Application Server is the Web container, set the following property in the AMConfig.properties file to false:

```
com.iplanet.am.cookie.encode=false
```
The Access Manager client should also not do any cookie encoding or decoding. A remote SDK client must be in sync with the Access Manager server side settings, either in the AMConfig.properties file or the web container's sun-web.xml file.

### <span id="page-119-1"></span>Edit the Web Container server.xml File

On each host server that is running an Access Manager instance, add the actual installed locations of  $\text{im}q$ ,  $\text{jar}$  and  $\text{jms}$ ,  $\text{jar}$  in the server.  $\text{cm}l$  (or equivalent) configuration file for the Access Manager Web container. For example, on Solaris systems:

```
<JAVA javahome="/usr/jdk/entsys-j2se" 
serverclasspath="/usr/share/lib/imq.jar:/usr/share/lib/jms.jar:/opt/SUNWwb
svr/bin/https/jar/webserv-rt.jar:${java.home}/lib/tools.jar:/opt/SUNWwbsvr
/bin/https/jar/webserv-ext.jar:/opt/SUNWwbsvr/bin/https/jar/webserv-jstl.j
ar:/usr/share/lib/ktsearch.jar"
```
### <span id="page-120-0"></span>Add a New User in the Message Queue Server

If you don't want to use the "guest" user as the Message Queue user name and password, add a new user and password to connect to the Message Queue broker on servers where Message Queue is installed. For example, on Solaris systems, to add a new user named amsvrusr:

# /usr/bin/imqusermgr add -u amsvrusr -p *password*

Then make the "guest" user inactive by issuing the following command:

# /usr/bin/imqusermgr update -u guest -a false

### <span id="page-120-1"></span>Create a Secondary Configuration Instance for the Load Balancer

In the Access Manager console, create a new secondary configuration instance for your load balancer:

- **1.** Login to the Access Manager console as amadmin.
- **2.** Click **Service Configuration** and then **Session**.
- **3.** Create a new **Secondary Configuration Instance** for the load balancer:
	- ❍ **Instance Name**: Specify the load balancer URL. For example: http://lbhost.example.com:80
	- ❍ **Session Store User** and **Session Store Password**: Use the name and password you added under [Add a New User in the Message Queue](#page-120-0)  [Server](#page-120-0).
	- ❍ **Session Cluster Server List**: Specify the server IDs from the platform list that are participating in the same session failover cluster.Do not include the server ID of load balancer. For example: 02,03,04
	- ❍ **Database URL**: Specify the Message Queue broker address list. For example: mqsvr1.example.com:7777,mqsvr2.example.com:7777

**Note**: The default Message Queue port is 7676. If you are using Application Server as the web container, however, consider using another port, since port 7676 might already be in use by Application Server. For the range of the valid port numbers, refer to the Message Queue documentation.

**4.** Click **OK** to save your changes.

## <span id="page-121-0"></span>Edit the amsessiondb Script (if Needed)

Access Manager includes the [amsessiondb](#page-121-1) script in the /bin directory:

- Solaris systems: *AccessManager-base*/SUNWam/bin
- Linux systems: *AccessManager-base*/identity/bin

The amsessiondb script connects to the Message Queue broker using the Message Queue user name and password described under [Add a New User in the Message](#page-120-0)  [Queue Server](#page-120-0). The script starts the Berkeley DB client (amsessiondb), creates the database, and allows you to set the database values shown in [Table 5-2 on](#page-122-0)  [page 123.](#page-122-0)

The amsessiondb script contains variables that specify the locations of the Access Manager session failover components:

```
JAVA_HOME=/usr/j2se 
IMQ_JAR_PATH=/usr/share/lib 
JMS_JAR_PATH=/usr/share/lib 
BDB_JAR_PATH=/usr/share/db.jar 
BDB_SO_PATH=/usr/lib 
AM_HOME=/opt/SUNWam
```
If you any of these components are not installed in their default directories, edit the amsessiondb script and set the variables, as needed, to the correct paths.

## Access Manager Session Failover Scripts

Access Manager provides the Berkeley DB client (amsessiondb) [amsessiondb](#page-121-1) and [amsfopasswd](#page-124-1) scripts in the /bin directory:

- Solaris systems: *AccessManager-base*/SUNWam/bin
- Linux systems: *AccessManager-base*/identity/bin

The default *AccessManager-base* installation directory is /opt on Solaris systems and /opt/sun on Linux systems.

### <span id="page-121-1"></span>amsessiondb

The amsessiondb script starts the Berkeley DB client (amsessiondb), creates the database, and allows you to set database values, as described in [Table 5-2.](#page-122-0) You must run the amsessiondb script on all servers where you want to create the Berkeley DB.

**Important** Before you run the amsessiondb script, make sure you have the paths set correctly, as described under [Edit the amsessiondb Script \(if Needed\)](#page-121-0).

When you run the amsessiondb script, you can enter the Message Queue broker password on the command lines as clear text (-w or --password option). However, if you prefer to use an encrypted password in a file (-f or --passwordfile option), run the scripts as follows:

- <span id="page-122-1"></span>**1.** Run the amsfopasswd script to encrypt the Message Queue broker clear text password to a file.
- **2.** Run the amsessiondb script, using the file from [Step 1](#page-122-1) for the -f or --passwordfile option.

#### **amsessiondb Usage**

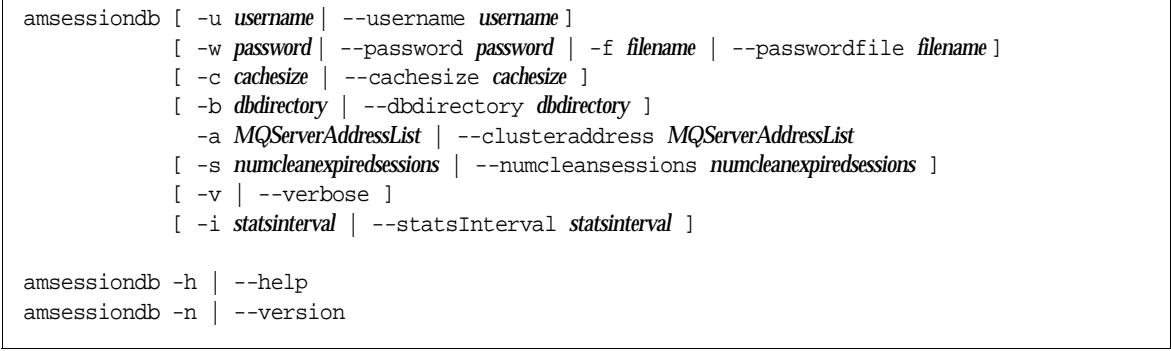

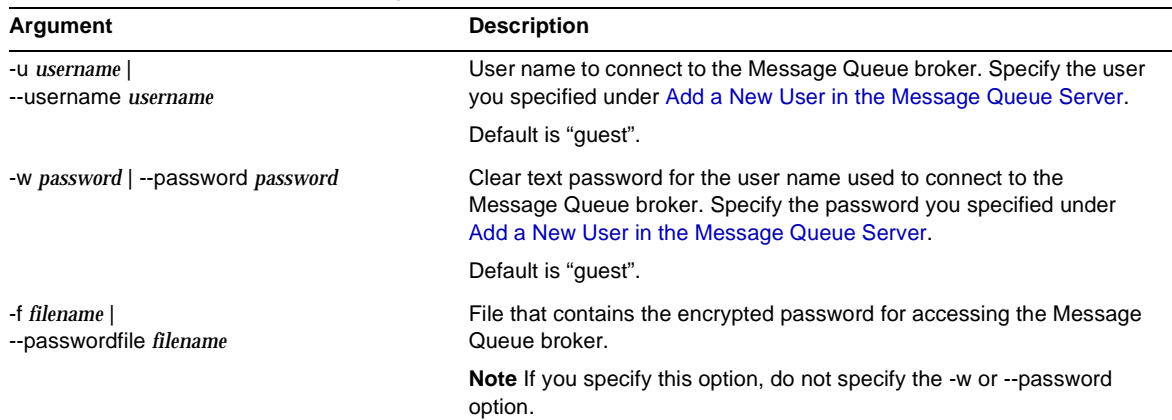

<span id="page-122-0"></span>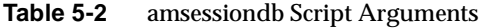

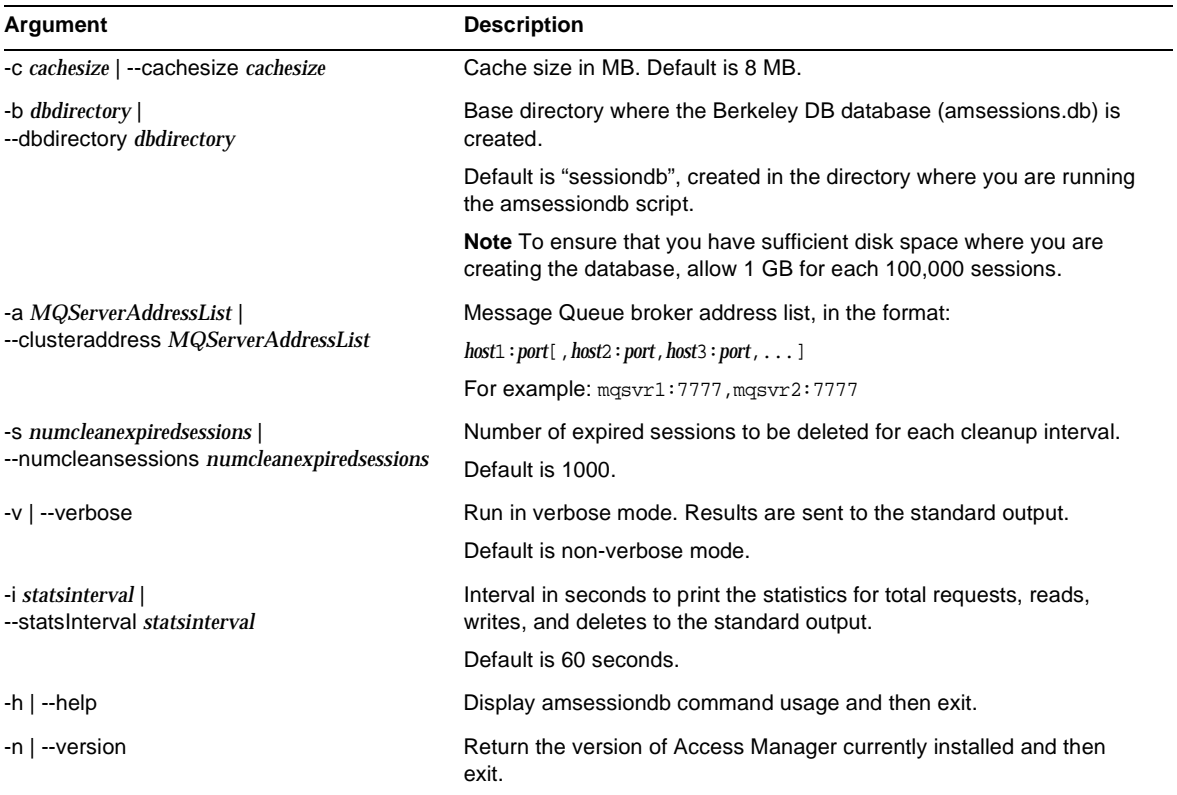

#### **Table 5-2** amsessiondb Script Arguments

#### **amsessiondb Example**

amsessiondb -u amsvrusr -f pwfile -c 128 -b sessiondb -a host1:7777,host2:7777

### <span id="page-124-1"></span>amsfopasswd

The amsfopasswd script accepts the Message Queue broker password in clear text and returns the encrypted password in a file. You can then use this file as input to the amsessiondb script.

#### **amsfopasswd Usage**

```
amsfopasswd -f filename | --passwordfile filename 
             -e password | --encrypt password 
amsfopasswd -h | --help
```
**Table 5-3** amsfopasswd Script Arguments

| Argument                              | <b>Description</b>                                                               |
|---------------------------------------|----------------------------------------------------------------------------------|
| -f filename   --passwordfile filename | Path to the destination file where amsfopasswd stores the<br>encrypted password. |
| -e password   --encrypt password      | Clear text password that amsfopasswd encrypts.                                   |
| -h $\vert$ --help                     | Display the amsfopasswd command usage and then exit.                             |

#### **amsfopasswd Example**

amsfopasswd -f /tmp/pwfile -c mypassword

## <span id="page-124-0"></span>Startup of Session Failover Components

To start the Access Manager session failover components, follow this sequence:

- **1.** [Start the Message Queue Brokers](#page-125-0)
- **2.** [Start the Berkeley DB Client \(amsessiondb\)](#page-125-1)
- **3.** [Start Each Access Manager Instance](#page-126-0)

### <span id="page-125-0"></span>Start the Message Queue Brokers

On each server where Message Queue is installed, use the imqbrokerd command to start the Message Queue broker. For example, on Solaris systems:

```
# /usr/bin/imqbrokerd -vmargs "-Xms256m -Xmx2096m" -port 7777 -cluster 
mqsvr1:7777,mqsvr2:7777
```
where mgsvr1 and mgsvr1 are the Message Queue server names and 7777 is the Message Queue broker port number you are using.

For more information about the imqbrokerd command, see the *Sun Java System Message Queue Administration Guide* (http://docs.sun.com/doc/819-0066).

### <span id="page-125-1"></span>Start the Berkeley DB Client (amsessiondb)

Before you start the Berkeley DB client (amsessiondb), make sure that the database directory exists:

- If you do not plan to specify the -b (or --dbdirectory) option, make sure that the default sessiondb directory exists under the directory where you plan to run the amsessiondb script. The sessiondb directory must also be empty.
- If you plan to specify the  $-b$  (or  $-d$ bdirectory) option, make sure that directory you specify exists and that it is empty.

To ensure that you have sufficient disk space where you plan to create the database, allow 1 GB for each 100,000 sessions.

Then, on each server where you want to create a database, run the amsessiondb script. For example, on a Solaris system:

```
# cd /opt/SUNWam/bin 
# ./amsessiondb -u amsvrusr -w password -b /opt/AMSessionDBFiles -a 
mqsvr1:7777,mqsvr2:7777
```
#### or

```
# cd /opt/SUNWam/bin 
# ./amsessiondb -u amsvrusr -f pwfile -b /opt/AMSessionDBFiles -a 
mqsvr1:7777,mqsvr2:7777
```
#### where:

amsvrusr is the user that you added under [Add a New User in the Message Queue](#page-120-0)  [Server](#page-120-0) and password is the password entered on the command line.

/opt/AMSessionDBFiles is the existing database directory.

pwfile is a file generated by the [amsfopasswd](#page-124-1) script that contains the encrypted Message Queue password.

mqsvr1:7777,mqsvr2:7777 is the Message Queue broker address list, with 7777 as the Message Queue broker port number.

For the amsessiondb script syntax and options, see the [amsessiondb](#page-121-1) script.

## <span id="page-126-0"></span>Start Each Access Manager Instance

On each host server, start Access Manager. For information, see the *Sun Java System Access Manager Administration Guide* (http://docs.sun.com/doc/817-7647).

# Federation Management

This section describes the configuration for a deployment using the Federation Management functionality of Access Manager. This scenario assumes that Domain A, Domain B and Domain C each contain two instances of Access Manager and one instance of Directory Server. Domain A and Domain B have Service Provider A and Service Provider B, respectively. Domain C has Identity Provider C.

**NOTE** Access Manager has the capability to host multiple providers in the same server instance.

In order to manage this federation scenario correctly there are two concepts to understand.

- A Hosted Provider defines a specific instance of Access Manager as one acting as a service provider.
- A Remote Provider contains data related to any type of provider hosted on machine different from the one on which the instance of Access Manager is currently being configured. This may or may not be an instance of Access Manager; it could be any compliant service provider or identity provider.

So, in the above defined scenario, Service Provider A will configure itself as a hosted provider and Service Provider B and Service Provider C as remote providers. Service Provider B will configure itself as a hosted provider and Service Provider A and Service Provider C as remote providers. Service Provider C will configure itself as a hosted provider and Service Provider A and Service Provider B as remote providers. Once these are configured, an Authentication Domain can be created in each of the domains.

For information about Federation Management, see the *Access Manager Federation Management Guide*.

# Installed Product Layout

This appendix describes the directory layout after you install Sun Java™ System Access Manager 6 2005Q1 using the Sun Java System Enterprise installer. These directories include:

- ["Base Installation Directory" on page 130](#page-129-1)
- ["Product Directory" on page 130](#page-129-0)
	- o [/bin Directory](#page-131-0)
	- o / dtd Directory
	- o [/include Directory](#page-133-5)
	- o [/ldaplib/ Directory](#page-133-1)
	- ❍ [/lib Directory](#page-133-0)
	- o [/locale Directory](#page-133-2)
	- o / migration Directory
	- o [/public\\_html Directory](#page-133-4)
	- o [/samples Directory](#page-134-1)
	- o [/share Directory](#page-134-2)
	- o [/upgrade Directory](#page-134-0)
	- o [/web-src Directory](#page-134-3)
- ["/debug, /logs, and /tmp Directories" on page 136](#page-135-0)
- ["Configuration \(/config\) Directory" on page 137](#page-136-0)

# <span id="page-129-1"></span>Base Installation Directory

The default base installation directory depends on the platform where you are installing Access Manager 6 2005Q1:

- Solaris systems: /opt
- Linux systems: /opt/sun

In the Access Manager documentation, the *AccessManager-base* variable is used to represent the base installation directory.

# <span id="page-129-0"></span>Product Directory

Within the base installation directory, Access Manager 6 2005Q1 packages, shared binary files, command-line tools, and various other files are installed in the /SUNWam directory on Solaris systems and the /identity directory on Linux systems. Therefore, the default product directory also depends on the platform:

- Solaris systems: /opt/SUNWam
- Linux systems: /opt/sun/identity

### **NOTE** During installation, you can specify a different base installation directory if you wish; however, do not change the /SUNWam or /identity product directory name.

The /SUNWam or /identity directory contains the following files and directories:

- Web application archive (WAR) files:
	- ❍ amclient.war
	- ❍ amcommon.war
	- ❍ amconsole.war
	- ❍ ampassword.war
	- ❍ amserver.war.

For information about WAR files, see the *Access Manager Developer's Guide*.

- Subdirectories:
	- o [/bin Directory](#page-131-0)
	- ❍ [/docs Directory](#page-132-1)
	- ❍ [/dtd Directory](#page-132-0)
	- o [/include Directory](#page-133-5)
	- o [/ldaplib/ Directory](#page-133-1)
	- o [/lib Directory](#page-133-0)
	- o [/locale Directory](#page-133-2)
	- o / migration Directory
	- o [/public\\_html Directory](#page-133-4)
	- o [/samples Directory](#page-134-1)
	- o [/share Directory](#page-134-2)
	- o [/upgrade Directory](#page-134-0)
	- o [/web-src Directory](#page-134-3)

After installing Access Manager, check the package installation accuracy by using the pkgchk(1M) utility. For example:

pkgchk -l -p /opt/SUNWam

## /bin Directory

[Table A-1](#page-131-1) describes the command-line tools and utilities in the /bin directory. For information, see the *Access Manager Administration Guide*.

<span id="page-131-1"></span><span id="page-131-0"></span>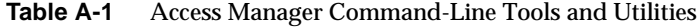

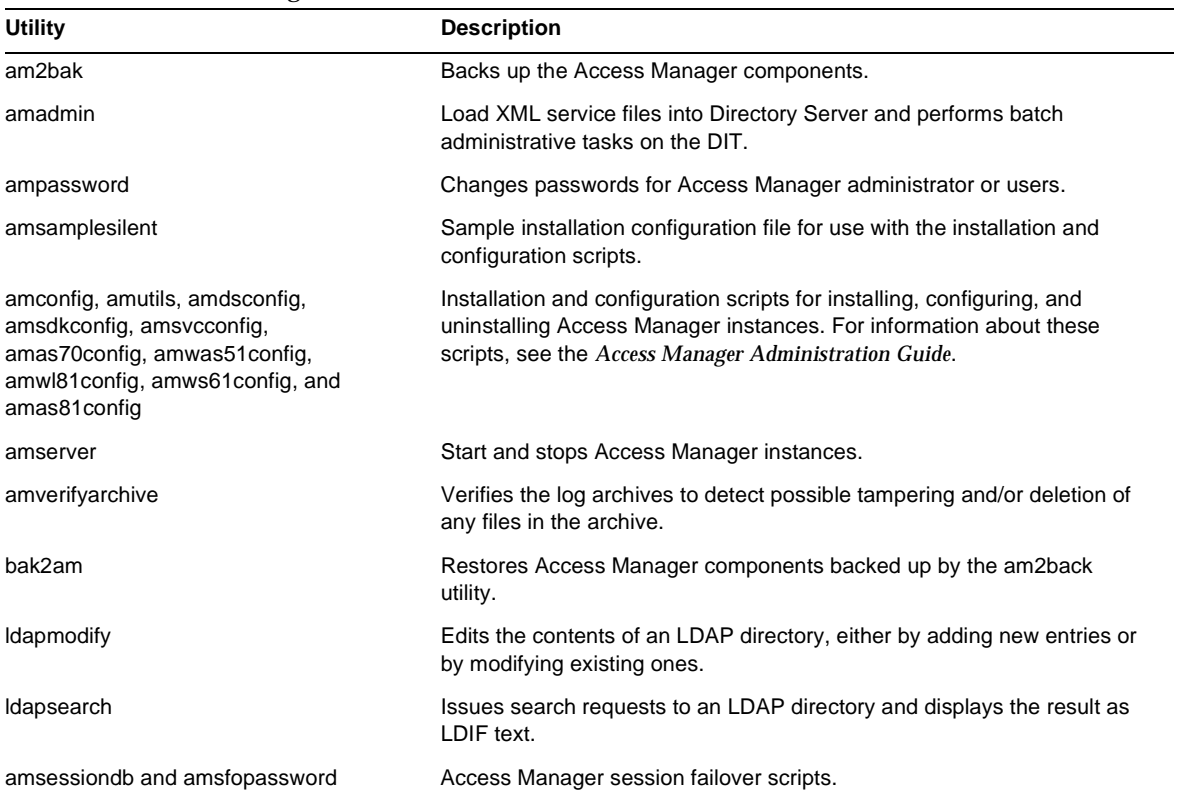

### /amtune Directory

The /amtune subdirectory contains Access Manager tuning scripts: amtune, amtune-as7, amtune-as8, amtune-directory.template, amtune-env, amtune-identity, amtune-os, amtune-prepareDSTuner, and amtune-ws61.

These scripts can sset operating system, Access Manager, web container, and Directory Server parameters to improve performance.

## <span id="page-132-1"></span>/docs Directory

The /docs directory contains the HTML and related files used for the API Javadocs, including these files: allclasses-frame.html, am\_public\_javadocs.jar, com directory, deprecated-list.html, help-doc.html, index-all.html, index.html, META-INF directory, overview-frame.html, overview-summary.html, overview-tree.html, package-list, packages.html, serialized-form.html, and stylesheet.css.

## <span id="page-132-0"></span>/dtd Directory

The /dtd directory contains the Document Type Definition (DTD) files used by Access Manager. A DTD defines the structure for XML files accessed by Access Manager. For more information, see the *Access Manager Developer's Guide*. [Table A-2](#page-132-2) describes the DTD files in the /dtd directory.

| <b>File</b>                | <b>Description</b>                                                                                                    |
|----------------------------|----------------------------------------------------------------------------------------------------|
| Auth Module Properties.dtd | Defines the structure for XML files used by the authentication modules to<br>specify their properties.                                                                                 |
| amAdmin.dtd                | Defines the structure for XML files used to perform batch LDAP operations on<br>the directory tree using the amAdmin command line tool.                                                |
| amWebAgent.dtd             | Defines the structure for XML files used to handle requests from, and send<br>responses to, web agents. This file is deprecated and remains for purposes of<br>backward compatibility. |
| policy.dtd                 | Defines the structure for XML files used to store policies in Directory Server.                                                                                                    |
| remote-auth.dtd            | Defines the structure for XML files used by the Authentication Service's<br>remote Authentication API.                                                                                 |
| server-config.dtd          | Defines the structure for serverconfig. xml which details ID, host and port<br>information for all server and user types.                                                              |
| sms.dtd                    | Defines the structure for XML service files.                                                                                                    |
| web-app 2 2.dtd            | Defines the structure for XML files used by the Access Manager deployment<br>container to deploy J2EE applications.                                                                    |

<span id="page-132-2"></span>**Table A-2** Access Manager DTD Files

## <span id="page-133-5"></span>/include Directory

The /include directory contains header (.h) files

## <span id="page-133-1"></span>/ldaplib/ Directory

The /ldaplib/ldapsdk subdirectory contains the shared object (.so) files needed to run the LDAP utilities included with Access Manager.

## <span id="page-133-0"></span>/lib Directory

The /lib directory contains JAR files and additional shared object (.so) files. It also contains a link to the /etc/opt/SUNWam/config/AMConfig.properties file.

## <span id="page-133-2"></span>/locale Directory

The /locale directory contains the localization properties files. Each properties file includes a corresponding English localization file. For example, amAdminCLI\_en.properties. is the corresponding file for amAdminCLI.properties.

# <span id="page-133-3"></span>/migration Directory

The /migration directory contains the scripts and supporting files used to migrate data from earlier versions of Access Manager. For example, the /opt/SUNWam/migration/61to62/scripts subdirectory contains the Upgrade61DitTo62 script, which is used to migrate a DIT to Access Manager 2005Q1.

For more information about migration, see the *Java System Access Manager Migration Guide*.

# <span id="page-133-4"></span>/public\_html Directory

The /public\_html directory and subdirectories contain the HTML and related files used for the online help.

## <span id="page-134-1"></span>/samples Directory

The /samples directory contains the following subdirectories: /admin, /appserver, /authentication, /console, /csdk, /liberty, /logging, /phase2, /policy, /saml, /sso, and /um.

Each subdirectory contains samples for the respective functionality, which is indicated by the subdirectory name. For more specific information about these samples, see the Readme.html file.

# <span id="page-134-2"></span>/share Directory

The /share directory contains a  $\binom{bin}{x}$  subdirectory that contains the following additional utilities used internally by Access Manager:

- amtune/amtune-utils
- amsecuridd, amunixd, amwar, checkport, and wsutils.ksh

# <span id="page-134-0"></span>/upgrade Directory

The /upgrade directory contains scripts and other files to upgrade earlier versions of Access Manager.

## <span id="page-134-3"></span>/web-src Directory

The /web-src directory contains the subdirectories in which Access Manager J2EE web applications are deployed on a web container. It contains the following subdirectories:

• applications/directory where the Access Manager Console is deployed. It contains the index.html file and the following subdirectories: /META-INF, /WEB-INF, and /console.

The /console directory contains these subdirectories: /auth, /base, /federation, /images, /js directory, /policy directory, /service, /session, and and /user.

• The /common directory is where the Access Manager Liberty Common Domain component is deployed. It contains the following subdirectories: /META-INF and /WEB-INF.

- The /password directory is where the Access Manager Password Synchronization component is deployed. It contains the index.html file and the following subdirectories: /META-INF, /WEB-INF, and /password.
- The /services directory is where Access Manager Core Services are deployed. It contains the index.html file and the following subdirectories: /META-INF, /WEB-INF, /admin, /config, /css, /docs, /fed\_css, /fed\_images, /images, /js, and /login\_images.

# <span id="page-135-0"></span>/debug, /logs, and /tmp Directories

The default location of the  $/$ debug,  $/$ logs, and  $/$ tmp directories depends on the platform where you are installing Access Manager 2005Q1:

- Solaris systems: /var/opt/SUNWam
- Linux systems: /var/opt/sun/identity

For information about these directories, see the *Access Manager Administration Guide*.

# <span id="page-136-0"></span>Configuration (/config) Directory

The default location of the configuration (/config) directory depends on the platform where you are installing Access Manager 2005Q1:

- Solaris systems: /etc/opt/SUNWam
- Linux systems: /etc/opt/sun/identity

The /config directory contains configuration, XML, and LDIF files, including:

- The .version file contains the current version of Access Manager.
- The AMConfig.properties file, AMConfig.properties.template, and SSOConfig.properties contain Access Manager configuration attributes.
- The serverconfig.xml contains configuration information, including encrypted passwords.
- The amdrop.sql, amoraclecreate.sql, amhadbcreate.sql, amProfile.conf, and amhaenv.conf files are used for database operations for session failover.
- The map\_mime.types file identifies MIME information.
- The /ldif subdirectory contains the LDIF files needed for populating the Directory Server data store when installing Access Manager. For example:
	- ❍ During installation, the ds\_remote\_schema.ldif file loads the Access Manager specific LDAP schema object classes and attributes (iplanet-am-managed-people-container, etc.) needed to store Access Manager data in Directory Server. The sunone\_schema2.ldif file loads the Access Manager specific LDAP schema object classes and attributes defined by Sun Microsystems' internal Schema 2 document.
	- During uninstallation, The ds\_remote\_schema\_uninstall.ldif file removes the Access Manager Access Manager specific LDAP schema object classes and attributes from Directory Server.
- The /request subdirectory contains the SunAMClientData.xml and mobileRequest.xml files.
- The /ums subdirectory contains XML files, including:
	- ❍ The serverconfig.xml file provides configuration information for the Access Manager for Directory Server.
	- ❍ The ums.xml file provides a set of templates that contain LDAP configuration information for identity-related objects managed using Access Manager.

• The /xml subdirectory contains XML files. These XML files are not generally used for configuration. If they are modified, they must be manually reloaded into the Directory Server data store. (Any changes in the server are not synchronized with these files.) For information about the XML files in this directory, see the *Access Manager Developer's Guide*.

# The User Session Life Cycle

In providing access management services, Sun Java™ System Access Manager allows for the creation of session objects which are used to track user interaction with web applications across multiple HyperText Transfer Protocol (HTTP) requests. This chapter describes the life cycle of a session by tracing the protocol interactions of the Access Manager components. It contains the following sections:

- ["Overview" on page 139](#page-138-0)
- ["The Request" on page 140](#page-139-0)
- ["The Authentication" on page 141](#page-140-0)
- ["The Session Token" on page 143](#page-142-0)
- ["The Policy" on page 147](#page-146-0)
- ["The Requested Page" on page 149](#page-148-0)
- ["Single Sign-On Requests" on page 150](#page-149-0)
- ["Terminating a Session" on page 157](#page-156-0)

## <span id="page-138-0"></span>**Overview**

The following sections trace the protocol interaction of Access Manager components as they provide authentication and authorization services to a user requesting access to protected resources via a web browser. In so doing, it also demonstrates the session life cycle.

# <span id="page-139-0"></span>The Request

To begin the scenario, an unauthenticated user makes a request for a protected resource which is sent to the server. The resource is protected by a policy agent. [Code Example B-1](#page-139-1) depicts the GET request sent by the browser.

<span id="page-139-1"></span>**Code Example B-1** GET Request Header

GET / HTTP/1.1 Host:application.sun.com:8089

With Access Manager, all access requests are implicitly denied unless explicitly allowed by the presence of a valid session token (programmatically, SSOToken) and the existence of an applicable policy allowing access.

**NOTE** This behavior can be inverted based upon deployment criteria.

Since, in this case, a session token is not provided, the policy agent redirects the request to the Authentication Service. [Code Example B-2](#page-139-2) depicts the redirect information sent back to the requesting browser. It includes the URI to the Authentication Service and a goto parameter that contains the URL of the original request.

<span id="page-139-2"></span>**Code Example B-2** GET Response With Redirect Information

```
HTTP/1.1 302 Moved Temporarily
Location: 
http://identityserver.sun.com:58081/amserver/UI/Login?goto=http%3A%2F%2Fapp
lication.sun.com%3A8089%2Findex.html
```
Biding by the HTTP, the user's browser allows the redirect and makes a request to the Authentication Service URI. [Code Example B-3](#page-140-1) depicts the GET Request sent to the Authentication Service.

```
Code Example B-3 GET Request Redirected To Authentication Service
```
#### **GET**

```
/amserver/UI/Login?goto=http%3A%2F%2Fapplication.sun.com%3A8089%2Findex.htm
l HTTP/1.1
Host: identityserver.sun.com:58081
```
## <span id="page-140-0"></span>The Authentication

Upon receiving the request for authentication, the Authentication Service determines which authentication module to present the user with based upon Access Manager configuration and the request parameters. As in all new authentication requests, an invalid session token is created by the Session Service to track the user interaction. (This session token also contains an encrypted session identifier which is a randomly-generated string that represents the user.) The session token is set in a cookie (iPlanetDirectoryPro by default) which, along with a form asking the user for the appropriate credentials, is sent by the Authentication Service in response to the request for authentication.

**NOTE** The protocol of the form (HTML, WML, etc.) is determined by the Client Detection Service based on the client requesting the authentication. More information on this service can be found in the *Access Manager Developer's Guide*.

[Code Example B-4](#page-140-2) depicts the header of the HTML authentication form requesting authentication credentials from the user. (The HTML itself has been deleted for the sake of brevity.)

#### <span id="page-140-2"></span>**Code Example B-4** Authentication Form Returned To User

```
HTTP/1.1 200 OK
Server: Sun-ONE-Web-Server/6.1
X-dsameversion: 6.1
Set-cookie: JSESSIONID=DE271E3F2D52473B409DD8A7C58C24A5;Path=/amserver
Set-cookie: 
iPlanetDirectoryPro=AQIC5wM2LY4SfcywFlTefDRmqlthG54qrg27LiyS8LnHAj4%3D;Doma
in=.sun.com;Path=/
<html>
Login Form...
</html>
```
After receiving the form, the user enters their authentication credentials and posts them to Access Manager. Normally, this process might have occurred over SSL to protect the password attribute. For demonstration purposes, the credentials posted in [Code Example B-5](#page-141-0) was made over clear HTTP.

<span id="page-141-0"></span>**Code Example B-5** POST Credentials Returned To Access Manager

```
POST /amserver/UI/Login HTTP/1.1
Host: identityserver.sun.com:58081
Cookie: JSESSIONID=DE271E3F2D52473B409DD8A7C58C24A5; 
iPlanetDirectoryPro=AQIC5wM2LY4SfcywFlTefDRmqlthG54qrg27LiyS8LnHAj4%3D
Content-Type: application/x-www-form-urlencoded
IDToken1=user1&IDToken2=password
```
Once the credentials are received by the Authentication Service, they are validated by the appropriate authentication module. Assuming they pass muster, the state of the session token is changed to valid, and session information (Login time, Authentication Scheme, Authentication Level, etc.) is stored. The iPlanetDirectoryPro cookie now contains a valid session token, and the server replies to the browser with a redirect to the originally requested resource. [Code](#page-141-1)  [Example B-6](#page-141-1) contains this redirect response.

<span id="page-141-1"></span>**Code Example B-6** Redirect Back To Originally Requested Resource

```
HTTP/1.1 302 Moved Temporarily
Server: Sun-ONE-Web-Server/6.1
X-autherrorcode: 0
X-dsameversion: 6.1
Location: http://application.sun.com:8089/index.html
```
Biding by the HTTP, the user's browser allows the redirect back to the original resource and, once again, requests access. This time, the session token created during the authentication process is included with the request.

#### **Code Example B-7** Redirected GET Request Header With Token

```
GET /index.html HTTP/1.1
Host: application.sun.com:8089
Referer: 
http://identityserver.sun.com:58081/amserver/UI/Login?goto=http%3A%2F%2Fapp
lication.sun.com%3A8089%2Findex.html
Cookie: 
iPlanetDirectoryPro=AQIC5wM2LY4SfcywFlTefDRmqlthG54qrg27LiyS8LnHAj4%3D
```
## <span id="page-142-0"></span>The Session Token

The policy agent, once again, intercepts the request. Since the request now contains a session token in the same DNS domain as Access Manager, the agent attempts to determine the validity of said token and its associated session. First, it must learn where the session originated. To do this, it contacts the Naming Service. The Naming Service allows clients to find the service URL for the internal services used by Access Manager. This information can then be used for communication regarding a session. The Naming Service decrypts the session and returns the corresponding URLs which will then be used to obtain information about the session from the applicable services. [Code Example B-8](#page-142-1) contains the POST request for naming information.

<span id="page-142-1"></span>**Code Example B-8** POST Request For Naming Information

```
POST /amserver/namingservice HTTP/1.0
Content-Type: text/xml; charset=UTF-8
<?xml version="1.0" encoding="UTF-8" standalone="yes"?>
<RequestSet vers="1.0" svcid="com.iplanet.am.naming" reqid="9">
<Request><![CDATA[
<NamingRequest vers="1.0" reqid="2" 
sessid="AQIC5wM2LY4SfcywFlTefDRmqlthG54qrg27LiyS8LnHAj4=">
<GetNamingProfile>
</GetNamingProfile>
</NamingRequest>]]>
</Request>
</RequestSet>
```
[Code Example B-9](#page-143-0) contains the response to the POST request for naming information. Note the attribute names and their corresponding URL values.

#### <span id="page-143-0"></span>**Code Example B-9** Response With Naming Information

```
HTTP/1.1 200 OK
Content-type: text/html
<?xml version="1.0" encoding="UTF-8" standalone="yes"?>
<ResponseSet vers="1.0" svcid="com.iplanet.am.naming" reqid="9">
<Response><![CDATA[<NamingResponse vers="1.0" reqid="2">
<GetNamingProfile>
<Attribute name="iplanet-am-naming-policy-url" 
value="http://identityserver.sun.com:58081/amserver/policyservice"></Attrib
ute>
<Attribute name="iplanet-am-naming-session-class" 
value="com.iplanet.dpro.session.service.SessionRequestHandler"></Attribute>
<Attribute name="iplanet-am-naming-session-url" 
value="http://identityserver.sun.com:58081/amserver/sessionservice"></Attri
bute>
<Attribute name="iplanet-am-naming-samlawareservlet-url" 
value="http://identityserver.sun.com:58081/amserver/SAMLAwareServlet"></Att
ribute>
<Attribute name="serviceObjectClasses" 
value="iplanet-am-naming-service"></Attribute>
<Attribute name="iplanet-am-naming-auth-url" 
value="http://identityserver.sun.com:58081/amserver/authservice"></Attribut
\sim<Attribute name="iplanet-am-naming-profile-class" 
value="com.iplanet.dpro.profile.agent.ProfileService"></Attribute>
<Attribute name="iplanet-am-naming-samlassertionmanager-url" 
value="http://identityserver.sun.com:58081/amserver/AssertionManagerServlet
/AssertionManagerIF"></Attribute>
<Attribute name="iplanet-am-naming-umservice-url" 
value="http://identityserver.sun.com:58081/amserver/UserManagementServlet/"
></Attribute>
<Attribute name="01" 
value="http://identityserver.sun.com:58081"></Attribute>
<Attribute name="iplanet-am-naming-policy-class" 
value="com.sun.identity.policy.remote.PolicyRequestHandler"></Attribute>
<Attribute name="iplanet-am-naming-logging-class" 
value="com.sun.identity.log.service.LogService"></Attribute>
<Attribute name="iplanet-am-naming-profile-url" 
value="http://identityserver.sun.com:58081/amserver/profileservice"></Attri
bute>
<Attribute name="iplanet-am-naming-samlsoapreceiver-url" 
value="http://identityserver.sun.com:58081/amserver/SAMLSOAPReceiver"></Att
ribute>
<Attribute name="iplanet-am-naming-logging-url" 
value="http://identityserver.sun.com:58081/amserver/loggingservice"></Attri
bute>
```
#### **Code Example B-9** Response With Naming Information *(Continued)*

```
<Attribute name="iplanet-am-naming-fsassertionmanager-url" 
value="http://identityserver.sun.com:58081/amserver/FSAssertionManagerServl
et/FSAssertionManagerIF"></Attribute>
<Attribute name="iplanet-am-platform-server-list" 
value="http://identityserver.sun.com:58081"></Attribute>
<Attribute name="iplanet-am-naming-samlpostservlet-url" 
value="http://identityserver.sun.com:58081/amserver/SAMLPOSTProfileServlet"
></Attribute>
<Attribute name="iplanet-am-naming-auth-class" 
value="com.sun.identity.authentication.server.AuthXMLHandler"></Attribute>
</GetNamingProfile>
</NamingResponse>]]></Response>
</ResponseSet>
```
Using the information provided by the Naming Service, the policy agent makes a POST request to the Session Service to validate the included session token. [Code](#page-144-0)  [Example B-10](#page-144-0) is the POST request to the Session Service.

<span id="page-144-0"></span>**Code Example B-10** POST Request To Session Service For Session Validation

```
POST /amserver/sessionservice HTTP/1.0
Host: identityserver.sun.com
Content-Type: text/xml; charset=UTF-8
<?xml version="1.0" encoding="UTF-8" standalone="yes"?>
<RequestSet vers="1.0" svcid="Session" reqid="10">
<Request><![CDATA[
<SessionRequest vers="1.0" reqid="4">
<GetSession reset="true">
<SessionID>AQIC5wM2LY4SfcywFlTefDRmqlthG54qrg27LiyS8LnHAj4=</SessionID>
</GetSession>
</SessionRequest>]]>
</Request>
<Request><![CDATA[
<SessionRequest vers="1.0" reqid="5">
<AddSessionListener>
<URL>http://application.sun.com:8089/amagent/UpdateAgentCacheServlet?shortc
ircuit=false</URL>
<SessionID>AQIC5wM2LY4SfcywFlTefDRmqlthG54qrg27LiyS8LnHAj4=</SessionID>
</AddSessionListener>
</SessionRequest>]]>
</Request>
</RequestSet>
```
The Session Service receives the request and checks the session token for validity. Assuming the session has not timed out or been invalidated for other reasons, the Session Service responds that the session is valid. This assertion is coupled with supporting information about the session itself.

**NOTE** A Session Listener is also registered for the session. This allows notification of the policy agent should there be a change in the session's state or validity.

[Code Example B-11](#page-145-0) details the Session Service's response.

<span id="page-145-0"></span>**Code Example B-11** Session Service Response Asserting A Session's Validity

```
HTTP/1.1 200 OK
<?xml version="1.0" encoding="UTF-8" standalone="yes"?>
<ResponseSet vers="1.0" svcid="session" reqid="10">
<Response><![CDATA[<SessionResponse vers="1.0" reqid="4">
<GetSession>
<Session sid="AQIC5wM2LY4SfcywFlTefDRmqlthG54qrg27LiyS8LnHAj4=" 
stype="user" cid="uid=user1,ou=people,dc=sun,dc=org" 
cdomain="dc=sun,dc=org" maxtime="300" maxidle="120" maxcaching="3" 
timeidle="0" timeleft="17993" state="valid">
<Property name="authInstant" value="2003-10-02T01:38:23Z"></Property>
<Property name="clientType" value="genericHTML"></Property>
<Property name="CharSet" value="UTF-8"></Property>
<Property name="Locale" value="en_US"></Property>
<Property name="UserToken" value="user1"></Property>
<Property name="loginURL" 
value="http://identityserver.sun.com:58081/amserver/UI/Login"></Property>
<Property name="SessionHandle" 
value="shandle:AQIC5wM2LY4SfcxlvOiI7LJwWcusZAdkM3CHmIoeehu6urc="></Property
>
<Property name="Host" value="192.168.1.100"></Property>
<Property name="AuthType" value="LDAP"></Property>
<Property name="Principals" 
value="uid=user1,ou=People,dc=sun,dc=org|AQIC5wM2LY4SfcywFlTefDRmqlthG54qrg
27LiyS8LnHAj4="></Property>
<Property name="cookieSupport" value="true"></Property>
<Property name="Organization" value="dc=sun,dc=org"></Property>
<Property name="USERS_DN" 
value="uid=user1,ou=people,dc=sun,dc=org"></Property>
<Property name="AuthLevel" value="0"></Property>
<Property name="UserId" value="user1"></Property>
<Property name="HostName" value="192.168.1.100"></Property>
<Property name="Principal" 
value="uid=user1,ou=people,dc=sun,dc=org"></Property>
</Session></GetSession>
</SessionResponse>]]></Response>
<Response><![CDATA[<SessionResponse vers="1.0" reqid="5">
```
**Code Example B-11** Session Service Response Asserting A Session's Validity *(Continued)*

```
<AddSessionListener>
<OK></OK>
</AddSessionListener>
</SessionResponse>]]></Response>
</ResponseSet>
```
## <span id="page-146-1"></span>The Policy

Having received a reply indicating that the session token presented by the user was valid, the policy agent must now determine if the user can be granted access to the resource being requested. It formulates a request to the Policy Service, requesting decisions regarding resources in its portion of the HTTP namespace. Included with this request is additional environmental information which might impact conditions set on a configured policy, such as IP address or DNS name. [Code](#page-146-0)  [Example B-12](#page-146-0) is the POST request sent to the Policy Service URI for information.

<span id="page-146-0"></span>**Code Example B-12** POST Request For Policy Information

```
POST /amserver/policyservice HTTP/1.0
Host: identityserver.sun.com
Content-Type: text/xml; charset=UTF-8
<?xml version="1.0" encoding="UTF-8" standalone="yes"?>
<RequestSet vers="1.0" svcid="Policy" reqid="11">
<Request><![CDATA[
<PolicyService version="1.0">
<PolicyRequest requestId="3" 
appSSOToken="AQIC5wM2LY4SfczlhkwdQHfKgzxYu0qWY+DFCB9VGmknzvM=">
<GetResourceResults 
userSSOToken="AQIC5wM2LY4SfcywFlTefDRmqlthG54qrg27LiyS8LnHAj4=" 
serviceName="iPlanetAMWebAgentService" 
resourceName="http://application.sun.com:8089/" resourceScope="subtree">
<EnvParameters>
<AttributeValuePair>
<Attribute name="requestDnsName"/>
<Value>drnick</Value>
<Value>drnick.sun.com</Value>
</AttributeValuePair>
<AttributeValuePair>
<Attribute name="requestIp"/>
<Value>192.168.1.100</Value>
</AttributeValuePair>
</EnvParameters>
</GetResourceResults>
</PolicyRequest>
</PolicyService>]]>
```
**Code Example B-12** POST Request For Policy Information *(Continued)*

```
</Request>
</RequestSet>
```
After receiving the request, the Policy Service checks for policies that contain resource definitions which apply to the request.

**NOTE** Policies are cached in Access Manager. If the policies have not been written to the cache, they are loaded from Directory Server.

Once policies are found that apply to the request, the Policy Service checks to see if the user identified by the session token is a member of any of the Policy Subjects. If policies are found that match the resource and the user is a valid subject, additional conditions of the policy are evaluated. (For example, *Is it the right time of day?*, *Are they coming from the correct network?*, etc.) If all the conditions are met, the Policy Service determines that the user can be granted access and responds to the policy agent with the allow decision. [Code Example B-13](#page-147-0) is the response from the Policy Service verifying that the user can have access to the protected resource.

<span id="page-147-0"></span>**Code Example B-13** Allow Policy Response

```
HTTP/1.1 200 OK
<?xml version="1.0" encoding="UTF-8" standalone="yes"?>
<ResponseSet vers="1.0" svcid="policy" reqid="11">
<Response><![CDATA[<PolicyService version="1.0">
<PolicyResponse requestId="3">
<ResourceResult name="http://application.sun.com:8089/">
<PolicyDecision>
<ActionDecision timeToLive="1065121515571">
<AttributeValuePair>
<Attribute name="POST"/>
<Value>allow</Value>
</AttributeValuePair>
<Advices>
</Advices>
</ActionDecision>
<ActionDecision timeToLive="1065121515571">
<AttributeValuePair>
<Attribute name="GET"/>
<Value>allow</Value>
</AttributeValuePair>
<Advices>
</Advices>
</ActionDecision>
```
**Code Example B-13** Allow Policy Response *(Continued)*

```
</PolicyDecision>
</ResourceResult>
</PolicyResponse>
</PolicyService>]]>
</Response>
```
## <span id="page-148-1"></span>The Requested Page

Having received a decision from the Policy Service, the policy agent must act on this access information. In this case, an *allow* decision was issued for GET and POST operations. This matches the operation requested by the user, thus the policy agent will allow access. The decision is cached, along with the session token, so that subsequent requests can be checked using the cache and need not contact Access Manager. The cache will expire after an administrator-defined interval has passed or upon an explicit notification of change in policy or session status. However, before the user is granted access, the action must be logged so an audit trail is maintained. The policy agent issues a logging request to the Logging Service. [Code](#page-148-0)  [Example B-14](#page-148-0) is that request.

<span id="page-148-0"></span>**Code Example B-14** Logging Request From Policy Agent

```
POST /amserver/loggingservice HTTP/1.0
Host: identityserver.sun.com
Content-Length: 416
Accept: text/xml
Content-Type: text/xml; charset=UTF-8
<?xml version="1.0" encoding="UTF-8" standalone="yes"?>
<RequestSet vers="1.0" svcid="Logging" reqid="12">
<Request><![CDATA[
<logRecWrite reqid="2"><log logName="amAuthLog" 
sid="AQIC5wM2LY4SfczlhkwdQHfKgzxYu0qWY+DFCB9VGmknzvM="></log><logRecord><re
cType>Agent</recType><recMsg>User user1 was allowed access to 
http://application.sun.com:8089/index.html.</recMsg></logRecord></logRecWri
te>]]></Request>
</RequestSet>
```
The Logging Service receives the request and, based upon configuration, logs the request to an optionally signed file, or JDBC store. A response is then returned to the policy agent notifying it of the log. [Code Example B-15](#page-149-0) is that response.

<span id="page-149-0"></span>**Code Example B-15** Return Response Notifying Agent Of Log

```
HTTP/1.1 200 OK
<?xml version="1.0" encoding="UTF-8" standalone="yes"?>
<ResponseSet vers="1.0" svcid="iplanet.webtop.service.logging" reqid="12">
<Response><![CDATA[OK]]></Response>
</ResponseSet>
```
Now, the policy agent allows access to the requested resource. [Code Example B-16](#page-149-1) is the HTML page for the requested resource. (The HTML itself has been deleted in the interest of brevity.)

<span id="page-149-1"></span>**Code Example B-16** Agent Allows Access To Requested Page

```
HTTP/1.1 200 Ok
Content-type: text/html
<HTML>
The requested page....
</HTML>
```
## Single Sign-On Requests

This section follows two threads. The first occurs when the authenticated user requests a protected resource on a different server in the same DNS domain for which a session token has already been validated; this first thread uses the single sign-on functionality. The second thread occurs when the authenticated user requests a protected resource on a different server in a different DNS domain; this second thread uses the cross domain single sign-on functionality.

#### <span id="page-149-2"></span>Thread One: Single Sign-On

Having received the requested page, the user makes a request for a protected resource on a different server. [Code Example B-17](#page-150-0) is this second request. Note that the session token is included with the request. This makes single sign-on possible.

#### <span id="page-150-0"></span>**Code Example B-17** Second Request With A Valid Session Token

```
GET / HTTP/1.1
Host: webservice.sun.com:8090
Cookie: 
iPlanetDirectoryPro=AQIC5wM2LY4SfcywFlTefDRmqlthG54qrg27LiyS8LnHAj4%3D
```
Since a session token is present, the policy agent does not need to get user authentication. Therefore, in this case, the procedure detailed in ["The](#page-140-0)  [Authentication" on page 141](#page-140-0) is skipped. The agent, though, has not seen the session token before (that is, it has no cached entry), so it will follow the procedures as detailed in ["The Session Token" on page 143,](#page-142-0) ["The Policy" on page 147](#page-146-1) and ["The](#page-148-1)  [Requested Page" on page 149](#page-148-1).

- **NOTE** The following is heavily edited from the procedures detailed in ["The Session](#page-142-0)  [Token" on page 143](#page-142-0), ["The Policy" on page 147](#page-146-1) and ["The Requested Page" on](#page-148-1)  [page 149](#page-148-1).
- **1.** The Naming Service is contacted. [Code Example B-18](#page-150-1) is the request to the Naming Service for URLs of the internal services used by Access Manager. The Naming Service decrypts the session and returns the corresponding URLs which will then be used to obtain session data.

<span id="page-150-1"></span>**Code Example B-18** POST Request For Naming Service

```
POST /amserver/namingservice HTTP/1.0
Host: identityserver.sun.com
...
<NamingRequest vers="1.0" reqid="2" 
sessid="AQIC5wM2LY4SfcywFlTefDRmqlthG54qrg27LiyS8LnHAj4=">
....
HTTP/1.1 200 OK
<ResponseSet vers="1.0" svcid="com.iplanet.am.naming" reqid="9">
....
</ResponseSet>
```
**2.** Based upon the reply from the Naming Service, the appropriate Session Service is contacted. [Code Example B-19](#page-151-0) is the request sent to the Session Service containing the session identifier.

<span id="page-151-0"></span>**Code Example B-19** POST Request To Session Service

```
POST /amserver/sessionservice HTTP/1.0
...
<SessionID>AQIC5wM2LY4SfcywFlTefDRmqlthG54qrg27LiyS8LnHAj4=</SessionID>
....
HTTP/1.1 200 OK
....
<Session sid="AQIC5wM2LY4SfcywFlTefDRmqlthG54qrg27LiyS8LnHAj4=" 
stype="user" cid="uid=user1,ou=people,dc=sun,dc=org" 
cdomain="dc=sun,dc=org" maxtime="300" maxidle="120" maxcaching="3" 
timeidle="0" timeleft="17991" state="valid">
....
```
**3.** Assuming a valid session reply from the Session Service, a POST Request is made to the Policy Service. [Code Example B-20](#page-151-1) is the request to the Policy Service for policy information pertaining to the authenticated user.

<span id="page-151-1"></span>**Code Example B-20** POST Request To Policy Service

```
POST /amserver/policyservice HTTP/1.0
...
<GetResourceResults 
userSSOToken="AQIC5wM2LY4SfcywFlTefDRmqlthG54qrg27LiyS8LnHAj4=" 
serviceName="iPlanetAMWebAgentService" 
resourceName="http://webservice.sun.com:8090/" resourceScope="subtree">
...
```
**4.** In this case, a policy allowing access to the protected resource is not found and the Policy Service responds appropriately. [Code Example B-21](#page-152-0) is the negative response.

<span id="page-152-0"></span>**Code Example B-21** Response From Policy Service Negating Access

```
HTTP/1.1 200 OK
<?xml version="1.0" encoding="UTF-8" standalone="yes"?>
<ResponseSet vers="1.0" svcid="policy" reqid="11">
<Response><![CDATA[<PolicyService version="1.0">
<PolicyResponse requestId="3">
<ResourceResult name="http://webservice.sun.com:8090/">
<PolicyDecision>
</PolicyDecision>
</ResourceResult>
</PolicyResponse>
</PolicyService>]]>
</Response>
</ResponseSet>
```
**5.** As the policy agent has been set up for logging, it logs this denial of access. [Code Example B-22](#page-152-1) is the request to the Logging Service to write a log indicating the user is not allowed access to the requested resource.

<span id="page-152-1"></span>**Code Example B-22** POST Request To Logging Service

```
POST /amserver/loggingservice HTTP/1.0
<?xml version="1.0" encoding="UTF-8" standalone="yes"?>
<RequestSet vers="1.0" svcid="Logging" reqid="12">
<Request><![CDATA[
<logRecWrite reqid="2"><log logName="amAuthLog" 
sid="AQIC5wM2LY4SfcyueSeNMEFDFRRLub8BfjaxeyDvTPXlVnA="></log><logRecord><re
cType>Agent</recType><recMsg>User user1 was denied access to 
http://webservice.sun.com:8090/index.html.</recMsg></logRecord></logRecWrit
e>]]></Request>
</RequestSet>
HTTP/1.1 200 OK
<?xml version="1.0" encoding="UTF-8" standalone="yes"?>
<ResponseSet vers="1.0" svcid="iplanet.webtop.service.logging" reqid="12">
<Response><![CDATA[OK]]></Response>
</ResponseSet>
```
**6.** The policy agent then issues a *Forbidden* message to the user. [Code](#page-153-0)  [Example B-23](#page-153-0) is the HTML page for this message. Optionally, the user could then be redirected to an administrator-specified page indicating they were denied access.

<span id="page-153-0"></span>**Code Example B-23** HTML Page With Access Denied Message

```
HTTP/1.1 403 Forbidden
<HTML><HEAD><TITLE>Forbidden</TITLE></HEAD>
<BODY><H1>Forbidden</H1>
Your client is not allowed to access the requested object.
</BODY></HTML>
```
#### Thread Two: Cross Domain Single Sign-On

Having been denied access to the second requested page, the user makes a request for a protected resource on a server in a *different* DNS domain. Since Access Manager uses HTTP Domain cookies (http://www.ietf.org/rfc/rfc2965.txt) to transfer the session token between applications, the token is not automatically handed up to the policy agent with the request as it was in [Thread One: Single](#page-149-2)  [Sign-On](#page-149-2).

**1.** It is the job of Cross Domain Single Sign-On (CDSSO) protocol within Access Manager to transfer the token into the new DNS domain so it is usable for applications in that domain. [Code Example B-24](#page-153-1) is the request for access to a protected application in a different DNS domain without the session token.

<span id="page-153-1"></span>**Code Example B-24** GET Request For Protected Application In Different DNS Domain

```
GET /index.html?sunwMethod=GET HTTP/1.1
Host: webservice.java.com:8088
```
**2.** The policy agent sees that no session token is present. However, in this case, the agent is configured for CDSSO so, rather than redirect to the Authentication Service, it redirects to the CDSSO Controller Service which uses Liberty Protocols to transfer sessions, and hence, the redirect includes the relevant Liberty parameters. [Code Example B-25](#page-154-0) is the redirect with the Liberty parameters (by way of the browser).

<span id="page-154-0"></span>**Code Example B-25** Redirect To The CDSSO Controller Service Via The Browser

```
HTTP/1.1 302 Moved Temporarily
Location: 
http://identityserver.sun.com:58081/amserver/cdcservlet?goto=http%3A%2F%2Fw
ebservice.java.com%3A8088%2Findex.html%3FsunwMethod%3DGET&refererservlet=ht
tp%3A%2F%2Fwebservice.java.com%3A8088%2Findex.html%3FsunwMethod%3DGET&Reque
stID=29980&MajorVersion=1&MinorVersion=0&ProviderID=http%3A%2F%2Fwebservice
.java.com%3A8088%2Famagent&IssueInstant=2003-10-02T04%3A25%3A06Z&ForceAuthn
=false&IsPassive=false&Federate=false
```
**3.** Biding by the HTTP, the user's browser allows the redirect. This time the request contains the session token, as it is a cookie in the primary domain. [Code Example B-26](#page-154-1) is the HTTP redirect from the browser to the CDSSO Controller Service with the session token.

<span id="page-154-1"></span>**Code Example B-26** HTTP Redirect From Browser With Session Token

#### **GET**

/amserver/cdcservlet?goto=http%3A%2F%2Fwebservice.java.com%3A8088%2Findex.h tml%3FsunwMethod%3DGET&refererservlet=http%3A%2F%2Fwebservice.java.com%3A80 88%2Findex.html%3FsunwMethod%3DGET&RequestID=29980&MajorVersion=1&MinorVers ion=0&ProviderID=http%3A%2F%2Fwebservice.java.com%3A8088%2Famagent&IssueIns tant=2003-10-02T04%3A25%3A06Z&ForceAuthn=false&IsPassive=false&Federate=fal se HTTP/1.1 Host: identityserver.sun.com:58081 Cookie: iPlanetDirectoryPro=AQIC5wM2LY4SfcywFlTefDRmqlthG54qrg27LiyS8LnHAj4%3D

**4.** The CDC Servlet (in the CDSSO Controller Service) receives the session token, formulates a Liberty Post Profile response detailing session information, and replies to the browser. [Code Example B-27](#page-154-2) is the reply.

<span id="page-154-2"></span>**Code Example B-27** POST Reply To The Browser

```
HTTP/1.1 200 OK
Server: Sun-ONE-Web-Server/6.1
Date: Thu, 02 Oct 2003 01:38:28 GMT
Content-type: text/html
Pragma: no-cache
```
#### **Code Example B-27** POST Reply To The Browser *(Continued)*

```
Transfer-encoding: chunked
<HTML>
<BODY Onload="document.Response.submit()">
<FORM NAME="Response" METHOD="POST" 
ACTION="http://webservice.java.com:8088/index.html?sunwMethod=GET">
<INPUT TYPE="HIDDEN" NAME="LARES" VALUE="<ENCODED_LIBERTY_DOC>"/>
</FORM>
</BODY></HTML>
```
**5.** The user's browser automatically submits the form containing the Liberty document to the policy agent, based upon the Action and the Javascript included in the Body tags onLoad. [Code Example B-28](#page-155-0) is the Browser POST to the policy agent.

<span id="page-155-0"></span>**Code Example B-28** Browser POST To Policy Agent

```
POST /index.html?sunwMethod=GET HTTP/1.1
Host: webservice.java.com:8088
Referer: 
http://identityserver.sun.com:58081/amserver/cdcservlet?goto=http%3A%2F%2Fw
ebservice.java.com%3A8088%2Findex.html%3FsunwMethod%3DGET&refererservlet=ht
tp%3A%2F%2Fwebservice.java.com%3A8088%2Findex.html%3FsunwMethod%3DGET&Reque
stID=29980&MajorVersion=1&MinorVersion=0&ProviderID=http%3A%2F%2Fwebservice
.java.com%3A8088%2Famagent&IssueInstant=2003-10-02T04%3A25%3A06Z&ForceAuthn
=false&IsPassive=false&Federate=false
Content-Type: application/x-www-form-urlencoded
LARES=<ENCODED_LIBERTY_DOC>
```
**6.** The policy agent receives the Liberty document and extracts the user's session information. It must now validate the session as a regular agent would so it follows the procedures as detailed in ["The Session Token" on page 143](#page-142-0), ["The](#page-146-1)  [Policy" on page 147](#page-146-1) and ["The Requested Page" on page 149](#page-148-1) before allowing or denying access to the resource.

**NOTE** ["The Session Token" on page 143](#page-142-0), ["The Policy" on page 147](#page-146-1) and ["The Requested](#page-148-1)  [Page" on page 149](#page-148-1) are not reiterated here in the interest of brevity.

In this case, the session token was determined to be valid, and the user is allowed access. The policy agent responds to the user with the requested document, and sets the session token in a cookie for the new DNS domain. The cookie can now be used by all agents in the new domain. [Code Example B-29](#page-156-0) is the returned HTML page with the new DNS domain cookie set. (The HTML itself has been deleted in the interest of brevity.)

<span id="page-156-0"></span>**Code Example B-29** User Allowed Access To HTML Page With New Cookie

```
TTP/1.1 200 Ok
Set-cookie: 
iPlanetDirectoryPro=AQIC5wM2LY4Sfcwwte3peDKZILScZ40uK%2FsU0I0WQQP6xXA%3D;Do
main=.java.com;Path=/
<HTML>
</HTML>
```
## Terminating a Session

**1.** Having authenticated, performed SSO and CDSSO, the user now wishes to end their session. Sessions can be terminated by administrators, due to idle or maximum timeouts, or via an explicit user logout. In this case, the user logs out by clicking on a link to the Logout Service. [Code Example B-30](#page-156-1) is the request to access the Logout Service.

```
Code Example B-30 GET Request For Logout Service
```

```
GET /amserver/UI/Logout HTTP/1.1
Host: identityserver.sun.com:58081
Cookie: 
iPlanetDirectoryPro=AQIC5wM2LY4SfcywFlTefDRmqlthG54qrg27LiyS8LnHAj4%3D
```
**2.** The Logout Service receives the Logout request, marks the user's session as destroyed, sets a new invalid value for the session token, and returns a successful logout page to the user. [Code Example B-31](#page-157-0) details the HTML page sent to the user after a successful logout. (The HTML itself has been deleted in the interest of brevity.)

#### <span id="page-157-0"></span>**Code Example B-31** Successful Logout HTML Page Returned To User

```
HTTP/1.1 200 OK
Server: Sun-ONE-Web-Server/6.1
Set-cookie: 
iPlanetDirectoryPro=AQICv6c3Z1VfvgCgpLlaEqkqM70TLV24OTB1XkPa%2BLtA8bXvC7c5X
ABU95Ta8UJi6dQZhXEUSgTRBWHXQ6kcxe8qgw%3D%3D;Domain=.sun.com;Path=/
<title>Sun ONE Access Manager (Logout)</title>
...
```
**3.** Since the user's session status has changed, it is the responsibility of the Session Service to notify applications which have expressed interest in the session. In this case, each of the policy agents was configured for Session Notification, and each is sent a document instructing the agent that the session is invalid. This causes it to be flushed from cache.

**Code Example B-32** POST For Session Notification

```
POST /amagent/UpdateAgentCacheServlet?shortcircuit=false HTTP/1.1
Host: application.sun.com:8089
<?xml version="1.0" encoding="UTF-8" standalone="yes"?>
<NotificationSet vers="1.0" svcid="session" notid="8">
<Notification><![CDATA[<SessionNotification vers="1.0" notid="8">
<Session sid="AQIC5wM2LY4SfcywFlTefDRmqlthG54qrg27LiyS8LnHAj4=" 
stype="user" cid="uid=user1,ou=people,dc=sun,dc=org" 
cdomain="dc=sun,dc=org" maxtime="300" maxidle="120" maxcaching="3" 
timeidle="3" timeleft="17983" state="destroyed">
<Property name="authInstant" value="2003-10-02T01:38:23Z"></Property>
<Property name="clientType" value="genericHTML"></Property>
<Property name="CharSet" value="UTF-8"></Property>
<Property name="Locale" value="en_US"></Property>
<Property name="UserToken" value="user1"></Property>
<Property name="loginURL" 
value="http://identityserver.sun.com:58081/amserver/UI/Login"></Property>
<Property name="SessionHandle" 
value="shandle:AQIC5wM2LY4SfcxlvOiI7LJwWcusZAdkM3CHmIoeehu6urc="></Property
>
<Property name="Host" value="192.168.1.100"></Property>
```

```
Code Example B-32 POST For Session Notification (Continued)
```

```
<Property name="AuthType" value="LDAP"></Property>
<Property name="Principals" 
value="uid=user1,ou=People,dc=sun,dc=org|AQIC5wM2LY4SfcywFlTefDRmqlthG54qrg
27LiyS8LnHAj4="></Property>
<Property name="cookieSupport" value="true"></Property>
<Property name="Organization" value="dc=sun,dc=org"></Property>
<Property name="USERS_DN" 
value="uid=user1,ou=people,dc=sun,dc=org"></Property>
<Property name="AuthLevel" value="0"></Property>
<Property name="UserId" value="user1"></Property>
<Property name="HostName" value="192.168.1.100"></Property>
<Property name="Principal" 
value="uid=user1,ou=people,dc=sun,dc=org"></Property>
</Session>
<Type>5</Type>
<Time>1065058714469</Time>
</SessionNotification>]]></Notification>
</NotificationSet>
POST /amagent/UpdateAgentCacheServlet?shortcircuit=false HTTP/1.1
Host: webservice.sun.com:8090
....
<Session sid="AQIC5wM2LY4SfcywFlTefDRmqlthG54qrg27LiyS8LnHAj4=" 
stype="user" cid="uid=user1,ou=people,dc=sun,dc=org" 
cdomain="dc=sun,dc=org" maxtime="300" maxidle="120" maxcaching="3" 
timeidle="3" timeleft="17983" state="destroyed">
...
POST /amagent/UpdateAgentCacheServlet?shortcircuit=false HTTP/1.1
Host: webservice.java.com:8088
...
<Session sid="AQIC5wM2LY4SfcywFlTefDRmqlthG54qrg27LiyS8LnHAj4=" 
stype="user" cid="uid=user1,ou=people,dc=sun,dc=org" 
cdomain="dc=sun,dc=org" maxtime="300" maxidle="120" maxcaching="3" 
timeidle="3" timeleft="17983" state="destroyed">
...
```
**4.** Following the receipt of the session notification, the policy agents flush the session from cache, and the session's life cycle is complete.

Terminating a Session

# Authenticate Against Active Directory

Sun Java™ System Access Manager provides the ability to authenticate against a variety of backend sources. Primarily, Directory Server and LDAP are used, but the LDAP Authentication module can be configured to use Microsoft® Active Directory® as its authentication source. This appendix contains the following sections:

- ["Overview" on page 162](#page-161-0)
- ["Setting Up Active Directory Authentication" on page 163](#page-162-0)
- ["Troubleshooting" on page 165](#page-164-0)

**NOTE** Access Manager 6 2005Q1 supports Active Directory as a standard feature. For information, refer to the *Sun Java System Access Manager Administration Guide* (http://docs.sun.com/doc/817-7647). The information in this appendix is included for implementing

Active Directory with previous Access Manager releases.

## <span id="page-161-0"></span>**Overview**

Since Active Directory is an LDAPv3-compliant directory server, it is just a matter of configuring the Access Manager to recognize Active Directory as an authentication source. There are two options to consider when defining this configuration. The administrator can either point all LDAP authentication to the Active Directory or a new authentication module can be created and registered for this purpose.

**NOTE** The LDAP Authentication module can be used in the manner described in this chapter against any LDAP v3 compliant server.

### Point to Existing LDAP Authentication Module

Using this method, all users attempting to authenticate with the LDAP Authentication module would be verified against the Active Directory. This is a change from the default LDAP authentication which is verified against Sun Java System Directory Server. This appendix focuses on this scenario.

### Create New Active Directory Authentication Module

The other option is to create and register an authentication module which specifically performs LDAP authentication against the Active Directory. Access Manager does not allow multiple instances of the same authentication module to be used with different server configurations so a new class would be needed for this approach. This option is used if the Active Directory suffix and Directory Server suffix are not the same. It is not covered in this appendix, but information on how to create a custom authentication module can be found in the *Access Manager Developer's Guide*.

## Multiple LDAP Sub-Configurations

An administrator can define multiple LDAP authentication module configurations under one organization. Although these additional configurations are not visible from the console, they work in conjunction with the primary configuration if an initial search for the requesting user's authorization is not found. For example, one organization can define a search through LDAP servers for authentication in two

different domains or it can configure multiple user naming attributes in one domain. For the latter, which has only one text field in the console, if a user is not found using the primary search criteria, the LDAP module will then search using the second scope. More information on this option can be found in the *Access Manager Developer's Guide*.

## <span id="page-162-0"></span>Setting Up Active Directory Authentication

The following steps detail the procedure for the LDAP Authentication Module to verify credentials against Active Directory.

**1.** Install and configure Access Manager.

The following steps will be modifying the default configuration of the LDAP Authentication module. This is potentially hazardous, and can cause a lockout. See [Troubleshooting](#page-164-0) if access to Access Manager is denied.

**2.** Select Dynamically Created in the User Profile attribute of the Core Authentication Service for the organization.

Access Manager requires that an account exist within Directory Server for authorization despite authentication being delegated to an external source. The options for this are:

- ❍ Use a meta directory to synchronize accounts.
- ❍ Enable dynamic profile creation which allows Access Manager to look for an account for the user in question. If none exists, the account is automatically created with the same account name used in Active Directory.

**NOTE** More information on this attribute and how to enable it can be found in Sun Java System Access Manager Administration Guide.

- **3.** Change the Primary LDAP Server and Port attribute in the LDAP Authentication module to the host name and port number of the Active Directory in the form: hostname.domain.com:389.
- **4.** Change the DN to Start User Search attribute to the proper base for the Active Directory.

Simply specifying the base suffix will not work in this attribute. Generally, it would be the cn=Users plus suffixes in: cn=Users,dc=domain,dc=com.

**5.** Change the DN for Root User bind attribute to a user with the right to read the Active Directory and update the password.

Anonymous access to the Active Directory is not allowed, so a bind account is needed. It is simply an account for Active Directory that has read ability on the attribute to which the user will authenticate. An example might be cn=administrator,cn=Users,dc=domain,dc=com. The password should be updated for this entry.

<span id="page-163-0"></span>**6.** Change the User Naming Attribute.

This attribute is the one that the LDAP Authentication module will search for in Active Directory, and pass back to match the UID in Directory Server. For example, if a meta-directory synchronizes the two systems and entries in Directory Server were stored with mail as the RDN, userPrinicipalName might be specified here as it stores a mail address in Active Directory. In this case, it might be best to specify sAMAccountName, as it is the attribute in Active Directory most like UID.

**7.** Change the User Entry Search Attributes.

This attribute is used to locate the account in Active Directory. It should correspond to the attribute with which people use to log in. For example, if users login using their Common Name, the value of this attribute would be cn. In this case, it might be best to specify sAMAccountName, as it is the attribute in Active Directory most like UID.

**NOTE** This attribute may contain multiple values, each of which will be tried.

**8.** Deselect the Return User DN to Auth attribute.

This attribute forces the LDAP Authentication module to return the DN it authenticated as to Access Manager, saving the need to search for it again for authorization. The DN though will not be the same in Active Directory as in the Directory Server so it needs to be turned off. This enables Access Manager to take the value returned from Active Directory as the attribute specified in the User Naming Attribute in [Step 6,](#page-163-0) and search Directory Server using the attribute specified in Core Authentication (uid by default). So, in this example, LDAP Authentication will search Active Directory for sAMAccountName=*UID\_entered\_by\_user*, and after authentication, search the Directory Server for uid=sAMAccountName from Active Directory.

**9.** Add the amAdmin account to Active Directory.

An account needs to be created with the sAMAccountName of amAdmin, so that amAdmin may continue to login to Access Manager. This user is created in Active Directory by:

- **a.** Selecting Active Directory Users and Computers from Start -> Programs -> Administrative Tools.
- **b.** Right click on the Users node in the left pane and select  $New \rightarrow User$ .
- **c.** Fill in appropriate information and specify amAdmin as the account name.
- **10.** Verify that amAdmin is able to log in to Access Manager.
- **11.** Verify that a user defined in Active Directory is able to log in to Access Manager.

Access Manager is now configured for authentication against Active Directory.

## <span id="page-164-0"></span>Troubleshooting

Modifying the LDAP Authentication information makes it possible for a lock out to occur. The following procedures detail how to overcome this.

#### Quick Access To Access Manager

The DN found in the com.iplanet.authentication.super.user property of AMConfig.properties allows amAdmin to login to Access Manager via the LDAP Authentication module. amAdmin is the Access Manager manager for Directory Server. The value of this property is the full DN of the amAdmin account, uid=amAdmin,ou=People,*root-suffix.* The full DN is entered in the User Name field. In this case, the instance of Directory Server configured in AMConfig.properties is used and the LDAP Authentication module parameters are not.

## Reconfigure Using Directory Server

Authentication configuration information is stored in Directory Server and, thus, the entry is easily modified.

ou=default,ou=OrganizationConfig,ou=1.0,ou=iPlanetAMAuthLDAPService ,ou=service,*root-suffix* is the object that defines the Authentication Configuration Service. Modify the iplanetKeyValue attribute to correct any errors made. The relevant values are:

- iplanet-am-auth-ldap-server
- iplanet-am-auth-ldap-base-dn
- iplanet-am-auth-ldap-user-naming-attribute
- iplanet-am-auth-ldap-user-search-attributes
- iplanet-am-auth-ldap-return-user-dn
- iplanet-am-auth-ldap-bind-dn
- iplanet-am-auth-ldap-bind-passwd

**NOTE** The value of this property is encrypted using the ampassword utility.

# Installing in a chroot Environment

A Sun Java™ System Access Manager installation in a chroot (changed root) environment is based on the chroot function of the Solaris™ Operating System. When Access Manager is installed in a chroot environment, a named directory becomes the new root directory. The new chroot directory then becomes the starting point in the path for the Access Manager installation.

A chroot environment can prevent malicious programs from accessing the actual root file system, providing an added measure of security for the Access Manager environment.

Setting up chroot environment can be complicated, depending on the specific requirements of your deployment. If you need to install and run Access Manager in a chroot environment, contact your Sun Microsystems technical representative for assistance.

# Load Balancer Configuration

Sun Java™ System Access Manager can be configured to work with a load balancer. This chapter details the features of load balancing and how it can be accomplished. The chapter contains the following sections:

- ["Load Balancer Overview" on page 169](#page-168-0)
- ["Configuring the Load Balancer" on page 172](#page-171-0)
- ["Confirming The Configuration" on page 181](#page-180-0)
- ["Configuring SSL Termination for a Load Balancer" on page 182](#page-181-0)

## <span id="page-168-0"></span>Load Balancer Overview

Load balancing is used to divvy up between two or more servers the amount of work usually done by one, allowing more work to get done in the same amount of time. In general, this means that all users are served faster. Load balancing can be implemented with hardware, software, or a combination of both. [Figure E-1](#page-169-0) illustrates how an Access Manager deployment can be configured with a load balancer. It is important in this configuration that all instances of Access Manager share the same Directory Server. Once configured, the load balancer (and thus, all Access Manager services) is accessed via the URL http://*loadbalancer\_host.domain*:*port*/amconsole.

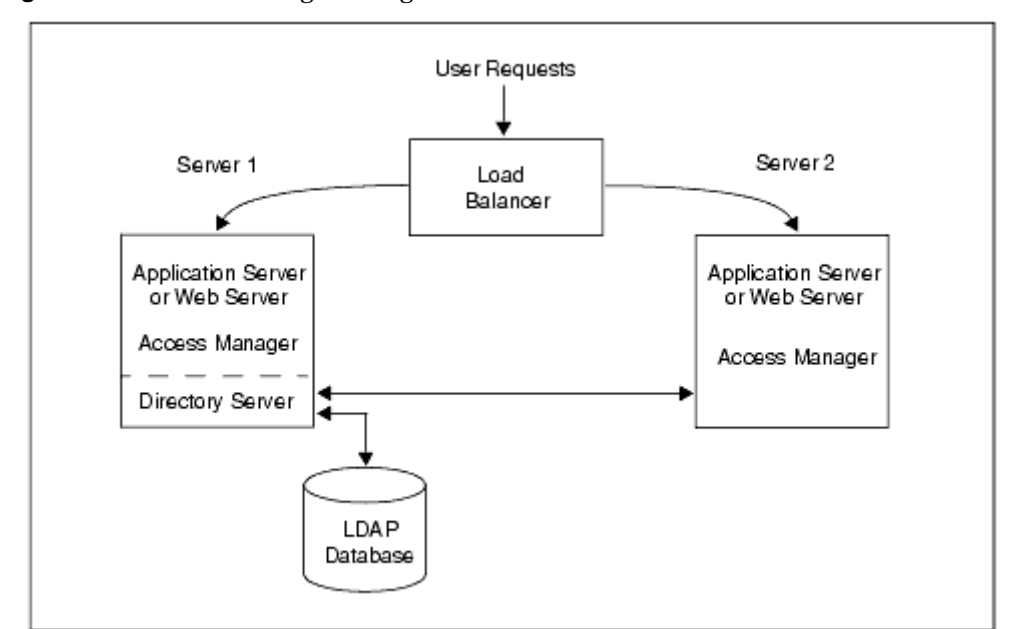

<span id="page-169-0"></span>**Figure E-1** Access Manager Configuration With Load Balancer

## <span id="page-169-1"></span>Sticky Sessions

A load balancer deployed with Access Manager must support sticky sessions. A *sticky session* specifies that once a session is created by a given server, subsequent requests from the user will continue to be routed to that same server in order to preserve session information. Since Access Manager uses cookies to relay session information, the load balancer needs to redirect to the server that created the session. Without sticky sessions, all servers would have to be trusted and performance might be impaired.

## Resonate Central Dispatch Installation

Resonate Central Dispatch is a software-based load balancer. The first step in configuring Access Manager to work with a load balancer is installation. Assuming two physical servers, ensure that the machines are in the same subnet. On machine1, install Sun Java System Web Server, Sun Java System Directory Server,

and Access Manager (in that order), pointing the instance of Access Manager to the installed instance of Directory Server. On machine2, install Sun Java System Web Server and Access Manager, pointing the instance of Access Manager to the instance of Directory Server installed on server1. The Central Dispatch software should be installed as follows:

- machine1 contains CDNode, CDMaster, and CDAction.
- machine2 contains CDNode, CDAdaptor, and CDAction.

A Reporter Agent will be automatically installed on both machines during the installation process itself. The terms defined in [Table E-1](#page-170-0) are specific to Central Dispatch and might be used in the configuration procedures.

<span id="page-170-0"></span>

| <b>Central Dispatch Term</b> | <b>Definition</b>                                                                                                    |
|------------------------------|----------------------------------------------------------------------------------------------------|
| CDMaster                     | The Central Dispatch Master is the graphical user interface used to<br>manage and monitor a single (or multiple) Central Dispatch site(s).<br>All Central Dispatch configurations will be applied using this<br>console. |
| Node                         | A Node is an instance of Access Manager configured as such via<br>the CDMaster console. A Node can be configured as either a<br>scheduler or server.                                                                     |
| CDAdapter                    | The Central Dispatch Adapter is a proxy that provides a link<br>between a single Central Dispatch site and the CDMaster.                                                                                                 |
| CDAction                     | CDAction is a command line utility used to configure, monitor, and<br>administer a Central Dispatch site.                                                                                                    |

**Table E-1** Resonate Central Dispatch Terms Defined

For more information on installing Central Dispatch and the product in general, see the documentation set that is provided with the software.

# <span id="page-171-0"></span>Configuring the Load Balancer

["Sticky Sessions"](#page-169-1) can be implemented using either the setcookie function or load balancer cookies. The procedures detailed in the next sections illustrate how to configure the load balancer for both of these options. The steps involved relate to the Resonate Central Dispatch load balancer although they can be modified to work with any load balancer software.

## To Configure Central Dispatch for setcookie

- **1.** Create two Solaris users (cdadmin and cdmon) using admintool.
- **2.** Launch the CDMaster console on server1.

Change to the default directory (/usr/local/resonate/cd/cdmaster/bin) and run ./cdmaster. When instructed, connect to the CDAdapter installed on machine2.

**3.** Click on Nodes in the left frame of CDMaster and create one node for each of the two installed instances of Access Manager.

[Figure E-2](#page-172-0) is a screenshot of the CDMaster console illustrating this step.

<span id="page-172-0"></span>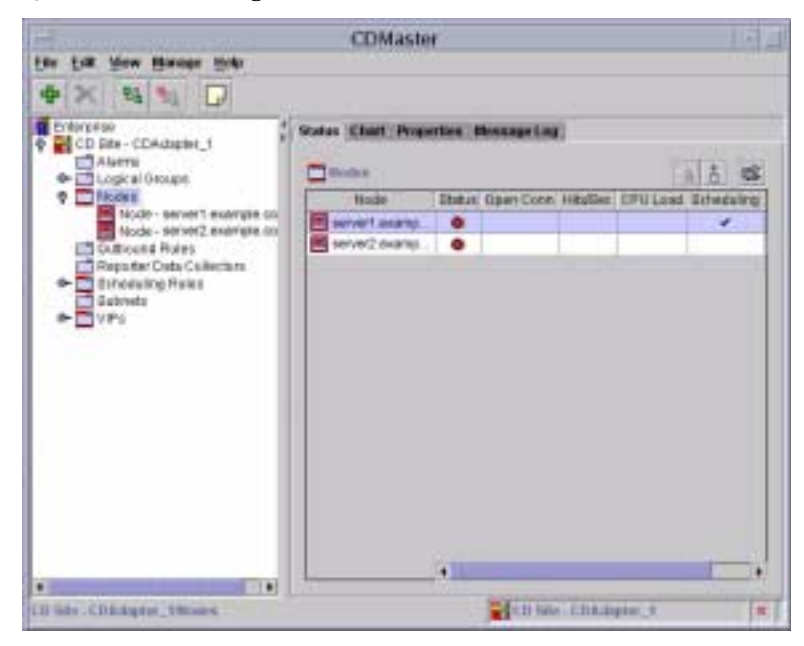

**Figure E-2** Creating Nodes With Resonate

**4.** Click on VIPs in the left frame of CDMaster and create a new virtual IP address for the host on which the load balancer is installed.

[Figure E-3](#page-173-0) is a screenshot of the CDMaster console illustrating this and the following steps. Ensure that the Primary Scheduler and Backup Scheduler are correctly configured.

<span id="page-173-0"></span>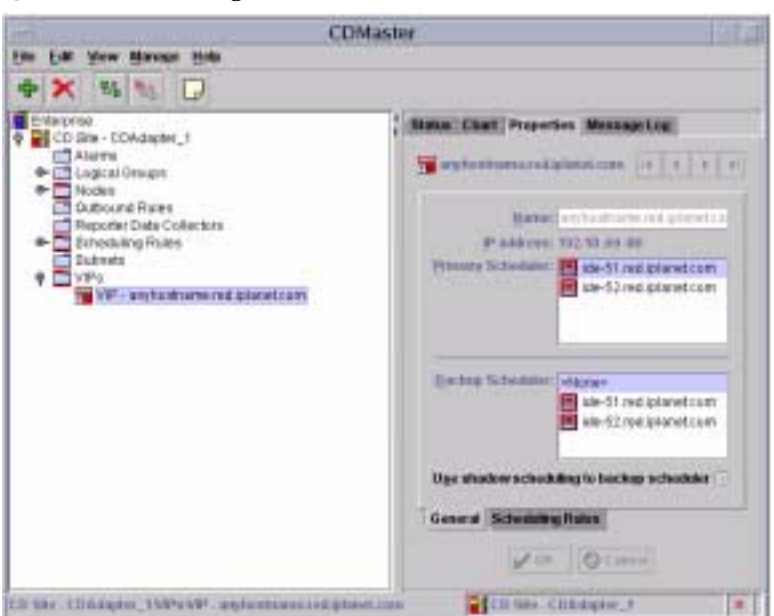

**Figure E-3** Creating a new Virtual IP Address

- **5.** Click on the Scheduling Rules tab in the right frame of VIPs and select HTTP to configure a HTTP scheduling rule as follows:
	- **a.** Under the Properties tab, ensure that the host on which the load balancer is installed is listed as a virtual IP.
	- **b.** Check that the VIP port is the same one defined for the virtual IP.
	- **c.** Select URL for Resource.
- **6.** Click on HTTP under Scheduling Rules in the left frame of CDMaster.

[Figure E-4 on page 175](#page-174-0) is a screenshot of the CDMaster console illustrating this and the following steps.

**7.** Select the Server tab at the bottom of the right frame.

Ensure that the servers are selected.

**8.** Click on the Load Balancing tab at the bottom of the right frame and select Round Robin (Basic).

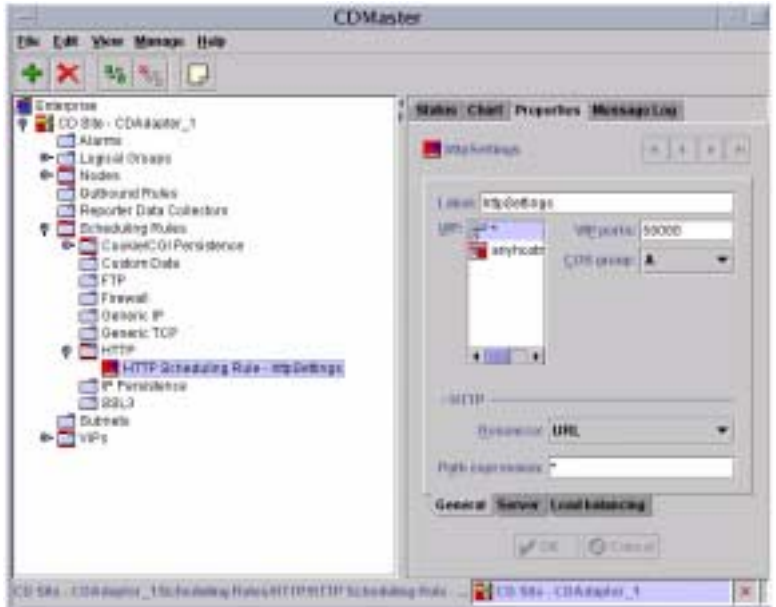

<span id="page-174-0"></span>**Figure E-4** Configuring HTTP Scheduling Rules

<span id="page-174-1"></span>**9.** Click on Nodes in the left frame of CDMaster and select the configured node for the second instance of Access Manager, server2.

[Figure E-5](#page-175-0) is a screenshot of the CDMaster console illustrating this and the following steps.

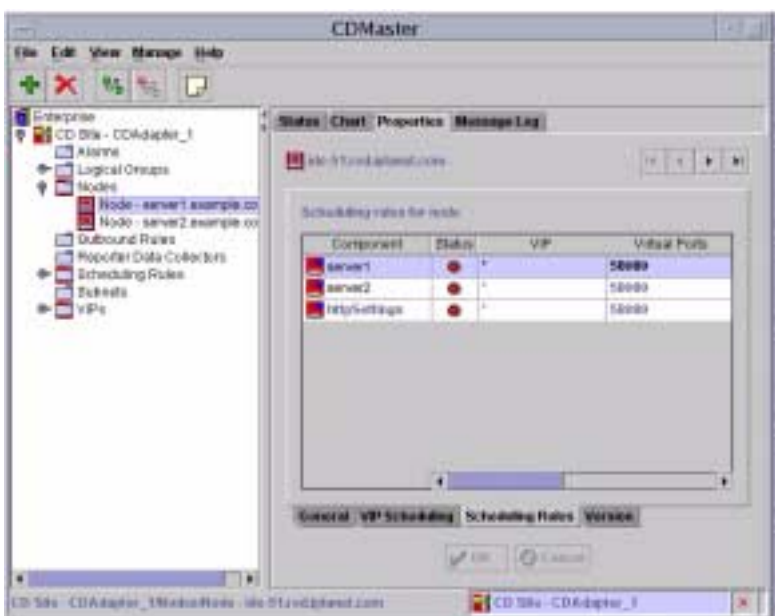

<span id="page-175-0"></span>**Figure E-5** Configuring Nodes With CDMaster

- **10.** Click on Properties at the top of the right frame and make sure that the Alias is server2.example.com and that Server Enabled and Server auto enabled are selected.
- <span id="page-175-2"></span>**11.** Click the VIP Scheduling tab at the bottom of the right frame and check that the Primary virtual IP is configured for the host on which the load balancer is installed.
- <span id="page-175-1"></span>**12.** Select the Scheduling Rules tab at the bottom of the right frame and make sure that all the servers and ports are listed under Component.
- **13.** Repeat [Step 9 on page 175](#page-174-1) through [Step 12](#page-175-1) above for server1.

Configure the first instance of Access Manager (server1) as detailed, deleting [Step 11](#page-175-2) which configures server2 as the Primary under the Scheduling Rules tab.

**14.** Click on Scheduling Rules in the left frame of CDMaster.

[Figure E-6](#page-176-0) is a screenshot of the CDMaster console illustrating this and the following steps.

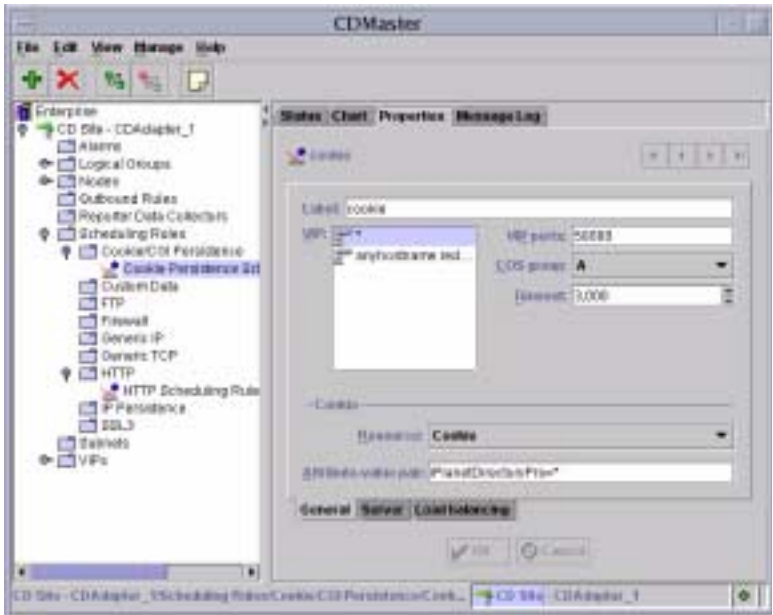

<span id="page-176-0"></span>**Figure E-6** Configuring a Cookie Persistence Scheduling Rule

**15.** Select Cookie/CGI Persistence and create a Cookie Persistence Scheduling Rule.

The Attribute-value pair is defined as iPlanetDirectoryPro=\*.

**16.** Label the rule and make sure that the correct port for the virtual IP is defined.

The VIP list should contain the configured host on which the load balancer is installed.

- **17.** Select the Server tab at the bottom of the right frame and make sure that both servers are checked.
- **18.** Select the Load Balancing tab at the bottom of the right frame and select Round Robin (Basic).

This completes the configuration of Central Dispatch for setcookie. Continue to the next section, ["To Configure Access Manager for setcookie,"](#page-177-0) to complete the deployment.

## <span id="page-177-0"></span>To Configure Access Manager for setcookie

The Access Manager configuration for both server1 and server2 needs to be updated to recognize the load balancer when using setcookie.

- **1.** Login as amadmin to the Access Manager instance installed on server1.
- **2.** Add the value of the host machine on which the load balancer is installed to the Organization Aliases attribute.

View the top-level organization under the Identity Management tab to find the Organization Aliases attribute.

- **3.** Add server2 to the Platform List attribute in the Platform Service under the Service Management tab.
- **4.** Set the fqdnMap property in AMConfig.properties.

**CAUTION** This step can not be done using the Access Manager console.

By default, the fqdnMap property is commented out. Remove the # and configure the property as: com.sun.identity.server.fqdnMap[*loadbalancer\_host.domain*]=*loadbalancer\_hos t.domain*

**5.** Restart server1 and server2.

See ["Confirming The Configuration" on page 181](#page-180-0) for instructions on how to verify the configuration procedure.

## To Configure Central Dispatch with Load Balancer Cookies

- **1.** Create two Solaris users (cdadmin and cdmon) using admintool.
- **2.** Launch the CDMaster console on server1.

Change to the default directory (/usr/local/resonate/cd/cdmaster/bin) and run ./cdmaster. When instructed, connect to the CDAdapter installed on server2.

**3.** Click on Nodes in the left frame of CDMaster and create one node for each of the two installed instances of Access Manager.

**4.** Click on VIPs in the left frame of CDMaster and create a new virtual IP address for the host on which the load balancer is installed.

Ensure that the Primary Scheduler and Backup Scheduler are configured.

- **5.** Click on the Scheduling Rules tab in the right frame of VIPs and select HTTP to configure a HTTP scheduling rule as follows:
	- **a.** Under the Properties tab, ensure that the host on which the load balancer is installed is listed as a virtual IP.
	- **b.** Check that the VIP port is the same one as defined for virtual IP.
	- **c.** Select URL for Resource.
- **6.** Click on HTTP under Scheduling Rules in the left frame of CDMaster.
- **7.** Select the Server tab at the bottom of the right frame.

Ensure that the servers are selected.

- **8.** Click on the Load Balancing tab at the bottom of the right frame and select Round Robin (Basic).
- **9.** Click on Nodes in the left frame of CDMaster and select the configured node for the second instance of Access Manager, server2.
- **10.** Click on Properties at the top of the right frame and make sure that the Alias is server2.example.com and that Server Enabled and Server auto enabled are selected.
- **11.** Click the VIP Scheduling tab at the bottom of the right frame and check that the Primary virtual IP is configured for the host on which the load balancer is installed.
- **12.** Select the Scheduling Rules tab at the bottom of the right frame and make sure that all the servers and ports are listed under Component.
- **13.** Repeat [Step 9 on page 175](#page-174-1) through [Step 12](#page-175-1) above for server1.

Configure the first instance of Access Manager (server1) as detailed, deleting [Step 11](#page-175-2) which configures server2 as the Primary under the Scheduling Rules tab.

- <span id="page-178-0"></span>**14.** Click on Scheduling Rules in the left frame of CDMaster.
- **15.** Select Cookie/CGI Persistence and create two Cookie Persistence Scheduling Rules: one for server1 and one for server2.

**16.** Label server1 and make sure that the correct port for the virtual IP is defined.

The VIP list must also contain the configured host on which the load balancer is installed.

- **17.** Choose cookie as the Resource and define the Attribute-value pair as server1=server1.
- **18.** Select the Server tab at the bottom of the right frame and make sure that both servers are selected.
- <span id="page-179-0"></span>**19.** Select the Load Balancing tab at the bottom of the right frame and select Round Robin (Basic).
- **20.** Repeat [Step 14](#page-178-0) through [Step 19](#page-179-0) for server2.

This completes the configuration of Central Dispatch for load balancer cookies. Continue to the next section, ["To Configure Access Manager with Load Balancer](#page-179-1)  [Cookies,"](#page-179-1) to complete the deployment.

## <span id="page-179-1"></span>To Configure Access Manager with Load Balancer Cookies

The Access Manager configuration for both server1 and server2 needs to be updated to recognize the load balancer.

- **1.** Login as amadmin to the Access Manager instance installed on server1.
- **2.** Add the value of the host machine on which the load balancer is installed to the Organization Aliases attribute.

View the top-level organization under the Identity Management tab to find the Organization Aliases attribute.

- **3.** Add server2 to the Platform List attribute in the Platform Service under the Service Management tab.
- **4.** Set the fqdnMap property in AMConfig.properties.
**CAUTION** This step cannot be done using the Access Manager console.

By default, the fqdnMap property is commented out. Remove the # and configure the property as:

com.sun.identity.server.fqdnMap[*loadbalancer\_host.domain*]=*loadbalancer\_hos t.domain*

- **5.** Add the following properties to the AMConfig.properties files on server1 and server2, respectively.
	- **a.** Set the cookie name and value on server1 as:

com.iplanet.am.lbcookie.name=server1

com.iplanet.am.lbcookie.value=server1

**b.** Set the cookie name and value on server2 as:

com.iplanet.am.lbcookie.name=server2

com.iplanet.am.lbcookie.value=server2

**6.** Restart server1 and server2.

### Confirming The Configuration

The following steps will confirm that the configuration is correct.

**CAUTION** Before starting these procedures, disable the keepAliveTimeout option in the Sun Java System Web Server web container.

- **1.** Start the CDMaster by selecting Start under the Manage tab of the console.
- **2.** Create several new users and login as those users.
- **3.** Type http://*loadbalancer\_host*.*domain*:*port*/amconsole into the Location bar of a web browser.
- **4.** Login to Access Manager as amadmin and select the Current Sessions tab.

As amadmin, the created users and their corresponding servers will be visible. The users should all redirect back to the server on which their sessions were initiated. The web server access logs can also confirm this.

## Configuring SSL Termination for a Load Balancer

This section describes how you configure the redirect URL returned by Access Manager so you can use a load balancer to handle SSL requests. This scenario for this configuration includes the following components:

- Access Manager instances on two or more servers, with each instance pointing to your Directory Server. (If you are using version Access Manager 2003Q4 or 2004Q2, make sure you have the required service pack installed.)
- Web container (Web Server or Application Server) on each server running the Access Manager instance.
- Load balancer that routes client requests to the Access Manager instances.

### To configure SSL termination for a load balancer

- **1.** Login to the Access Manager console as amAdmin.
- **2.** In the Access Manager console, add the load balancer's DNS name to the organization alias, as follows:

On the Identity Management tab, select Organization, and then add the load balancer's DNS name to Organization Aliases under General Properties. For example:

lb-host.example.com

**3.** In the Access Manager console, add the load balancer to the platform server list, as follows:

On the Service Configuration tab, click Platform, and then add the load balancer to the Server List under Global. For example:

lb-host.example.com

**4.** Edit the AMConfig.properties file on each server running an Access Manager instance. First, find the FQDN section and make following change:

com.sun.identity.server.fqdnMap[lb-host.example.com]=lb-host.example.co m

If the protocols for the load balancer and the Access Manager are different (http and https or https and http), add the com.sun.identity.url.redirect property for URL redirection. For example:

com.sun.identity.url.redirect=https,lb-host.example.com

However, if protocols for the load balancer and the Access Manager host are the same, you don't need to set this property.

**5.** Restart the Access Manager instance on each server.

The load balancer can now handle the SSL requests and route them to the appropriate Access Manager instance.

Configuring SSL Termination for a Load Balancer

## <span id="page-184-3"></span><span id="page-184-2"></span>Authenticate Against RADIUS Servers

Sun Java™ System Access Manager is able to authenticate users against a Remote Authentication Dial-In User Service (RADIUS) server. This appendix contains instructions to setup this deployment. It contains the following sections:

- ["Overview" on page 185](#page-184-0)
- ["RADIUS Server Configuration" on page 185](#page-184-1)
- ["Access Manager Configuration" on page 186](#page-185-0)

### <span id="page-184-4"></span><span id="page-184-0"></span>**Overview**

RADIUS is an industry standard protocol used to provide authentication and authorization services. In this type of authentication, Access Manager, the client, sends RADIUS-formatted messages to a RADIUS server which authenticates and authorizes the request and sends back a RADIUS-formatted response.

## <span id="page-184-1"></span>RADIUS Server Configuration

The following procedures will allow an administrator to test Access Manager authentication against a RADIUS server.

**1.** Add a user entry to the RADIUS server which will be used to test authentication.

The following user information should be added to RADIUS\_install/etc/ raddb/users where *Login-Host* is the host and domain of the machine where Access Manager is running.

#### **Code Example F-1** RADIUS User Entry

```
"Sample_User1" Password == "Password"
User-Service-Type = Login-User,
Login-Host = access_manager_host.domain_name,
Login-Service = PortMaster
```
<span id="page-185-2"></span>**2.** Add the Access Manager Fully Qualified Domain Name (FQDN) or IP address to the RADIUS server.

This client information is added to RADIUS\_install/etc/raddb/clients. Ensure that the defined shared 'secret' is also added.

**Code Example F-2** RADIUS Client Entry

191.18.18.111 <secret> ms.red.example.com <secret>

**3.** Change to the RADIUS\_install/sbin directory and restart the RADIUS server using the command:

./radiusd &.

### <span id="page-185-0"></span>Access Manager Configuration

- **1.** Login to Access Manager as amAdmin.
- **2.** Go to the top-level organization.
- **3.** Select Services from the View drop down in the Navigation frame.
- **4.** If RADIUS is not a registered authentication service, then click Register.... If RADIUS is already registered, go to [Step 6.](#page-185-1)
- **5.** Select "RADIUS" from the Data frame and click Register.
- <span id="page-185-1"></span>**6.** Click on the RADIUS properties arrow in the Navigation frame. If the template is not created, create it.
- **7.** Add the FQDN or IP address of the RADIUS Server in the RADIUS Server 1 field.
- **8.** Enter the shared secret used in [Step 2](#page-185-2) of ["RADIUS Server Configuration" on](#page-184-1)  [page 185.](#page-184-1)
- **9.** Enter the RADIUS server's port number and save the template's changes. The default is 1645.
- **10.** Click on the Core properties arrow in the Navigation frame.
- <span id="page-186-0"></span>**11.** Select RADIUS in the Organization Authentication Modules list and save the change.

**CAUTION** In [Step 11](#page-186-0), be sure not to deselect LDAP when selecting RADIUS.

- **12.** Logout from the Access Manager console.
- **13.** Login as Sample\_User1 with the URL http://*access\_manager\_host.domain\_name:port*/*service\_deploy\_uri*/UI/Login?module =RADIUS.

Access Manager Configuration

# **Glossary**

For a list of terms used in this documentation set, refer to the latest *Sun Java™ Enterprise System Glossary*:

http://docs.sun.com/doc/816-6873

### Index

#### **A**

Access Manager access management overview [31](#page-30-0) auditing overview [34](#page-33-0) chroot environment [167](#page-166-0) console overview [35](#page-34-0) deploy road map [37](#page-36-0) deploying [35](#page-34-1) chapter overview [38](#page-37-0) integrating [36](#page-35-0) deployment of multiple instances [92](#page-91-0) extending [70](#page-69-0) federation management overview [32](#page-31-0) hardware requirements [76](#page-75-0) high availability [75](#page-74-0) identity management overview [33](#page-32-0) multiple instances [93](#page-92-0) policy agents overview [34](#page-33-1) product overview [31](#page-30-1) programmatic interfaces overview [35](#page-34-2) scalability [76](#page-75-1) schema overview [80](#page-79-0) administrative roles [85](#page-84-0) limitations [87](#page-86-0) marker object classes [84](#page-83-0) SDK [63](#page-62-0) security [74](#page-73-0) session failover [112](#page-111-0) software requirements [78](#page-77-0) technical considerations [74](#page-73-1) Active Directory authenticate [161](#page-160-0)

administrative roles [85](#page-84-0) AM\_ENC\_PWD variable [93](#page-92-1) amconfig script [94](#page-93-0) AMConfig.properties file, with session failover [119](#page-118-0) amsamplesilent file [93](#page-92-2) amsessiondb Berkeley DB client daemon [113](#page-112-0) starting [126](#page-125-0) amsessiondb script configuring for session failover [122](#page-121-0) description of [122](#page-121-1) amsfopasswd script [125](#page-124-0) Application Server, Sun Java System [93](#page-92-3) architecture Access Manager SDK [63](#page-62-0) authentication and user sessions [66](#page-65-0) CDSSO, SAML and Federation [69](#page-68-0) functional processes [65](#page-64-0) integrated client detection [69](#page-68-1) integrated policy [68](#page-67-0) integration points [62](#page-61-0) overview [60](#page-59-0) policy agents [62](#page-61-1) Authentication RADIUS [185](#page-184-2) authentication Active Directory [161](#page-160-0) RADIUS servers [185](#page-184-3) authentication and user sessions [66](#page-65-0)

#### **B**

base directory [130](#page-129-0) Berkeley DB client daemon [113](#page-112-0) with session failover [112](#page-111-1) Berkeley DB client starting [126](#page-125-1) broker cluster,Message Queue [113](#page-112-1)

### **C**

CDSSO, SAML and Federation [69](#page-68-0) chroot environment [167](#page-166-1) client connection attributes [109](#page-108-0) Configuration RADIUS Server [185](#page-184-2) console, Directory Server [110](#page-109-0) cookie encoding, disabling for session failover [120](#page-119-0)

### **D**

DEPLOY LEVEL variable [93](#page-92-4) Deployment Guide chapter overview [38](#page-37-0) deployment planning build timelines [55](#page-54-0) categorize data [52](#page-51-0) define resources [41](#page-40-0) evaluate applications [50](#page-49-0) gather information [46](#page-45-0) set goals [46](#page-45-1) deployment road map [37](#page-36-0) deployment scenarios Access Manager [92](#page-91-0) Directory Servers [100](#page-99-0) Java application [99](#page-98-0) multiple JVM environment [100](#page-99-1) Directory Server multiple instance deployment [100](#page-99-0) multiple instances [71](#page-70-0)

overview [185](#page-184-4) with session failover [117](#page-116-0) ds remote schema.ldif [80](#page-79-1)

#### **F**

federation implementing [128](#page-127-0) firewall, with Access Manager and Directory Server [109](#page-108-1) functional processes [65](#page-64-0) authentication and user sessions [66](#page-65-0) CDSSO, SAML and Federation [69](#page-68-0) integrated client detection [69](#page-68-1) integrated policy [68](#page-67-0)

#### **G**

global nsslapd-idletimeout attribute [109](#page-108-2) guest user, Message Queue [121](#page-120-0)

### **H**

hardware requirements [76](#page-75-0) high availability [75](#page-74-0)

#### **I**

identity management defined [28](#page-27-0) identity profile [31](#page-30-2) infrastructure [28](#page-27-1) identity profile [31](#page-30-2) imqusermgr command, Message Queue [121](#page-120-1) installer, Java Enterprise System installer [93](#page-92-5) integrated client detection [69](#page-68-1) integrated policy [68](#page-67-0)

integrating Access Manager [36](#page-35-0) integration points [62](#page-61-0) Access Manager SDK [63](#page-62-0) policy agents [62](#page-61-1)

#### **J**

Java application deployment [99](#page-98-0) Java Enterprise System installer [93](#page-92-5) JVM deployment [100](#page-99-1)

#### **L**

LDAP connections, pool [109](#page-108-3) LDAP load balancers [71](#page-70-1) ldapmodify tool [110](#page-109-1) life cycle user session [139](#page-138-0) load balancer replication [105](#page-104-0) load balancer, configuring for session failover [121](#page-120-2) load balancers [71](#page-70-1)

#### **M**

marker object classes [84](#page-83-0) Message Queue [112](#page-111-2) Message Queue broker cluster [113](#page-112-1) Message Queue broker, starting [126](#page-125-2) multiple instances, Access Manager [93](#page-92-0)

#### **N**

NEW\_INSTANCE variable [93](#page-92-6) nsslapd-idletimeout attribute [109](#page-108-4)

#### **O**

overview access management [31](#page-30-0) auditing [34](#page-33-0) console [35](#page-34-0) Directory Server [185](#page-184-4) federation management [32](#page-31-0) identity management [33](#page-32-0) policy agents [34](#page-33-1) programmatic interfaces [35](#page-34-2) schema [80](#page-79-0) administrative roles [85](#page-84-0) limitations [87](#page-86-0) marker object classes [84](#page-83-0)

#### **P**

publish/subscribe, Message Queue [113](#page-112-2)

#### **R**

RADIUS Server Configuration [185](#page-184-2) RADIUS servers authenticate [185](#page-184-3) replication [100](#page-99-0) configuring for [101](#page-100-0) with load balancer [105](#page-104-0)

#### **S**

scalability [76](#page-75-1) scenarios, session failover [114](#page-113-0) schema overview [80](#page-79-0) administrative roles [85](#page-84-0) limitations [87](#page-86-0) marker object classes [84](#page-83-0) scripts, session failover [122](#page-121-2) security [74](#page-73-0)

security with chroot environment [167](#page-166-2) server.xml file, for session failover [120](#page-119-1) session failover configuring for [119](#page-118-1) deployment scenarios [114](#page-113-1) overview [112](#page-111-3), [113](#page-112-3) requirements for [114](#page-113-2) scripts for [122](#page-121-2) starting components [125](#page-124-1) session life cycle [139](#page-138-0) silent mode, amconfig script [94](#page-93-1) Sleepycat Software, Inc [112](#page-111-4) software requirements [78](#page-77-0) Sun Java System Message Queue [112](#page-111-2) sunone\_schema2.ldif [84](#page-83-1) SUNWam directory [130](#page-129-1)

#### **T**

technical considerations [74](#page-73-1) high availability [75](#page-74-0) scalability [76](#page-75-1) security [74](#page-73-0) timeout, Directory Server idle connection [109](#page-108-5)

#### **V**

variables, Access Manager configuration [93](#page-92-7)

#### **W**

web containers [70](#page-69-1) Web Server, Sun Java System [93](#page-92-8) WEB\_CONTAINER variable [93](#page-92-9)